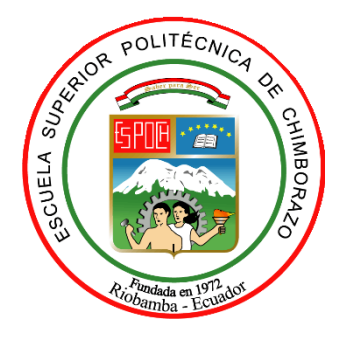

# **ESCUELA SUPERIOR POLITÉCNICA DE CHIMBORAZO**

# **FACULTAD DE MECÁNICA**

**CARRERA MANTENIMIENTO INDUSTRIAL**

# **"OBTENCIÓN DE UNA BASE DE DATOS DE TEMPERATURA, CORRIENTE Y CAÍDA DE TENSIÓN DE LA EVOLUCIÓN DE UN FALSO CONTACTO DE UN TERMINAL EN UN CIRCUITO ELÉCTRICO ENERGIZADO"**

**Trabajo de Integración Curricular**

Tipo: Proyecto Técnico

Presentado para optar por el grado académico de

**INGENIERO EN MANTENIMIENTO INDUSTRIAL**

**AUTOR**:

ERICK ADRIAN MARIÑO ZARUMA

Riobamba - Ecuador

2022

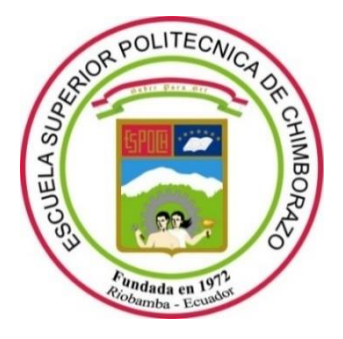

# **ESCUELA SUPERIOR POLITÉCNICA DE CHIMBORAZO**

# **FACULTAD DE MECÁNICA**

**CARRERA MANTENIMIENTO INDUSTRIAL**

# **"OBTENCIÓN DE UNA BASE DE DATOS DE TEMPERATURA, CORRIENTE Y CAÍDA DE TENSIÓN DE LA EVOLUCIÓN DE UN FALSO CONTACTO DE UN TERMINAL EN UN CIRCUITO ELÉCTRICO ENERGIZADO"**

**Trabajo de Integración Curricular**

Tipo: Proyecto Técnico

Presentado para optar al grado académico de: **INGENIERO EN MANTENIMIENTO INDUSTRIAL**

**AUTOR:** ERICK ADRIÁN MARIÑO ZARUMA **DIRECTOR:** Ing. FÉLIX ANTONIO GARCÍA MORA

Riobamba – Ecuador

2022

# **© 2022, Erick Adrián Mariño Zaruma**

Se autoriza la reproducción total o parcial, con fines académicos, por cualquier medio o procedimiento, incluyendo cita bibliográfica del documento, siempre y cuando se reconozca el Derecho de Autor.

Yo, Erick Adrián Mariño Zaruma, declaro que el presente trabajo de integración curricular es de mi autoría y los resultados del mismo son auténticos. Los textos en el documento que provienen de otras fuentes están debidamente citados y referenciados.

Como autor asumo la responsabilidad legal y académica de los contenidos de este Trabajo de Integración Curricular; el patrimonio intelectual pertenece a la Escuela Superior Politécnica de Chimborazo.

Riobamba, 09 de junio de 2022

**Erick Adrián Mariño Zaruma 0605023621**

# **ESCUELA SUPERIOR POLITÉCNICA DE CHIMBORAZO FACULTAD DE MECÁNICA CARRERA MANTENIMIENTO INDUSTRIAL**

El Tribunal del Trabajo de Integración Curricular certifica que: El Trabajo de Integración Curricular; tipo: Proyecto Técnico, "**OBTENCIÓN DE UNA BASE DE DATOS DE TEMPERATURA, CORRIENTE Y CAÍDA DE TENSIÓN DE LA EVOLUCIÓN DE UN FALSO CONTACTO DE UN TERMINAL EN UN CIRCUITO ELÉCTRICO ENERGIZADO"**, realizado por el señor: **ERICK ADRIÁN MARIÑO ZARUMA**, ha sido minuciosamente revisado por los Miembros del Tribunal del Trabajo de Integración Curricular, el mismo que cumple con los requisitos científicos, técnicos, legales, en tal virtud el Tribunal Autoriza su presentación.

FIRMA FECHA

Ing. Marco Antonio Ordoñez Viñan 2022-06-09 **PRESIDENTE DEL TRIBUNAL**

Ing. Félix Antonio García Mora 2022-06-09 **DIRECTOR DE TRABAJO DE INTEGRACIÓN CURRICULAR**

Ing. Eduardo Segundo Hernández Dávila 2022-06-09 **MIEMBRO DEL TRIBUNAL**

#### **DEDICATORIA**

Dedico este trabajo a Dios y a todas las personas que con voluntad y cariño me apoyaron en este proceso de formación tanto académica como personal, en especial a mi madre, hermanos, familia, amigos y docentes que han hecho de mí una persona honorable y respetuosa.

#### **ERICK ADRIAN**

#### **AGRADECIMIENTO**

Mi agradecimiento a la Escuela Superior Politécnica De Chimborazo escuela de mantenimiento industrial por ser el centro que me formo profesionalmente, a cada uno de los docentes que con paciencia y dedicación aportaron sus conocimientos en mi formación personal y profesional.

De igual manera un agradecimiento especial a los docentes Ing. Félix García como Tutor y al Ing. Eduardo Hernández como asesor del presente Trabajo de Integración Curricular ya que con su guía y apoyo incondicional se logró concluir con este proyecto.

#### **ERICK ADRIAN**

# **TABLA DE CONTENIDO**

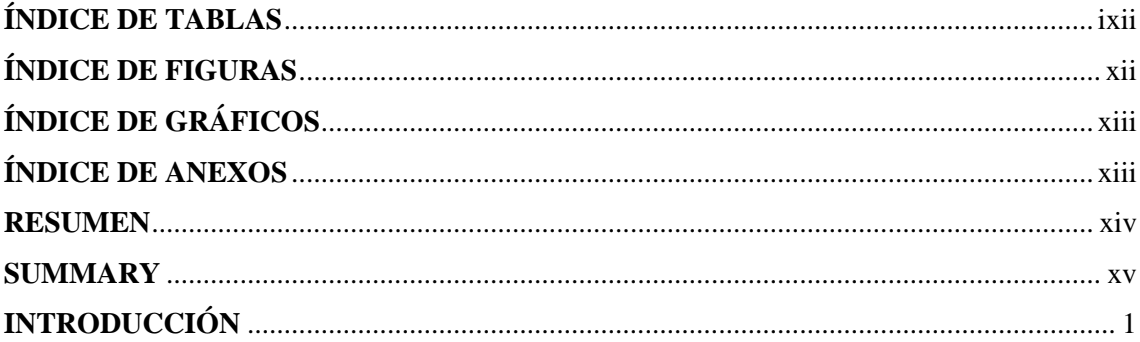

# **CAPITULO I**

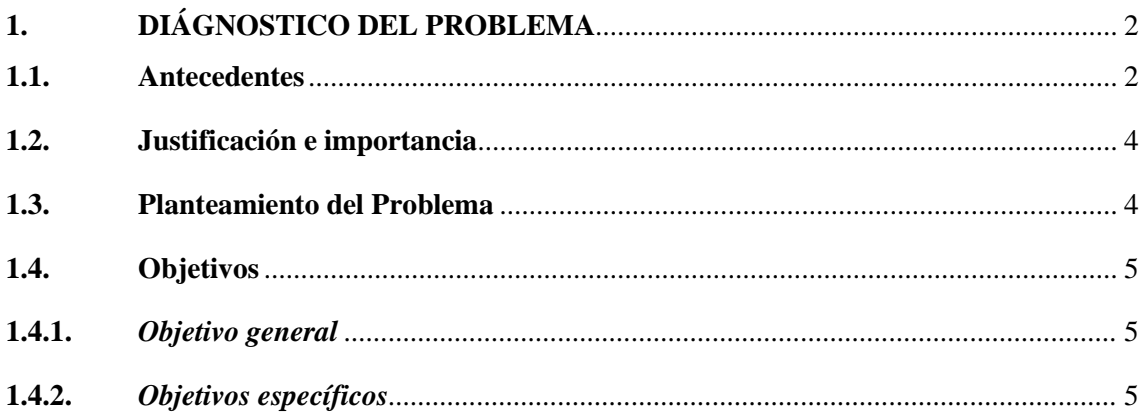

# **CAPITULO II**

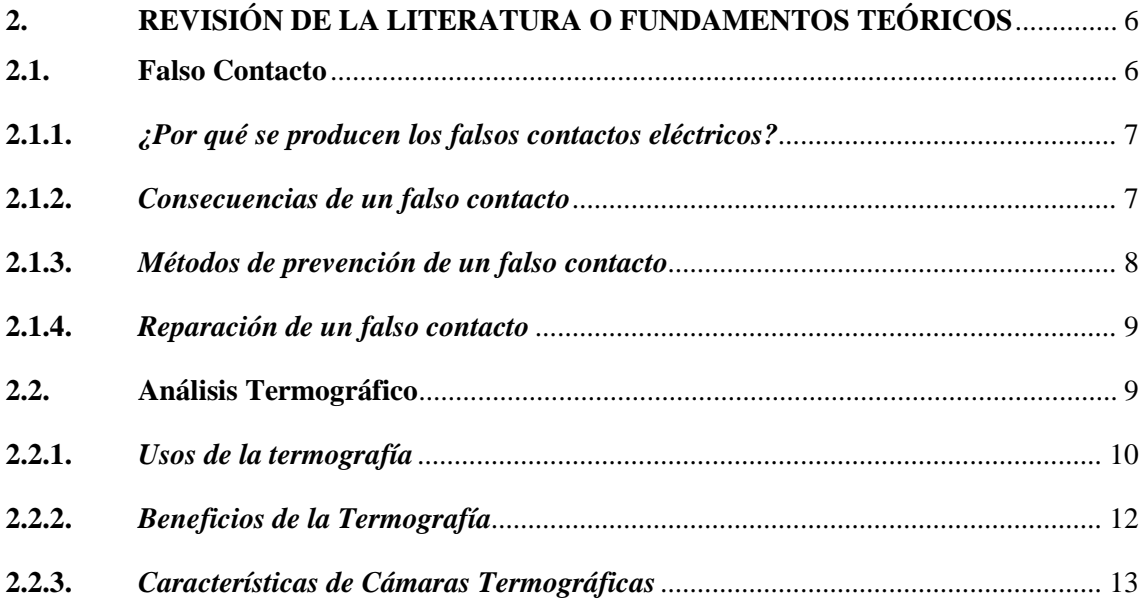

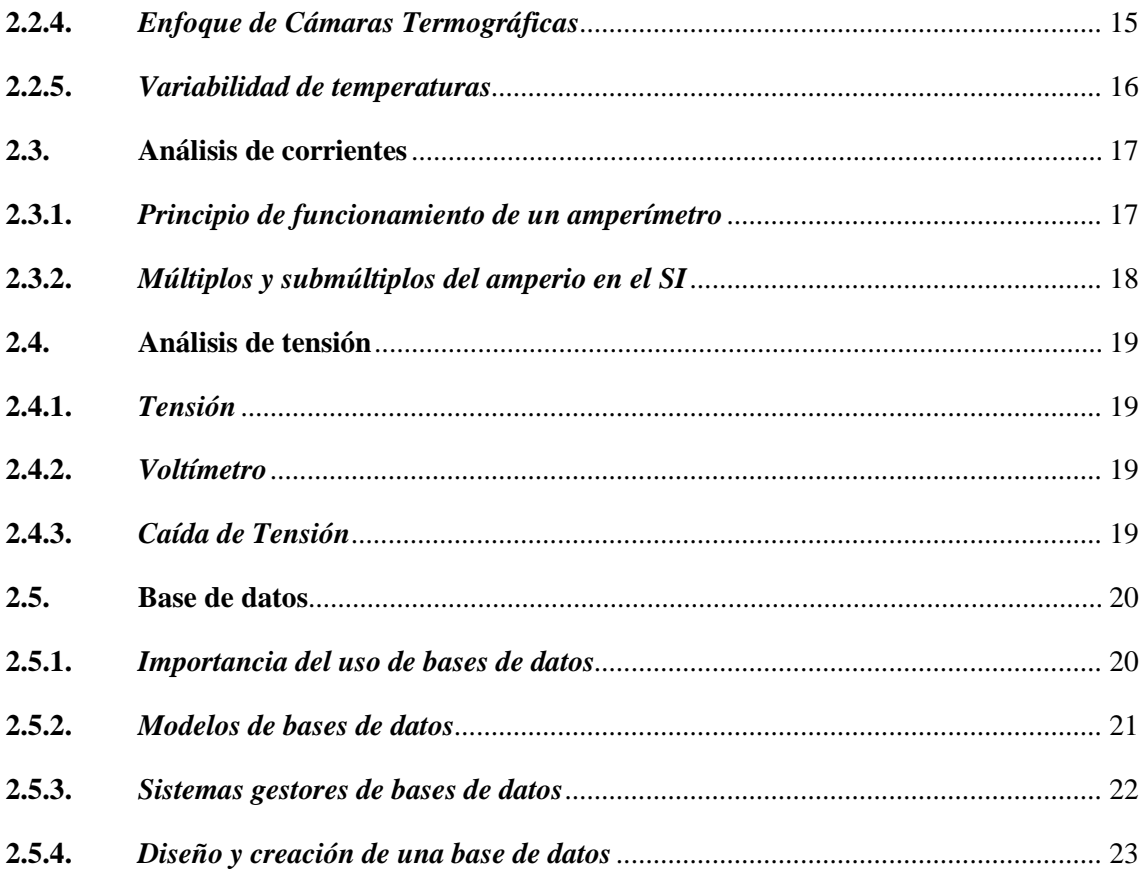

# **CAPITULO III**

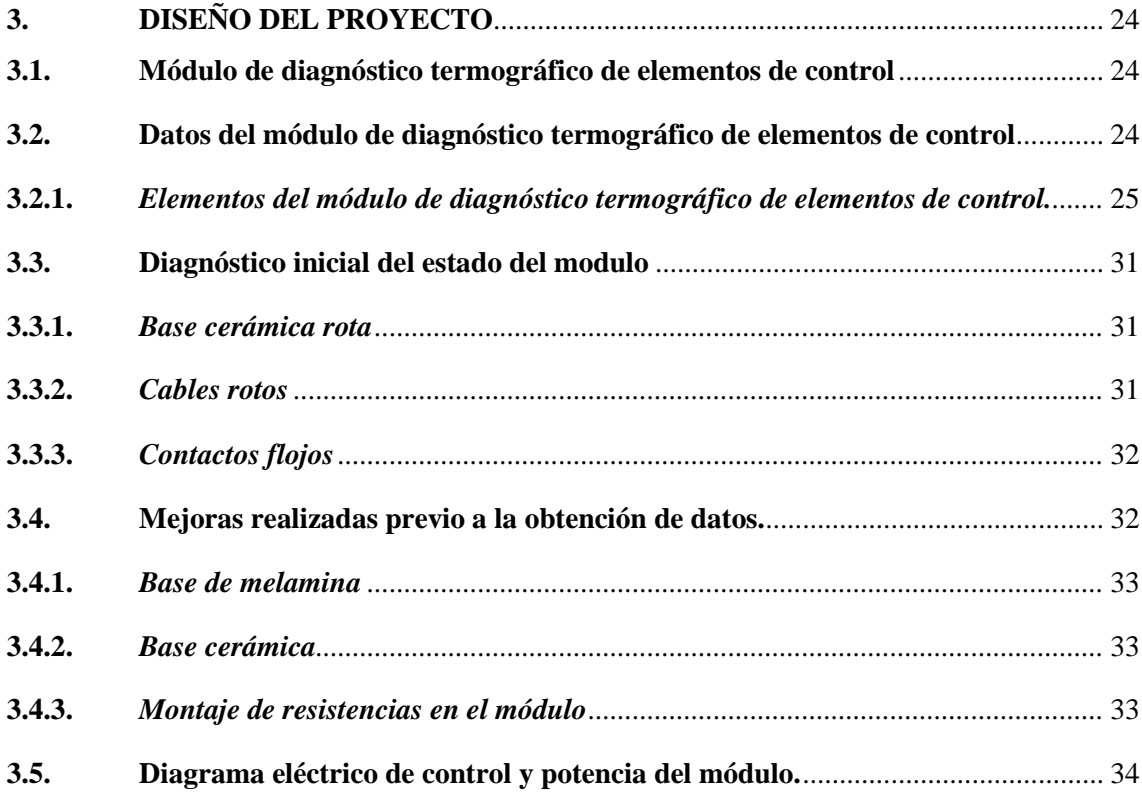

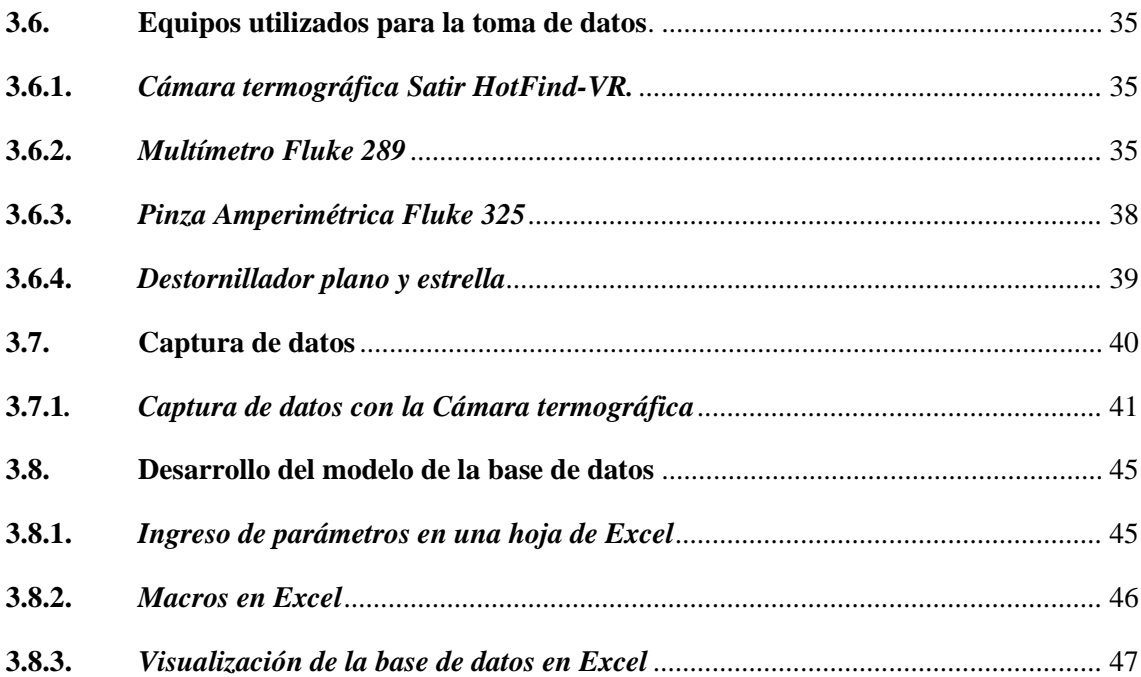

# **[CAPITULO IV](#page-65-0)**

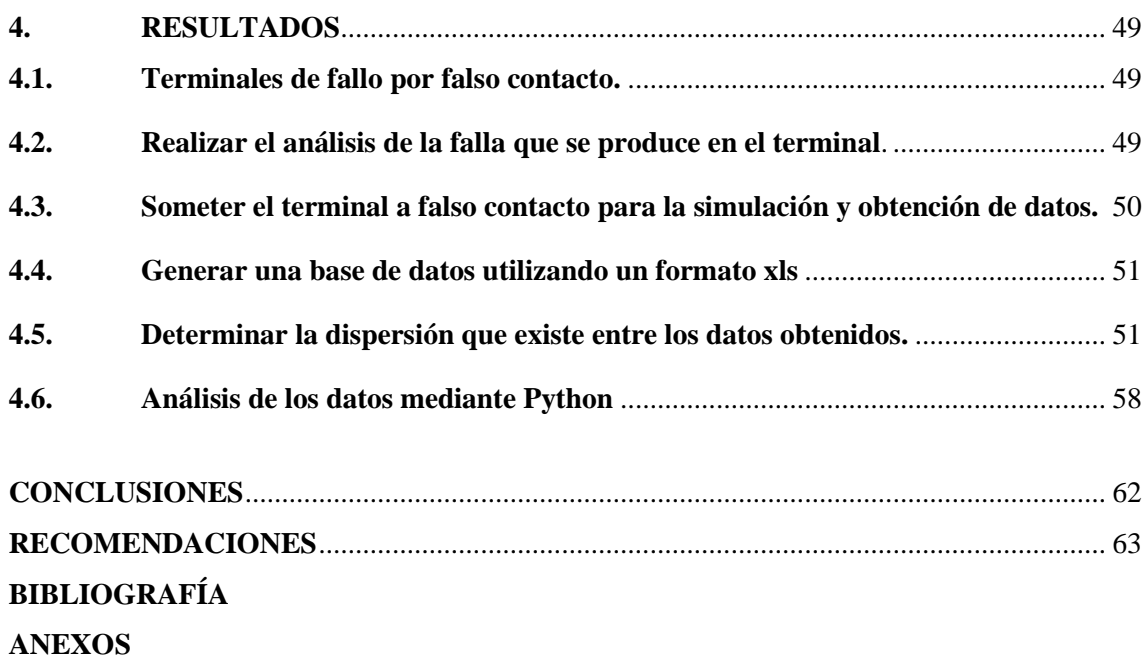

# <span id="page-10-0"></span>ÍNDICE DE TABLAS

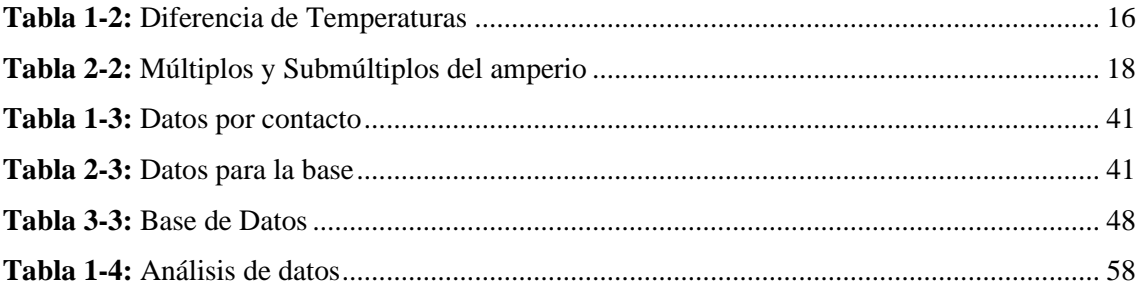

# <span id="page-11-0"></span>ÍNDICE DE FIGURAS

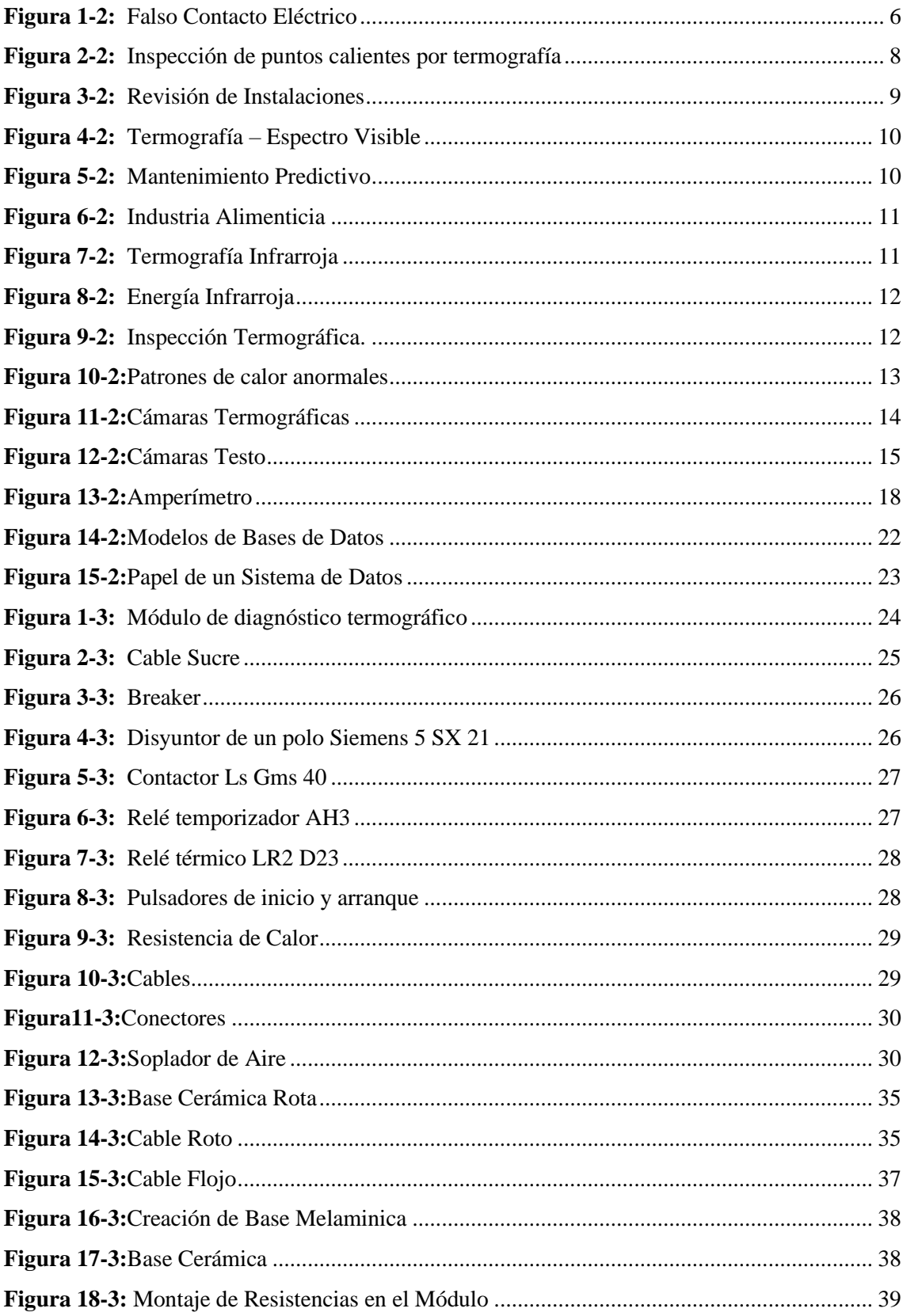

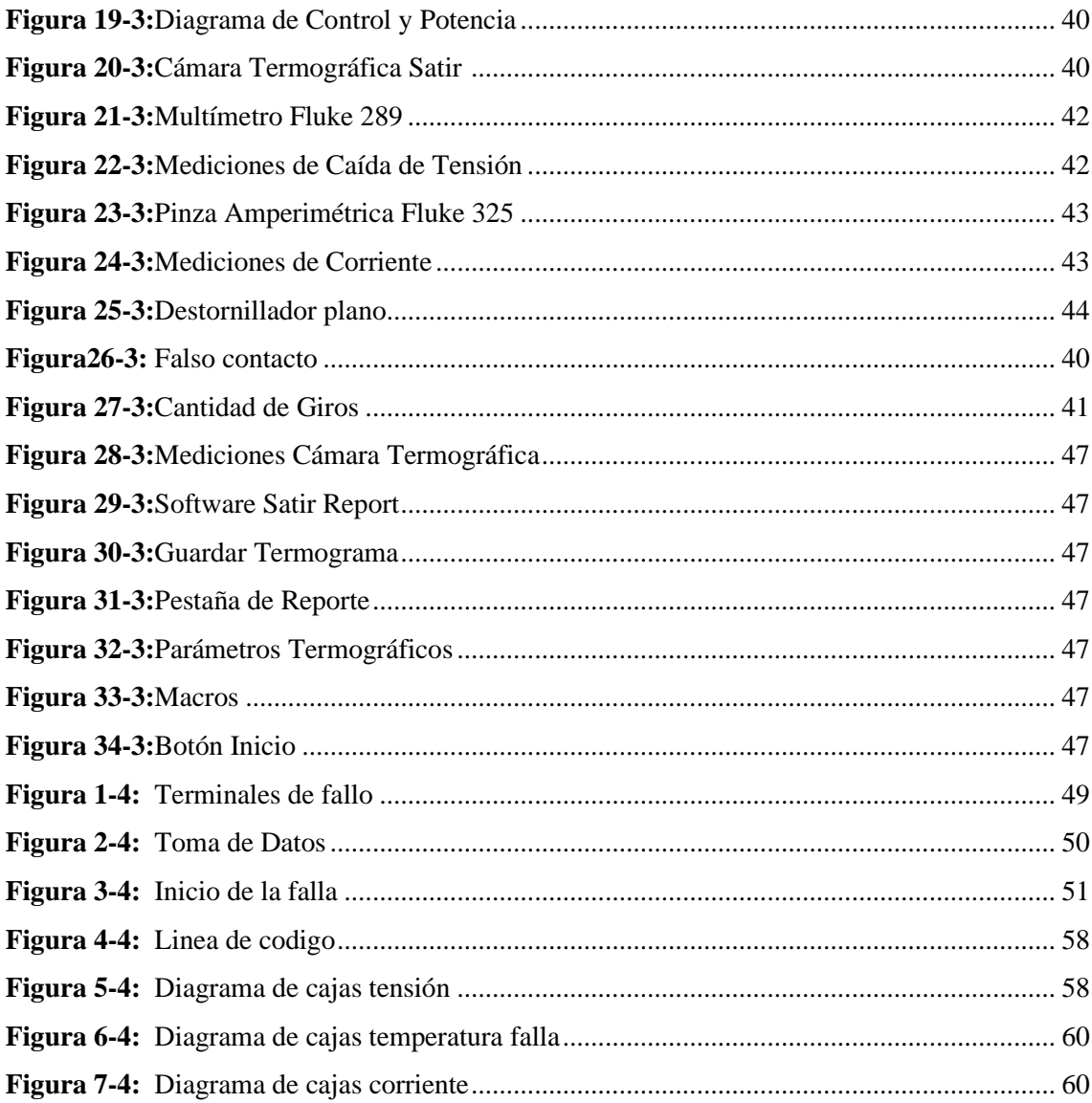

# <span id="page-13-0"></span>ÍNDICE DE GRÁFICOS

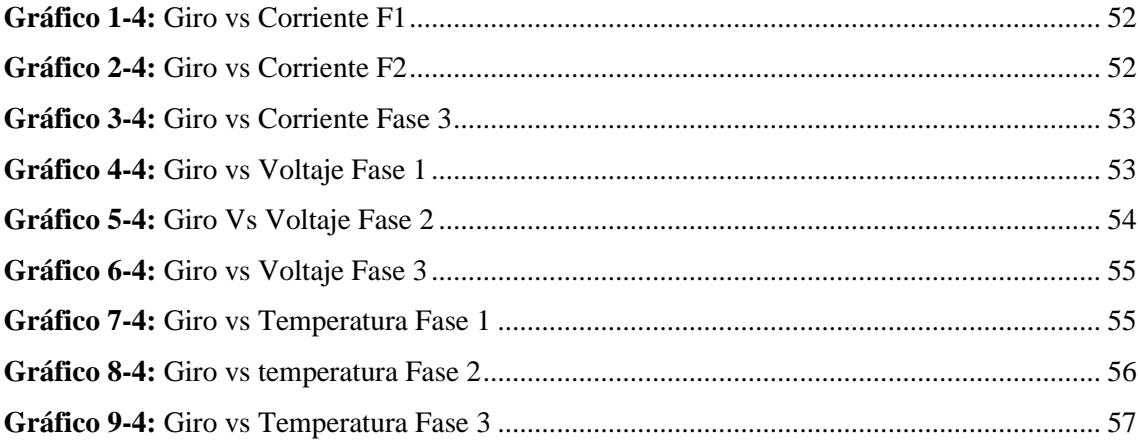

# <span id="page-14-0"></span>ÍNDICE DE ANEXOS

ANEXO A: ESQUEMA ELECTRICO DEL MODULO ANEXO B: PROGRAMACIÓN EN PYTHON **ANEXO C: BASE DE DATOS** 

#### <span id="page-15-0"></span>**RESUMEN**

El presente Trabajo de Integración Curricular tiene como objetivo obtener una base de datos de temperatura, corriente y caída de tensión de la evolución de un falso contacto en un circuito eléctrico energizado en formato xls, a partir de la utilización del módulo de diagnóstico termográfico de elementos de control ubicado en el laboratorio de diagnóstico técnico. Los datos fueron obtenidos mediante equipos de medición. Para este proyecto se generó una falla por falso contacto en cada uno de los contactos de salida del relé térmico seleccionado, previo a la obtención de los datos se dividió cada giro del contacto en 16 partes para observar la evolución de la falla. Al generar el modo de falla se observó que la temperatura se eleva en los 3 contactos presentando el primero una creciente elevación de temperatura con parámetros normales de funcionamiento a diferencia de los contactos de la fase 2 y 3 que presentaron una excesiva elevación de la temperatura, la corriente y el voltaje para el contacto de la fase 1 se elevó y para los contactos de la fase 2 y 3 la corriente y voltaje presentaron una disminución de sus valores en relación al inicio de la captura de los datos, el calor generado dio como resultado un desgaste de los contactos y los conductores en el módulo de diagnóstico termográfico. Con este trabajo se consiguió obtener una base de datos con 2205 filas y 21 columnas de datos, los cuales pueden ser sometidos a un análisis por medio de inteligencia artificial, la base de datos obtenida puede ser ocupada por los estudiantes de la Facultad de Mecánica de la ESPOCH para posteriores investigaciones. Se recomienda reemplazar los conductores y contactos del módulo.

#### **PALABRAS CLAVE:**

<FALSO CONTACTO>, <BASE DE DATOS>, <TERMOGRAMAS>, <TEMPERATURA>, <MEDICIONES>

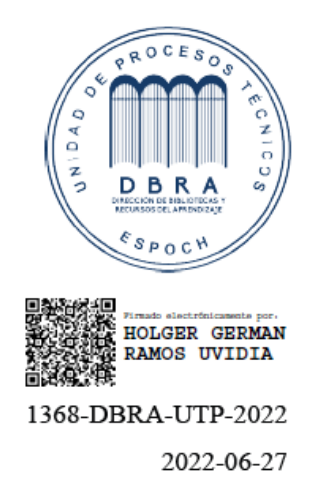

#### <span id="page-16-0"></span>**SUMMARY**

The present Curricular Integration Work aims to obtain a database of temperature, current and voltage drop of the evolution of a false contact in an energized electrical circuit in xls format, from the use of the thermographic diagnosis module of control elements located in the technical diagnostic laboratory. For this project, a failure was generated by false contact in each of the output contacts of the selected thermal relay. Prior to obtaining the data, each turn of the contact was divided into 16 parts to observe the evolution of the fault. When generating the failure mode it was observed that the temperature rises in the 3 contacts. Presenting the first an increasing temperature rise with normal operating parameters. Unlike the contacts of phase 2 and 3 that presented an excessive elevation of temperature, current and voltage. The contact of phase 1 was raised. The contacts of phase 2 and 3 the current and voltage presented a decrease in their values in relation to the beginning of the data capture. The heat generated resulted in a wear of the contacts and conductors in the thermographic diagnostic module. With this work it was possible to obtain a database with 2205 rows and 21 columns of data. They can be subjected to an analysis by means of artificial intelligence, the database obtained can be occupied by the students at Mechanics Faculty of ESPOCH for further research. It is recommended to replace the conductors and contacts of the module

**Keywords:** <DATABASE> <FALSE CONTACT> <ELECTRICAL CIRCUIT> <THERMOGRAPHIC DIAGNOSTIC MODULE> <VOLTAGE DROP >.

**SANDRA** Firmado digitalmente por **PAULINA** SANDRA PAULINA PORRAS PUMALEMA **PORRAS** Fecha: 2022.07.06 PUMALEMA 13:29:40-05'00'

Sandra Paulina Porras Pumalema C.I. 0603357062

# <span id="page-17-0"></span>**INTRODUCCIÓN**

Desde el inicio de los tiempos el ser humano ha ido innovando y mejorando en varios campos, según estudios realizados el más desarrollado es el campo tecnológico gracias a la cuarta revolución industrial o industria 4.0 se ha venido dando mejoras significativas y avances tecnológicos nunca imaginados por el ser humano. En la actualidad el desarrollo de inteligencias artificiales se ha convertido en uno de los mayores avances y con las mejores prestaciones para la humanidad ya que permite facilitar las tareas que suelen ser complicadas para el hombre convirtiéndolas en tareas sencillas mejorando así la productividad. Partiendo de esta premisa debemos conocer que para crear una inteligencia artificial debemos alimentarla de información requerida para los procesos que el humano requiere, esta información es proporcionada por bases de datos que son la fuente de conocimiento de toda inteligencia artificial.

Las bases de datos no se utilizan solo con ese fin ya que dentro de cualquier industria o corporación sirven para recopilar, almacenar y organizar la información de personas, productos, compras, etc. La información que en estas se guarda tiene diferentes fines como realizar consultas y búsquedas incluso para generar publicidad personalizada conociendo previamente los gustos y la información personal de quienes las gestionan. Dentro de una organización las bases de datos sirven para comunicar y compartir información entre departamentos evitando así que se tenga que trasladar la información personalmente Para la creación de bases de datos se requiere de información valida y eficaz y para ello existe cierta cantidad de metodologías, técnicas y distintas fuentes de recolección de datos, entre ellas encontramos: encuestas, entrevistas, cuestionarios, observaciones, internet, métodos experimentales, etc.

El presente Trabajo de Integración Curricular se hizo efectivo tras recurrir al método experimental en el que a través de equipos de mediciones se va a obtener los datos necesarios para la creación de una base de datos de temperatura corriente y caída de tensión de la evolución de un falso contacto en un circuito eléctrico energizado, la misma que será creada en un formato xls. Para la recolección de los datos se utilizó una cámara termográfica de la marca Satir, un multímetro y un amperímetro de la marca Fluke, los cuales se utilizaran para la recolección de los datos de temperatura, corriente y voltaje, los datos recolectados se ocuparan para la creación de la base de datos y análisis de la dispersión de los mismos con la finalidad de entender el comportamiento de la evolución del modo de fallo generado en cada uno de los contactos sometidos a falla, también se espera crear posteriores proyectos partiendo del análisis e los datos recolectados.

### **CAPITULO I**

## <span id="page-18-1"></span><span id="page-18-0"></span>**1. DIÁGNOSTICO DEL PROBLEMA**

#### <span id="page-18-2"></span>**1.1. Antecedentes**

Una base de datos es un conjunto de datos estructurado y almacenado de forma sistemática con objeto de facilitar su posterior utilización. Esta puede, por tanto, constituirse con cualquier tipo de datos, incluyendo los de tipo puramente espacial tales como los que se utilizan en un sistema de información geográfica (SIG), así como, por supuesto, datos numéricos y alfanuméricos como los que constituyen la componente temática de la información geoespacial. Los elementos clave de la base de datos son esa estructuración y sistematicidad, pues ambas son las responsables de las características que hacen de la base de datos un enfoque superior a la hora de gestionar datos. (Olaya, 2020 pág. 159)

En tiempos anteriores a los nuestros, la recolección de datos se realizaba a través de ficheros en los cuales cada departamento estaba en la obligación de almacenar y gestionar sus propios datos mediante un conjunto de programas y aplicaciones propias para almacenar los mismos. Las empresas que trabajaban gestionando los datos en ficheros no realizaban el intercambio de datos entre departamentos, lo que provocaba que los datos comunes entre departamentos tengan que ser almacenados por separado en cada uno de los departamentos. (Olaya, 2020)

Para gestionar bases de datos se requiere de un sistema que les permita a los usuarios crear las bases de datos brindándoles acceso a las mismas. Es considerado como sistema de base de datos al grupo formado por las bases de datos, los sistemas gestores de bases de datos (SGBD) y los programas de aplicación de servicio de las instituciones. (Digital Guide IONOS, 2020)

Puesto que los datos son la base de todo el trabajo que se realiza en un SIG, se debe tener en cuenta los indicadores de calidad ya que son herramientas de gran importancia para los procesos de análisis de datos debido a que permiten medir y controlar la eficiencia de los procesos para una buena toma de decisiones. (Olaya, 2020 pág. 145)

En este grupo intervienen factores de calidad que se vacían en un sistema informático para medir como éste puede adecuarse a una base de datos confiable y segura con información de alta calidad para los usuarios o instituciones que lo requieran, pero los convierte en inútil para los demás ya

que es considerado dentro del ámbito geográfico especialmente en la aparición de los SIG y en el crecimiento de los datos en cuestión satelital. (Olaya, 2020 pág. 146)

Los indicadores de calidad se relacionan con fuentes vacías por su capacidad de producir bases de datos para su análisis con la proporción de la más moderna información en registros de consultas de bases de datos, éste posee un nivel de crecimiento alto por año y tiene que irse superando con el pasar de los años y su fiabilidad dependerá mucho de la precisión de los datos ya que los errores en la toma de datos pueden impedir su recuperación y localización en documentos esenciales. (Olaya, 2020 págs. 147-148)

El diseño de los campos de las bases de datos deber proporcionar una solución real en búsquedas amplias para que sea fácil de consultar y no se tenga una pérdida de tiempo al momento de realizar una consulta en la base de datos. En cambio, la estructura de los campos de la base de datos permite realizar búsquedas más precisas a través de varios índices con un lenguaje controlado. (Olaya, 2020 pág. 158)

Es impresionante la cantidad de datos que hoy en día se manejan en todos los rincones del mundo gracias al internet y otros medios informáticos que son económicos y pueden abarcar grandes cantidades de datos lo que nos lleva a la era del big data o datos masivos la cual es conocida por cinco características principales como son el de volumen, velocidad, variedad valor y veracidad de los datos. En los últimos años se ha dado a conocer un término muy particular denominado Smart Data que a diferencia del big data tiene como características la veracidad y el valor de los datos para mantener los más valiosos y utilizarlos en la toma de decisiones. El preprocesamiento de los datos en muy importante en el proceso de extracción de datos de calidad para la extracción del conocimiento, este proceso es muy importante para el Big Data y el Smart Data. (García, y otros, 2016)

Actualmente encontramos instalaciones eléctricas en cualquier ambiente con diferentes usos que van desde iluminación hasta alimentación de equipos eléctricos, en todas podemos encontrar varios circuitos que son los que logran distribuir la corriente eléctrica a todos los puntos que se desean llegar partiendo desde su origen o fuente. Para conseguir que esta conducción de la corriente sea efectiva se tiene que realizar uniones o empalmes en el cableado de conducción de todos los elementos. En ocasiones existen fallos en estas instalaciones, una de las más conocidas es el falso contacto, la cual se considera como a una pobre conexión eléctrica efectuada cuando los contactos no están unidos de una manera correcta o se encuentran flojos produciendo interrupciones de flujo de corriente momentáneas. (Poma, 2016)

Un estudio termográfico es fundamental para el mantenimiento de las instalaciones, ya que esta técnica permite mejorar la eficiencia energética de una instalación, edificio o maquinaria en la que la presencia de calor sea fundamental. La termografía es una técnica que existe desde hace muchos años pero que aún no se había explotado en este ámbito. Ahora, gracias a la evolución de la tecnología, se puede emplear en los proyectos de obra, así como en la obtención de certificaciones energéticas. (Eficiencia Energética, 2021)

La corriente eléctrica puede definirse como el flujo de electrones a través de un material conductor por la aplicación de un voltaje a través de este flujo de electrones o corriente tienen una dirección y magnitud. (Ternium, 2017)

A partir de la definición de corriente eléctrica, se enuncia uno de sus elementos, la tensión eléctrica, es el trabajo o presión que ejerce una fuente de energía de un circuito eléctrico que empuja a los electrones a través de un conductor para generar un trabajo. También se puede decir que la tensión eléctrica es la diferencia de potencial eléctrico que existe entre dos puntos de un circuito, estos dos puntos son el generador y el consumidor. A la tensión eléctrica también se la conoce como voltaje. La unidad de medida del voltaje es el voltio. Para poder medir el voltaje de un circuito se requiere de un voltímetro. (FLUKE, 2021)

#### <span id="page-20-0"></span>**1.2. Justificación e importancia**

Una base de datos resulta ser la columna vertebral de cualquier sistema informático, siendo esta una unidad integrada por elementos técnicos que tiene por objeto tener un resultado a través de la clasificación de los datos

Su importancia radica en la extracción de la mayor cantidad de datos de calidad a través de equipos confiables que sean de beneficio directo para impulsar la investigación dentro de los estudiantes de la Escuela Superior Politécnica de Chimborazo, con el fin de mejorar la calidad investigativa de los mismos. Esta investigación es factible debido al acceso directo a distintas fuentes bibliográficas como libros, revistas, papers y tesis que tienen relación con el tema.

## <span id="page-20-1"></span>**1.3. Planteamiento del problema**

Desde el inicio de la informática, la recolección de datos ha resultado ser una herramienta que facilita la obtención de información y en la actualidad se ha convertido en elementos esenciales para la creación de nuevas tecnologías que están revolucionando nuestra era. Es imprescindible enunciar el uso de recolección de datos ya que sirve para alimentar a inteligencias artificiales que

sean capaces de solucionar problemas dentro del mantenimiento de equipos y mejoramiento de la calidad de los servicios para los usuarios.

Así mismo, partiendo de la idea de que la obtención de datos es importante para el desarrollo de nuevas tecnologías se pretende describir como principal problema la falta de técnicas de recopilación de datos. Por lo que, a nivel mundial las grandes empresas tecnológicas utilizan medios de comunicación referentes a redes sociales y recursos informáticos para la obtención de datos confiables con respecto a bases de datos; lo cual a nivel de nuestro país no se maneja ya que no existe los recursos necesarios que se basan en los elementos de estructuración y sistematicidad que, dan un enfoque superior a la hora de gestionar datos.

Partiendo de esta problemática se analiza la viabilidad de la creación de una base de datos de temperatura, corriente y caída de tensión en la evolución de un falso contacto en un circuito eléctrico energizado dentro de un laboratorio de la Escuela Superior Politécnica de Chimborazo.

### <span id="page-21-0"></span>**1.4. Objetivos**

### <span id="page-21-1"></span>**1.4.1.** *Objetivo general*

Obtener una base de datos de la evolución de un falso contacto de un terminal en un circuito energizado mediante la toma de medidas de temperatura, corriente y caída de tensión.

#### <span id="page-21-2"></span>**1.4.2.** *Objetivos específicos*

Seleccionar el terminal a fallo por falso contacto.

Realizar el análisis de la falla que se produce en el terminal.

Someter el terminal a falso contacto para la simulación y obtención de datos.

Generar una base de datos del modo de falla en el terminal utilizando un formato xls.

Determinar la dispersión que existe entre los datos obtenidos de falso contacto en un terminal de un circuito energizado.

# **CAPITULO II**

## <span id="page-22-1"></span><span id="page-22-0"></span>**2. REVISIÓN DE LA LITERATURA O FUNDAMENTOS TEÓRICOS**

# <span id="page-22-2"></span>**2.1. Falso contacto**

Hoy en día encontramos instalaciones eléctricas en cualquier ambiente con diferentes usos que van desde iluminación hasta alimentación de equipos eléctricos, en todas podemos encontrar varios circuitos que son los que logran distribuir la corriente eléctrica a todos los puntos que se desean llegar partiendo desde su origen o fuente. Para conseguir que esta conducción de la corriente sea efectiva se tiene que realizar uniones o empalmes en el cableado de conducción de todos los elementos. El falso contacto se denomina a una pobre conexión eléctrica es decir cuando los contactos no están unidos de una manera correcta o se encuentran flojos lo que produce interrupciones de flujo de corriente momentáneas. Existen múltiples factores que son los causantes de que se produzca un falso contacto entre estos podemos encontrar la humedad, la exposición a la intemperie, cambios bruscos de temperatura, polvo, ajuste pobre o mala conexión, entre otras. Un falso contacto es una afectación muy común dentro de las instalaciones eléctricas ya cuando estas cumplen algún tiempo de vida prolongado considerando que todos los elementos sufren desgaste en el tiempo. (Poma, 2016)

<span id="page-22-3"></span>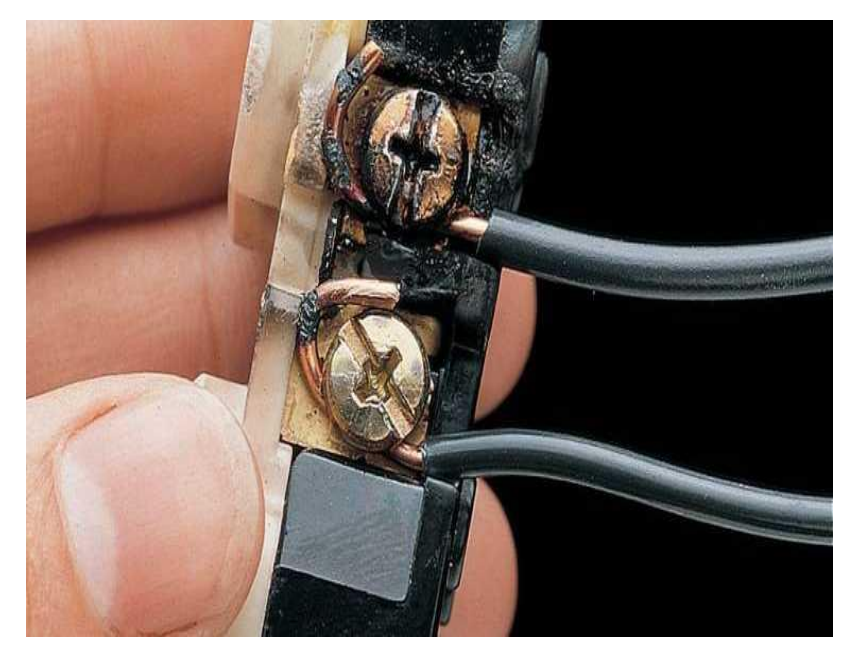

**Figura 1-2:** Falso Contacto Eléctrico **Fuente:** (Grupo Navarro, 2016)

### <span id="page-23-0"></span>**2.1.1.** *¿Por qué se producen los falsos contactos eléctricos?*

Un falso contacto se produce debido a la variabilidad de factores involucrados con la instalación, entre estos se enuncian los siguientes:

• Envejecimiento de las Instalaciones

Con el paso del tiempo las instalaciones tienden a sufrir desgaste el cual suele ir acompañado con una falta de mantenimiento de los contactos dentro de las instalaciones, este problema suele provocar una acumulación de polvo y otros agentes que producen la falla (Grupo Navarro, 2016).

• Errores de Instalación

La causa más común para que se produzca un falso contacto es una mala instalación por parte del personal encargado y se puede dar por varios motivos entre ellos puede estar desconocimiento o negligencia del procedimiento, empalmes mal hechos o flojos, bornes de conexión mal ajustados e incluso conexiones improvisadas (Poma, 2016).

#### <span id="page-23-1"></span>**2.1.2.** *Consecuencias de un falso contacto*

Las consecuencias de un falso contacto según lo enmarca Poma (2016) son las siguientes:

**Arco eléctrico:** produce en los conductores un deterioro acelerado debido a que existe un sobrecalentamiento de los componentes, ocasiona una oxidación en el material todo esto ocasionado por la presencia de polvo, impurezas o corrosión en el contacto eléctrico.

**Calor:** al igual que las sobrecargas los falsos contactos pueden ocasionar incendios en las instalaciones debido a las altas temperaturas y generación de chispa.

**Consumo excesivo de energía:** al generarse calor en los contactos estos conllevan a un consumo mayor de energía lo cual afecta al consumidor.

**Daño en equipos eléctricos**: la fluctuación de la corriente eléctrica en los equipos produce que estos se dañen ya que no están diseñados para trabajar con ellos. Estos equipos deben siempre estar instalados correctamente para prevenir fallas de los equipos. (Poma, 2016)

## <span id="page-24-0"></span>**2.1.3.** *Métodos de prevención de un falso contacto*

Para prevenir un falso contacto se debe tener en cuenta las siguientes consideraciones**:** 

- Inspeccionar el estado de los contactos con una inspección visual permanentemente puede ayudar a prevenir que se produzca un falso contacto debido a que se puede realizar mantenimiento antes de que se produzca esta falla.
- La detección de puntos calientes con el uso de una cámara termográfica puede detectar esta falla y ayudarnos a darle una intervención oportuna.
- La medición de corriente y resistencia en los contactos nos ayuda a verificar su estado
- Ajustar cada cierto tiempo los contactos puede servir para evitar que se produzca esta falla.
- Al realizar una instalación es imprescindible realizar unas buenas conexiones que sean firmes y con un ajuste debido para evitar que se produzcan fallas infantiles en los contactos.
- Tener un conocimiento previo de lo que se va a realizar tanto si es una inspección como si es un mantenimiento de instalaciones para poder prevenir de una manera eficiente los daños de los equipos especialmente por falso contacto (Grupo Navarro, 2016)

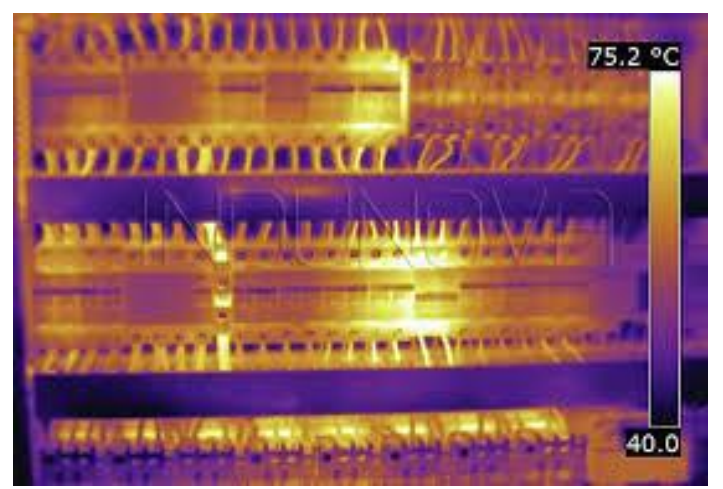

**Figura 2-2:** Inspección de puntos calientes por termografía **Fuente:** (Indunova)

### <span id="page-25-0"></span>**2.1.4.** *Reparación de un falso contacto*

Depende del fallo que se haya producido ya sea en el conductor como en el equipo alimentado se puede restaurar estas fallas siguiendo un procedimiento basado en su condición. Si existe un empalme mal realizado lo que provocó un calentamiento o cristalización del cableado el proceso que se debe realizar es simple. Cortando los extremos dañados del conductor, posteriormente hay que pelar y empalmar nuevamente los conductores entre sí. Este procedimiento se lo puede realizar siempre y cuando la dimensión del cableado lo permita, en el caso de no tener el suficiente cableado para realizarlo es mejor cambiar todo el tramo de cable.

Cuando existen conexiones de cables por medio de tornillos como en el caso de los tomacorrientes lo que primero se debe realizar es una evaluación del estado de los bornes. Según eso realizar su mantenimiento para darle nuevamente una óptima funcionalidad o a su vez si ya se encuentra muy deteriorado cambiar los elementos por nuevos. En el caso de no contar con las herramientas necesarias para realizar la reparación de un falso contacto es recomendable contactarse con una persona experta en el área para que pueda realizar el trabajo de una forma correcta (Grupo Navarro, 2016).

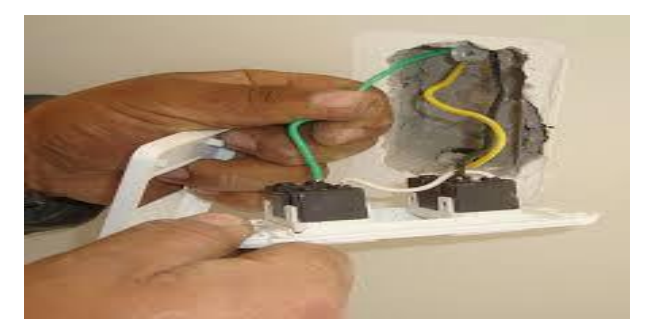

**Figura 3-2:** Revisión de Instalaciones **Fuente**: (El Oficial, 2019)

#### <span id="page-25-1"></span>**2.2. Análisis termográfico**

El análisis termográfico parte de la necesidad de poder detectar formas de luz para la que nuestros ojos no están diseñados como en los extremos del espectro electromagnético en el cual no somos capaces de detectar la luz ultravioleta como la infrarroja. Debido a esta necesidad se ha creado equipos o dispositivos capaces de detectar estas anomalías como la termografía.

Esta tecnología es aprovechada por las empresas para diagnosticar el estado de los equipos que se utilizan en las mismas, así como para realizar el mantenimiento y controlar el estado de estos lo que brinda a los equipos una mayor disponibilidad y reducción de fallas.

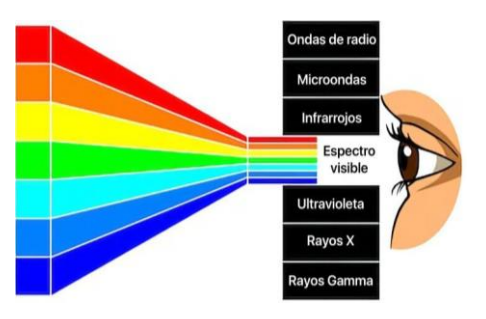

**Figura 4-2:** Termografía – Espectro Visible **Fuente**: (Asís, Sofía, 2020)

<span id="page-26-1"></span>La termografía se considera un campo de la ciencia que se ha ido innovando rápidamente gracias a los avances en la electrónica, informática y diseño de detectores infrarrojos. Es muy requerida en la actualidad por sus múltiples ocupaciones y por su versatilidad. Para realizar una termografía no se necesita tener contacto entre el equipo y el lugar donde se requiere tomar la medida, más bien se basa en la medición de longitudes de onda infrarrojas que determinan la temperatura desde distintas distancias asegurando que no se produzcan daños en la integridad de la persona que está realizando el proceso. (Palacios, 2015)

## <span id="page-26-0"></span>**2.2.1.** *Usos de la termografía*

La termografía es utilizada especialmente en la adquisición de datos o información sobre la temperatura de un elemento o componente sin tener un contacto físico directo, a partir de ellos se enuncian los siguientes usos de la termografía:

• La termografía se utiliza para realizar mantenimiento predictivo ya que gracias a sus beneficios se puede detectar potenciales fallas en los equipos que podrían dañarlos seriamente, gracias a este método de detección se puede realizar intervenciones tempranas evitando así fallas y prolongando la vida útil de los equipos. (Pérez, 2019)

<span id="page-26-2"></span>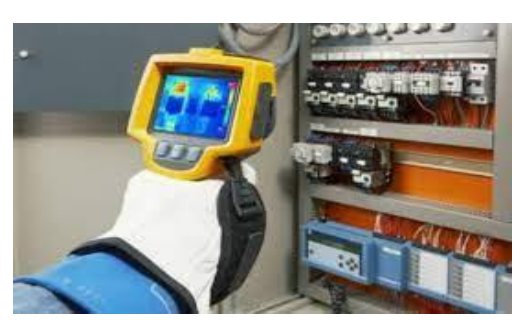

**Figura 5-2:** Mantenimiento Predictivo **Fuente:** (Pérez, 2019)

• Dentro de la industria alimenticia se usa la termografía como un medio para el control y monitoreo de los procesos en la preparación de alimentos manteniéndolos en una temperatura requerida y evitando así que estos se quemen. (Food News Latam.com, 2016)

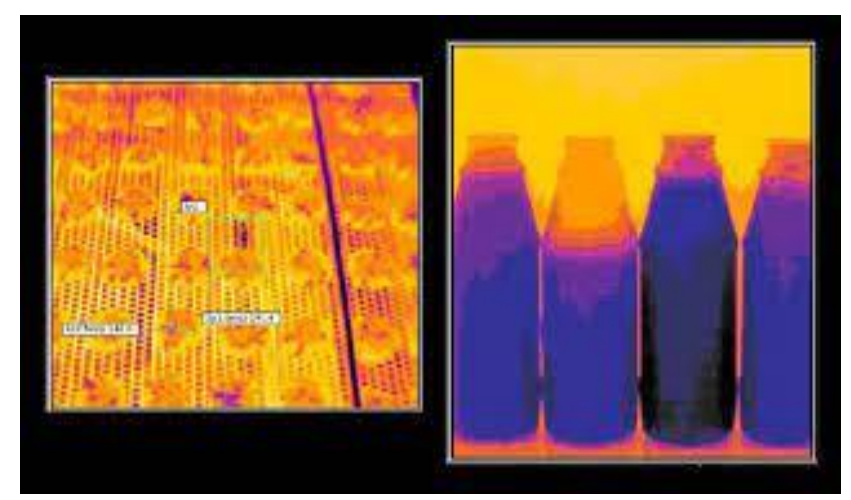

**Figura 6-2:** Industria Alimenticia **Fuente:** (Food News Latam.com, 2016)

<span id="page-27-0"></span>• En el sector de la construcción es requerido también el uso de termografía ya que gracias a esta se puede detectar fugas y puentes térmicos no deseables los cuales suelen provocar un aumento en el consumo de electricidad. (Equipo editorial de construccion.vilssa, 2020)

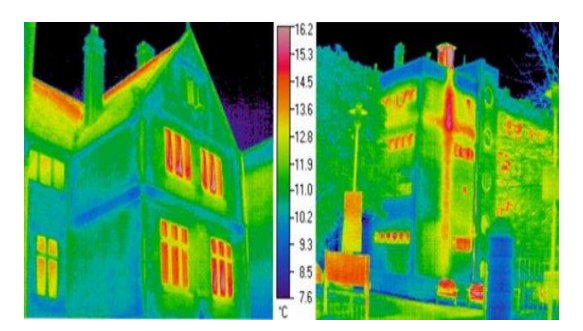

**Figura 7-2:** Termografía Infrarroja **Fuente:** (Equipo editorial de construccion.vilssa, 2020)

<span id="page-27-1"></span>• En electricidad la termografía se suele utilizar para la detección de conexiones eléctricas flojas o corroídas ya que esta genera calor gracias a su aumento de resistencia y caída de tensión lo que facilita encontrar estas fallas gracias a esta técnica. En estas fallas es necesario solo detectar que un punto se encuentre con una temperatura superior a los demás puntos y con ello ya se dará por entendido donde realizar la inspección y posible mantenimiento. (Afinidad Eléctrica, 2020)

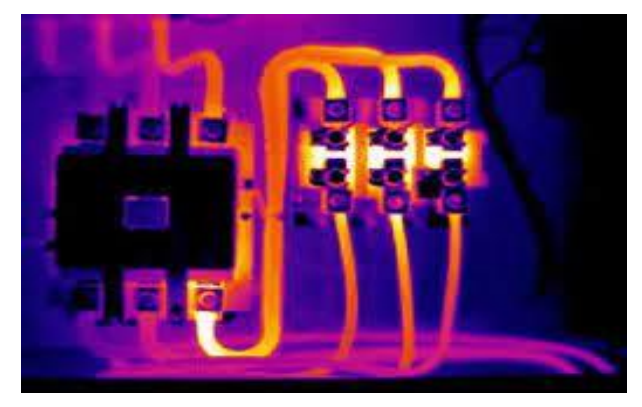

**Figura 8-2:** Energía Infrarroja **Fuente:** (Afinidad Eléctrica, 2020)

<span id="page-28-1"></span>• Otra de las utilidades de la termografía dentro la electricidad es la detección de sobrecargas y desequilibrios producidos pro bajas tensiones o ruptura de la resistencia del aislamiento en bobinas lo que ocasiona que los motores necesiten más corriente y su temperatura aumente. (ATRIA Innovation, 2020)

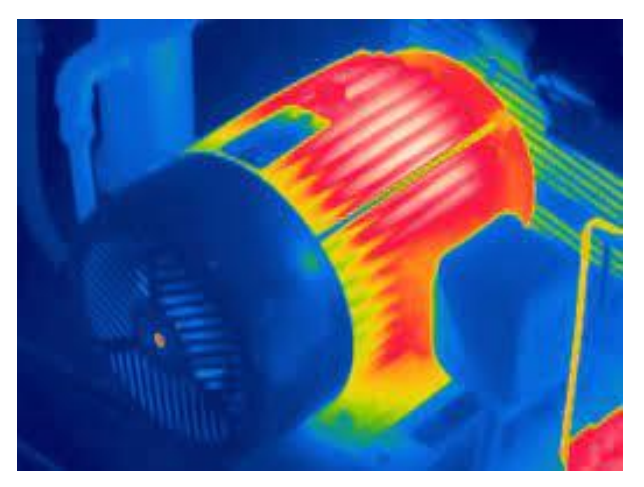

**Figura 9-2:** Inspección Termográfica. **Fuente:** (Internalabs: Applied Engineering, 2019)

# <span id="page-28-2"></span><span id="page-28-0"></span>**2.2.2.** *Beneficios de la termografía*

El grupo ATRIA (2020) menciona algunos beneficios de la termografía, como son:

- **Método sin contacto**: al captar imágenes, no es necesario el contacto.
- **No destructivo**: al contrario que otros métodos de medida, en la termografía no es necesaria la interacción física con el material, pudiendo obtener los resultados sin dañarlo.
- **Inspección en tiempo real**: se puede monitorizar constantemente, obteniendo resultados instantáneos y pudiendo corregir las deficiencias que se encuentren en la producción.
- **Gran adaptabilidad**: al constar de una cámara, se puede instalar en gran cantidad de procesos productivos sin tener que modificarlos.
- **Calidad y fiabilidad**: al obtener información en una longitud de onda no visible para el ojo humano, se mejora la inspección de calidad.
- **Mapeado completo**: de todas las piezas y de todas las zonas visibles de estas, pudiendo observar defectos. (ATRIA Innovation, 2020)

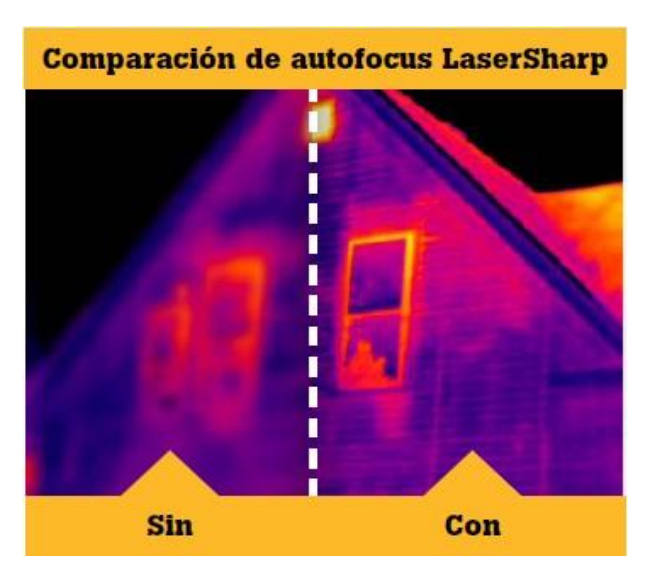

# <span id="page-29-0"></span>**2.2.3.** *Características de Cámaras Termográficas*

**Figura 10-2:** Patrones de calor anormales **Fuente:** (Voltimum, 2014)

<span id="page-29-1"></span>Las características de las cámaras termográficas según Seguí (2020) difieren por su calidad en cuanto a la fragilidad y resolución de imagen, con este antecedente se enuncian las siguientes características:

Las cámaras termográficas están diseñadas con un detector de radiación la que se encarga de captar la radiación infrarroja que es leída por la cámara y se representa como una fotografía de múltiples colores los que corresponden a variadas señales de radiación

infrarroja es decir según el color que se observe es la variación de temperatura entre un punto y otro.

Las cámaras termográficas no son difíciles de utilizar sin embargo es necesario que la persona que va a realizar la termografía tenga los conocimientos necesarios respecto a la utilización, manipulación y verificación de las mediciones que se realicen con la cámara termográfica, además debe tener conocimientos del software que se utiliza para el proceso de medición, debiendo ser lo más preciso y objetivo posible. (Seguí, 2020)

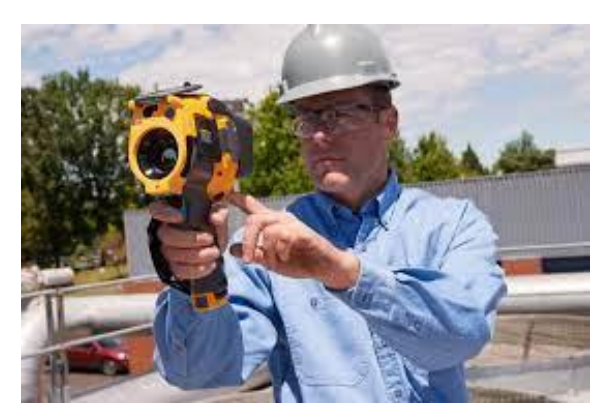

**Figura 11-2:** Cámaras termográficas **Fuente:** (FLUKE, 2021)

- <span id="page-30-0"></span>• Son robustas y duraderas: su capacidad de sobrevivir a una caída repentina o a un uso constante incluso en condiciones no habituales la diferencia de las imitaciones siempre es necesario un equipo de calidad.
- Diferentes tipos de enfoque: son necesarios diferentes enfoques según la necesidad, las cámaras que poseen enfoque ajustable cuentan con resolución de imagen más nítida que las demás y resultados más precisos en distancias mayores.
- Imágenes combinadas de luz visible e infrarrojos: las cámaras que cuentan con este beneficio le permiten al operador localizar inmediatamente las fallas ya que combina imágenes píxel a píxel facilitando la localización del problema.
- Autonomía y supervisión: las cámaras profesionales utilizan baterías recargables de ionlitio con la potencia suficiente para garantizar su buen funcionamiento.
- Software avanzado de diagnóstico y elaboración de informes: dentro del software utilizado para el análisis de termografías se puede variar los parámetros ajustando las

imágenes, facilitando al operador la detección de puntos calientes antes de realizar el informe o compartir la información. (Obras Urbanas, 2017)

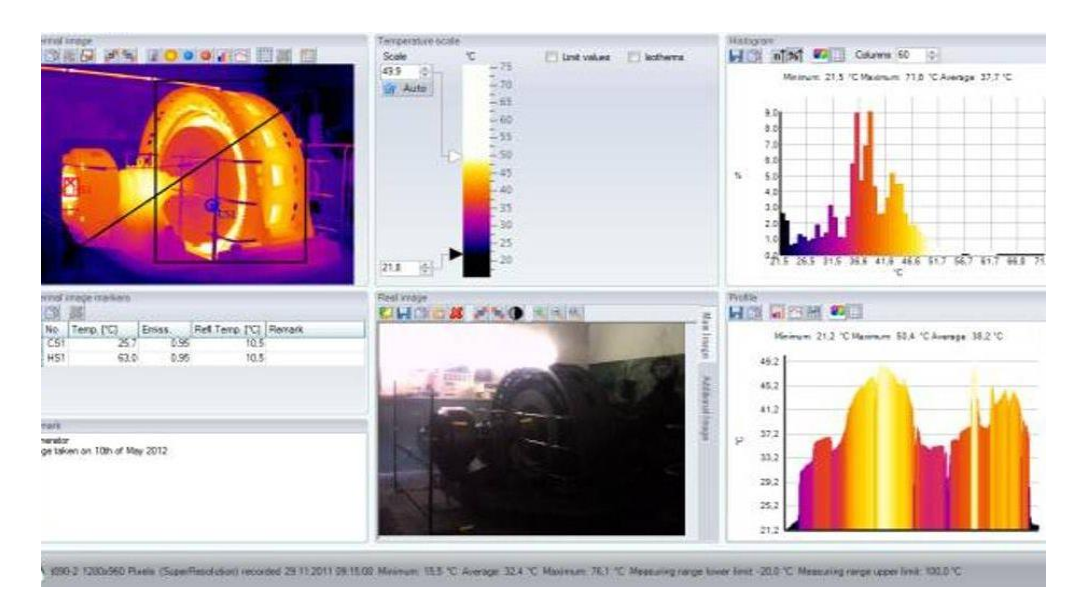

<span id="page-31-1"></span>**Figura 12-2:** Cámaras Testo **Fuente:** (Testo SE & Co. KGaA, 2021)

## <span id="page-31-0"></span>**2.2.4.** *Enfoque de cámaras termográficas*

El enfoque en las cámaras termográficas es muy importante no solo para obtener una imagen nítida, sino que también resulta ser una herramienta importante en la detección de problemas potenciales en los análisis termográficos. Según FLUKE (2021) existen varios tipos de enfoques en las cámaras termográficas. A continuación, se indican los más comunes:

- Enfoque fijo: las cámaras de enfoque fijo poseen una resolución baja y se utilizan para objeticos que se encuentran de 45cm en adelante. Las cámaras con este enfoque son utilizadas comúnmente en comprobación de fugas de aire, rodamientos sobrecalentados o conexiones sueltas.
- Enfoque manual: mediante estas cámaras se puede enfocar objetos que se encuentren a partir de los 15 cm capturando imágenes nítidas y obteniendo resultados más precisos a una mayor distancia.
- Enfoque automático: en estas cámaras el enfoque se realiza automáticamente, pero en el caso de encontrarse con varios objetos en el mismo campo de visión, el sistema de enfoque automático puede escoger otro objeto diferente al que se desea. En estos casos es recomendable utilizar la opción de enfoque manual.

• Captura de imágenes multifocal: varias cámaras termográficas capturan varias imágenes del objeto desde distintas distancias y las combinan automáticamente en una imagen clara mediante algoritmos especiales.

#### <span id="page-32-0"></span>**2.2.5.** *Variabilidad de temperaturas*

Según Palacios (2015) para la determinación del posible malfuncionamiento se aplica el criterio especificado por la NETA (International Electrical Testing Association), es decir, si la diferencia de temperatura entre componentes similares bajo cargas similares supera los 15ºC, se detectará una posible futura avería. Si la comparación no fuera posible, esta asociación recomienda que se determine lo mismo cuando la diferencia de temperatura de un componente y del aire supere los 40ºC. En función de estas diferencias de temperaturas se clasificará la posible futura avería y se determinará la actuación a realizar y su urgencia, realizando las oportunas recomendaciones. Esta clasificación es:

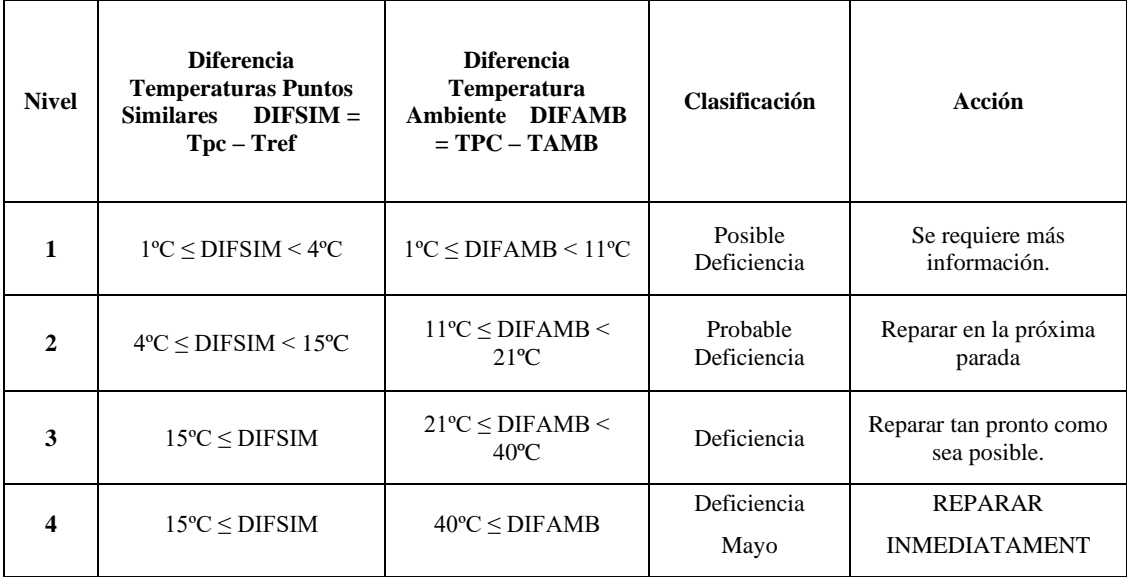

<span id="page-32-1"></span>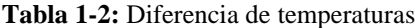

**Fuente:** (Palacios, 2015)

Donde:

**TPC**: temperatura punto caliente.

**TAMB:** temperatura ambiente.

**TREF:** temperatura punto de referencia de otro componente similar bajo cargas similares.

**DIFSIM:** diferencia temperatura punto caliente con temperatura con punto similar.

**DIFAMB:** diferencia temperatura punto caliente con temperatura ambiente. (Palacios, 2015)

#### <span id="page-33-0"></span>**2.3. Análisis de corrientes**

La corriente eléctrica puede definirse como el flujo de electrones que orbitan el núcleo de los átomos que componen un material conductor y circula entre dos puntos por la aplicación de un voltaje a través del mismo. El flujo de electrones o corriente eléctrica tienen una dirección y magnitud. (GreenFacts, 2021)

La dirección de estos electrones puede ser representada de dos maneras:

**En sentido convencional:** en el sentido convencional el flujo de electrones parde del polo positivo (+) al polo negativo (-)

**En sentido real:** en el sentido real los electrones parten del polo negativo y se dirigen al positivo.

La corriente eléctrica se la puede distinguir por su signo que es la letra I y su unidad de medida es el Amper (A), un ampere tiene una equivalencia de un coulomb por segundo  $\left(\frac{10}{200}\right)$  $\frac{1}{seg}$ ) esto quiere decir que circulan 6.18x1018 electrones por segundo en el conductor, 6.18x1018 equivalen a un coulomb. (De los Santos, 2011)

Dicho esto, podemos definir la medición de la corriente eléctrica como el número de electrones que circular por un conductor en cierto periodo de tiempo, contando la cantidad de coulomb que pasan en el tiempo establecido esto quiere decir que si circula 1 coulomb de electrones en un segundo la intensidad de corriente será de un ampere (1A)

## <span id="page-33-1"></span>**2.3.1.** *Principio de funcionamiento de un amperímetro*

Dentro de un circuito eléctrico un amperímetro es utilizado para medir la intensidad de corriente, este instrumento debe poseer una baja resistencia y reactancia inductiva, siempre debe ser colocado en serie al circuito, si se conecta en paralelo toda la corriente fluirá por el instrumento y como resultado de esto se podría quemar.

Un amperímetro ideal se considera a uno que en sus bobinas su valor de impedancia sea cero para que no exista una caída de voltaje en ella y su pérdida de potencia sea nula, dentro de la vida real no se llega a tener estos valores por farios factores. (Ternium, 2017)

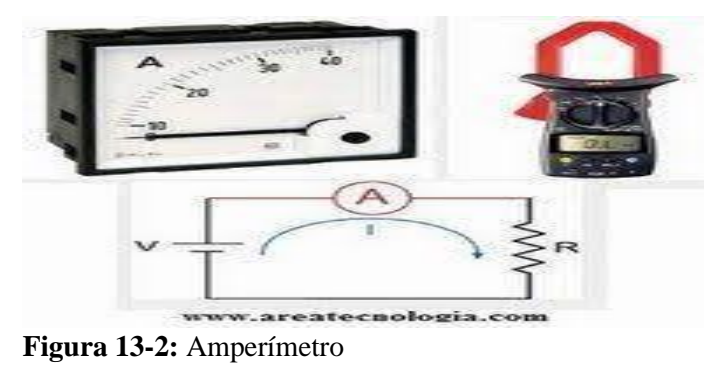

**Fuente**: (AREATECNOLOGIA, s.f.)

# <span id="page-34-2"></span><span id="page-34-0"></span>**2.3.2.** *Múltiplos y submúltiplos del amperio en el SI*

Al igual que otras unidades de medida, el Amperio cuenta con sus múltiplos y submúltiplos para el uso de estas unidades en el campo de la electricidad (Ruiz, 2020) . Estos son algunos de ellos:

| Submúltiplos |         |               | <b>Múltiplos</b> |           |               |
|--------------|---------|---------------|------------------|-----------|---------------|
| <b>Valor</b> | Símbolo | <b>Nombre</b> | <b>Valor</b>     | Símbolo   | <b>Nombre</b> |
| $10^{-1} A$  | Da      | Deciamperio   | $10^1 A$         | daA       | Decaamperio   |
| $10^{-2} A$  | cA      | Centiamperio  | $10^2 A$         | hA        | Heptoamperio  |
| $10^{-3} A$  | mA      | Miliamperio   | $10^3 A$         | kA        | Kiloamperio   |
| $10^{-6} A$  | $\mu A$ | Microamperio  | $10^6 A$         | MA        | Megaamperio   |
| $10^{-9} A$  | nA      | Nanoamperio   | $10^9 A$         | GA        | Gigaamperio   |
| $10^{-12} A$ | pA      | Picoamperio   | $10^{12} A$      | <b>TA</b> | Teraamperio   |
| $10^{-15} A$ | fA      | Femtoamperio  | $10^{15} A$      | PA        | Petaamperio   |
| $10^{-18} A$ | aA      | Attoamperio   | $10^{18} A$      | EA        | Exaamperio    |
| $10^{-21} A$ | zA      | Zeptoamperio  | $10^{21} A$      | ZA        | Zettaamperio  |
| $10^{-24}$ A | yA      | Yoctoamperio  | $10^{24} A$      | yA        | Yottaamperio  |

<span id="page-34-1"></span>**Tabla 2-2:** Múltiplos y submúltiplos del amperio

**Fuente**: (Ruiz, 2020)

#### <span id="page-35-0"></span>**2.4. Análisis de tensión**

#### <span id="page-35-1"></span>**2.4.1.** *Tensión*

La tensión eléctrica es el trabajo o presión que ejerce una fuente de energía de un circuito eléctrico que empuja a los electrones a través de un conductor para generar un trabajo. También se puede decir que la tensión eléctrica es la diferencia de potencial eléctrico que existe entre dos puntos de un circuito, estos dos puntos son el generador y el consumidor.

A la tensión eléctrica también se la conoce como voltaje. La unidad de medida del voltaje es el voltio. Para poder medir el voltaje de un circuito se requiere de un voltímetro

#### <span id="page-35-2"></span>**2.4.2.** *Voltímetro*

Para la toma de mediciones de tensión se utiliza un voltímetro, este es un aparato muy similar al amperímetro, pero con la diferencia que estos equipos permiten el paso de la corriente sin dificultades y ofrecen mucha resistencia y debido a esto las corrientes que pasan por el aparato son muy débiles por lo que no alteran las condiciones de los equipos a los que son conectados. (Pérez, y otros, 2016)

### <span id="page-35-3"></span>**2.4.3.** *Caída de Tensión*

En electricidad podemos decir que la caída de tensión es la perdida de potencial en el conductor debido a la resistencia que este posea, esto produce que la tensión o voltaje que llega al consumidor o al final del conductor sea menor al de la alimentación, a esta variación de voltaje desde la fuente hasta el consumidor se conoce como caída de tensión.

Este problema produce que se genere un consumo energético mucho mayor debido a que la corriente que llega es mayor y el voltaje menor. También se pueden dañar varios equipos eléctricos debido a este problema en equipos de control, la caída de tensión produce que fallen los relevadores y en motores eléctricos se produce un aumento de corriente provocando un sobrecalentamiento y problemas de arranque.

Dentro de las normativas técnicas para instalaciones eléctricas se nos especifica que la máxima caída de tensión en un circuito eléctrico no debe ser mayor a un 3% del voltaje que suministra nuestra fuente.
#### *2.4.3.1. Factores que producen la caída de tensión*

La caída de tensión se puede dar por varios factores entre ellos encontramos:

- El diámetro del cable: si el diámetro del conductor o cable es inferior a la que se requiere para la cantidad de voltaje y corriente que va a circular por ella va a existir este problema y a más pequeño el diámetro existirá más perdidas.
- Longitud del cable: mientras el cable o conductor sea de una mayor longitud la caída de tensión se irá aumentando por ello es recomendable dimensionar correctamente las distancias.
- Materiales utilizados: mientras el material posea una mayor resistencia al paso de la corriente eléctrica existirá una mayor caída de tensión, por ello es necesario utilizar materiales que sean aptos para la conducción, el cobre es el material más utilizado para este fin (APOE, 2017)

# **2.5. Base de datos**

Desde el inicio de los tiempos el ser humano a buscado una manera de ir almacenando la información que obtenía de distintas fuentes, en aquellos tiempos utilizaban piedras y paredes para ir almacenando la infamación. En la actualidad los datos se almacenan en bases de datos que pueden contener grandes cantidades de información y organizarlas de la manera que el usuario necesite, todo este avance se ha conseguido gracias a la llegada de internet y más medios tecnológicos a los cuales tenemos acceso. Una base de datos es un conjunto de datos almacenados en una memoria y que se encuentran organizados mediante una estructura.

Cada base de datos está diseñada para almacenar la información de una empresa u organización con el fin de que pueda ser usada por diferentes usuarios de distintos departamentos al mismo tiempo.

### **2.5.1.** *Importancia del uso de bases de datos*

Las bases de datos brindan muchas ventajas a los usuarios con respecto al uso de los datos.

• Mayor independencia: Los datos resultan independientes de las aplicaciones que los usan, así como de los usuarios.

- Mayor seguridad: Los datos pueden replicarse para mantener una copia de seguridad de estos manteniéndolos disponibles en caso de existir fallos.
- Mayor redundancia: Los datos se encuentran en una única instancia en la base de datos lo cual los mantiene con un menor margen de volumen de datos y permite acceder a ellos con una mayor velocidad.
- Mayor coherencia de los datos: Existe una mayor calidad de los datos lo que permite gestionarlos eficientemente aumentando la calidad de los resultados.
- Facilidad para reutilización de datos: Debido a que los datos son fáciles de compartir. (Olaya, 2016)

# **2.5.2.** *Modelos de bases de datos*

Existen diversos modelos de bases de datos en función a su estructura. El modelo de la base de datos define su almacenamiento, estructura y relación, entre algunos de los estos están los modelos según su forma de organización y según su flexibilidad de modificación.

Según su forma de organización encontramos:

- Bases de datos jerárquicos. Los datos se toman por medio de una estructura de nodos interconectados creando una estructura en forma de árbol invertido en el que sus nodos dependen en última instancia de un nodo llamado raíz.
- Bases de datos en red. Este modelo de base de datos permite la aparición de ciclos en su estructura, esto es necesario para tener una mayor eficacia en la redundancia de datos.
- Bases de datos relacionales. Utiliza un sistema basado en tablas, lo que permite su mayor comprensión y facilidad para analizar y consultar datos.
- Base de datos orientadas a objetos. Permite contener objetos, permitiendo una fácil integración con la arquitectura de los programas utilizados para el manejo de los datos. (Olaya, 2016 pág. 162)

Según su flexibilidad de modificación encontramos:

- Bases de datos dinámicas. Son aquellas donde los datos pueden actualizarse o modificarse. La mayoría de estas bases de datos pueden ser usadas en tiempo real.
- Bases de datos estáticas. Son bases de datos de consulta cuyos datos no pueden ser modificados.

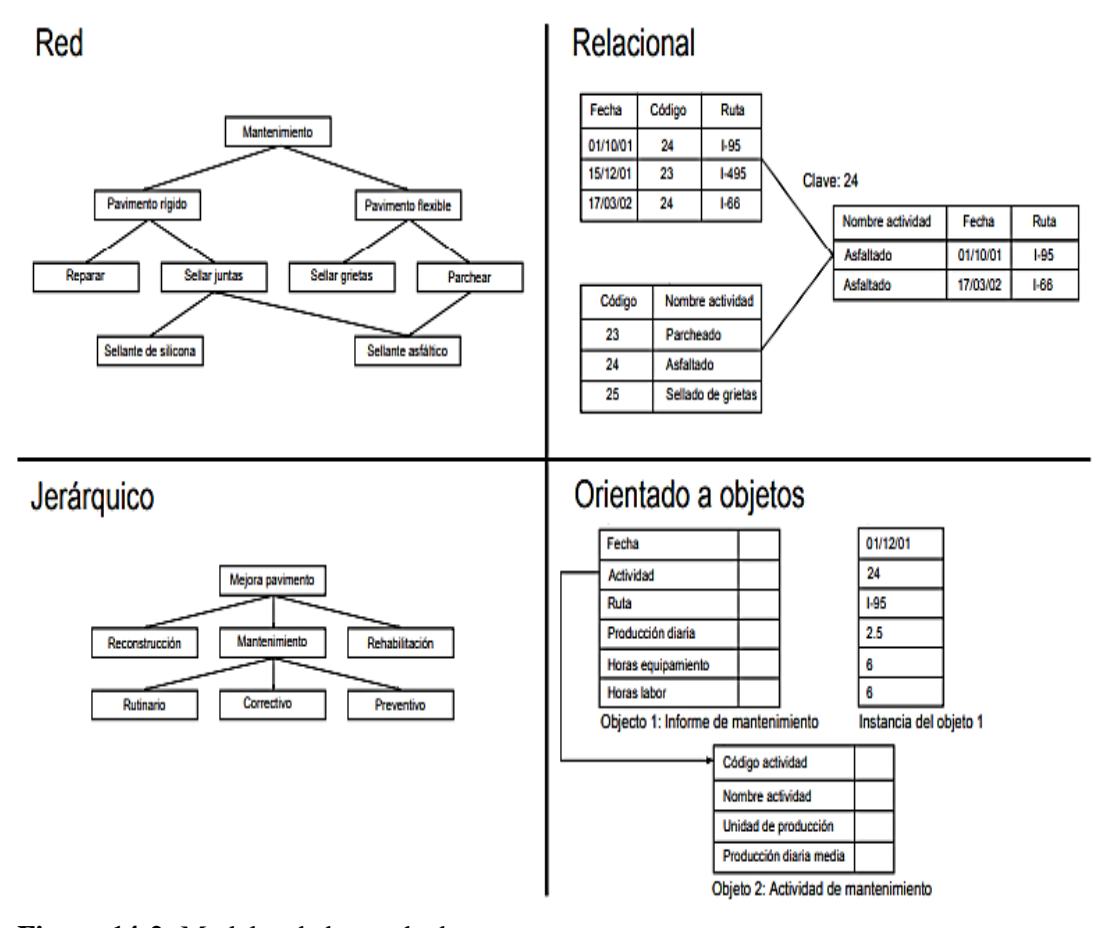

**Figura 14-2:** Modelos de bases de datos **Fuente:** (Olaya, 2016 pág. 164)

#### **2.5.3.** *Sistemas gestores de bases de datos*

Un sistema de gestión de bases de datos es una aplicación que permite a los usuarios crear, definir y mantener la base de datos, proporcionando un acceso controlado a la misma y facilitando las operaciones que se van a realizar sobre los datos. Para ser de verdadera utilidad y responder a las necesidades que puedan generarse en relación con la base de datos para ello debe cumplir con varios objetivos:

- Acceso transparente a los datos.
- Protección de los datos.
- Eficiencia.
- Gestión de transiciones. (Olaya, 2016 págs. 167-168)

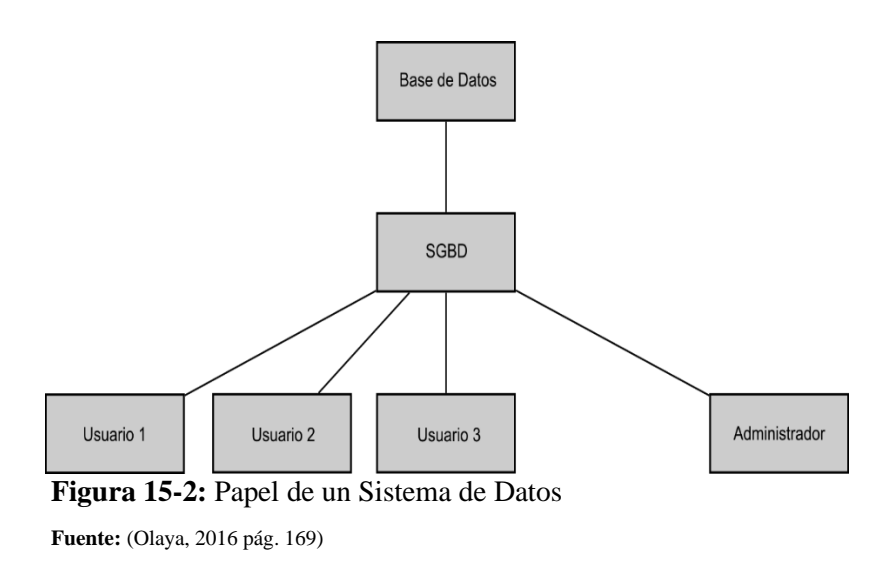

### **2.5.4.** *Diseño y creación de una base de datos*

Para empezar el diseño de una base de datos primero se define la estructura de la base, tomando en cuenta el tipo de datos que van a almacenarse y el modelo de la base de datos seleccionado. Para ello debe se debe conocer la naturaleza de los datos que van a ser almacenados, los algoritmos y los procesos que van a ser utilizados. Después del diseño se debe crear la base de datos, incorporando los datos según los esquemas elegidos en el proceso de diseño. Posterior a estos e debe de mantener la base de datos en constante mantenimiento para asegurar a los usuarios su uso constante.

Para el desarrollo de un a base de datos se pueden distinguir varias fases entre ellas están:

- Diseño lógico. Es un diseño conceptual modeliza el contenido de la base de datos para la comprensión del usuario
- Diseño físico. Es la adaptación del diseño conceptual al sistema gestor de base de datos elegido.
- Implementación. Introducción a los datos de la base de datos
- Mantenimiento. Control y monitoreo de la actividad que se lleva a cabo en la base de datos. (Olaya, 2016 pág. 169)

# **CAPITULO III**

# **3. DISEÑO DEL PROYECTO**

### **3.1. Módulo de diagnóstico termográfico de elementos de control**

El módulo de diagnóstico termográfico de elementos de control está ubicado en el laboratorio de diagnóstico técnico de la facultad de Mecánica de la Escuela Superior Politécnica de Chimborazo, este equipo será utilizado para el desarrollo del Trabajo de Integración Curricular denominado "OBTENCIÓN DE UNA BASE DE DATOS DE TEMPERATURA, CORRIENTE Y CAÍDA DE TENSIÓN DE LA EVOLUCIÓN DE UN FALSO CONTACTO DE UN TERMINAL EN UN CIRCUITO ELÉCTRICO ENERGIZADO".

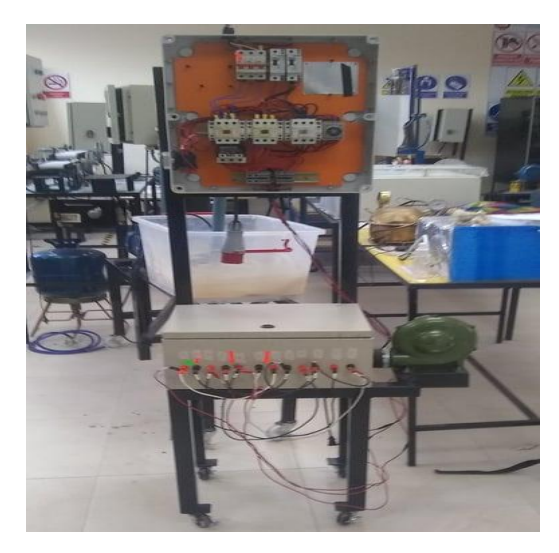

**Figura 1-3:** Módulo de diagnóstico termográfico **Realizado por:** Mariño Erick, 2022

### **3.2. Datos del módulo de diagnóstico termográfico de elementos de control.**

El módulo está construido a partir de una base de cuatro patas metálicas con ruedas para convertirlo en una base móvil. La base principal cuenta con un soporte rectangular para un tablero de resistencias y un soporte cuadrado para un soplador de aire.

En la parte superior del módulo cuenta con un tablero de control equipado con elementos de control necesarios para el óptimo funcionamiento del módulo que servirá para la recolección de datos de temperatura corriente y caída de tensión de la evolución de un falso contacto en el circuito energizado.

Las dimensiones del módulo son de 164 cm de alto, 61,5 cm de ancho y 34 cm de profundidad, estas dimensiones permiten al operario poner en marcha al equipo sin dificultad. El equipo se pone en funcionamiento a partir de una alimentación de 220v de corriente alterna

### **3.2.1.** *Elementos del módulo de diagnóstico termográfico de elementos de control.*

Dentro del tablero de control encontramos varios elementos utilizados en control industrial entre ellos se describen los siguientes:

### *3.2.1.1. Cable Sucre*

El cable sucre es utilizado en conexiones de equipos en los que se tenga previsto transmisión de ruido o vibraciones, en el módulo es utilizado como cable de alimentación ya que soporta temperaturas de hasta 90 °C y una tensión de servicio de hasta 600v.

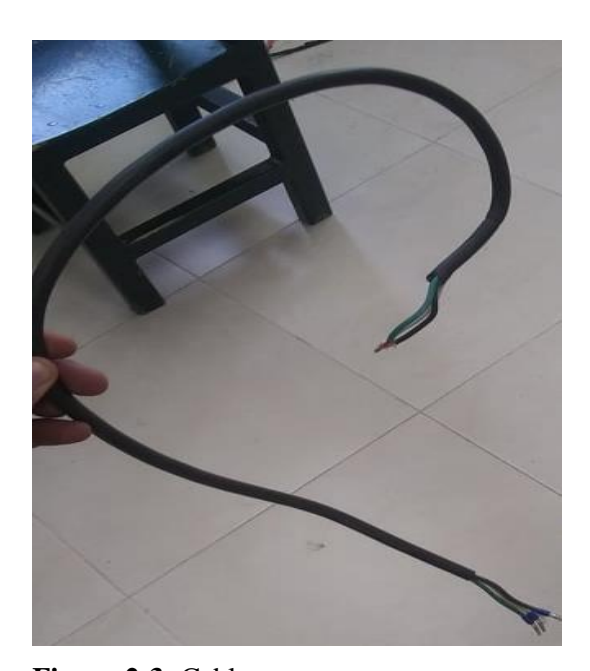

**Figura 2-3:** Cable sucre **Realizado por:** Mariño Erick, 2022

### *3.2.1.2. Breaker*

El breaker es uno de los elementos más utilizados en electricidad ya que es un mecanismo de seguridad que corta el paso de la energía eléctrica cuando se presenta una elevación de la corriente o también en el caso de existir altibajos en los valores de tensión.

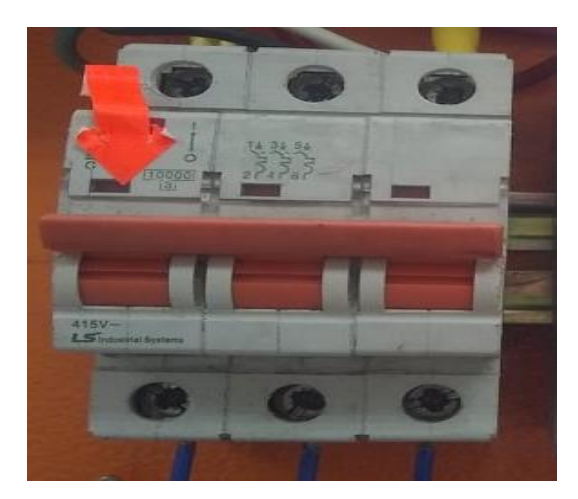

**Figura 3-3:** Breaker **Realizado por:** Mariño Erick, 2022

# *3.2.1.3. Disyuntor de un polo Siemens 5 SX 21*

Existen dos disyuntores 5 SX 21 y están alimentados desde el breaker principal cumpliendo la misma función de cortar el suministro de energía en el caso de existir una sobre corriente o una variación de la tensión.

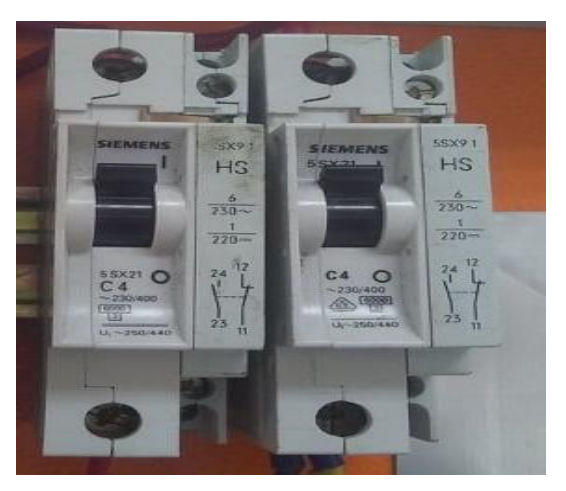

**Figura 4-3:** Disyuntor de un polo Siemens 5 SX 21 **Realizado por:** Mariño Erick, 2022

### *3.2.1.4. Contactor Ls Gmc 40*

Existen 3 contactores Ls Gms 40, estos son contactores de 3 polos que poseen dentro de su composición contactos auxiliares incorporados estos contactores son los encargados de activar el circuito de potencia según como se realice su programación.

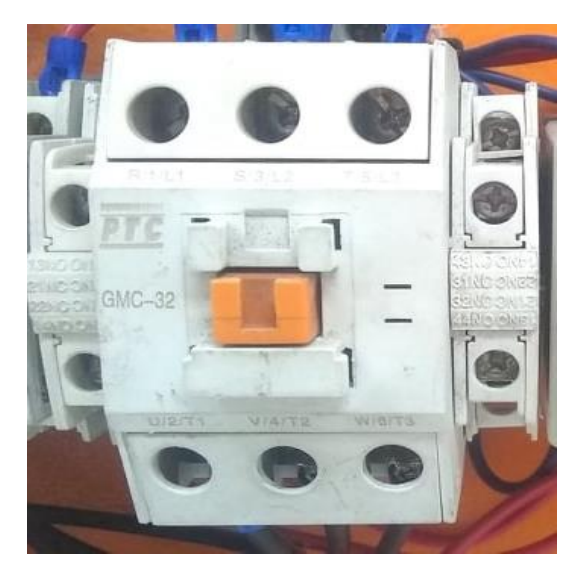

**Figura 5-3:** Contactor Ls Gms 40 **Realizado por:** Mariño Erick, 2022

## *3.2.1.5. Relé temporizador AH3*

Es un relé de retardo a la conexión (on-delay) con un contacto temporizado el cual se activará una vez transcurra el tiempo programado por el operador.

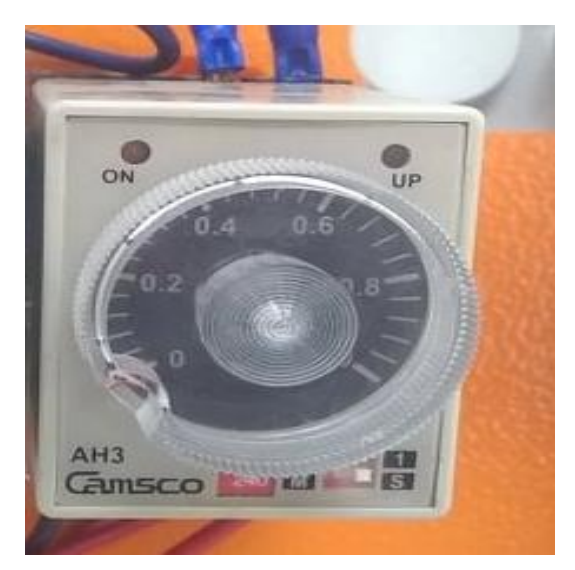

**Figura 6-3:** Relé temporizador AH3 **Realizado por:** Mariño Erick, 2022

# *3.2.1.6. Relé térmico LR2 D23*

Este relé es un dispositivo de protección que funciona para impedir las sobrecargas o sobrecalentamientos en equipos que manejan altas temperaturas.

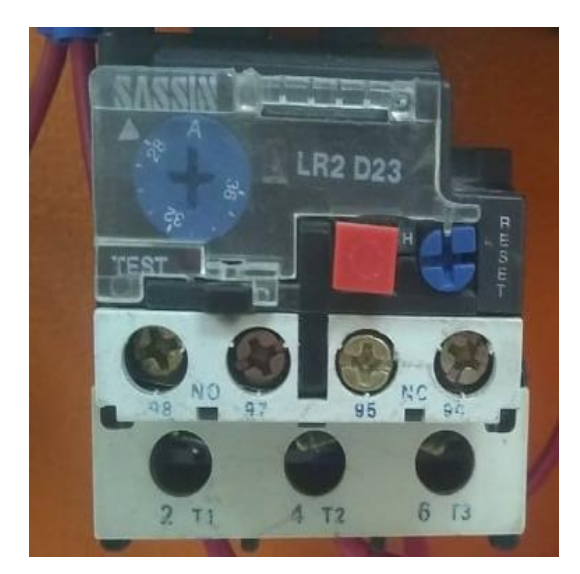

**Figura 7-3:** Relé térmico LR2 D23 **Realizado por:** Mariño Erick, 2022

## *3.2.1.7. Pulsadores de inicio y arranque*

Los pulsadores son esenciales para el funcionamiento de un equipo ya que permiten la manipulación en el encendido y apagado del mismo, el cual genera confianza al momento de realizar la manipulación.

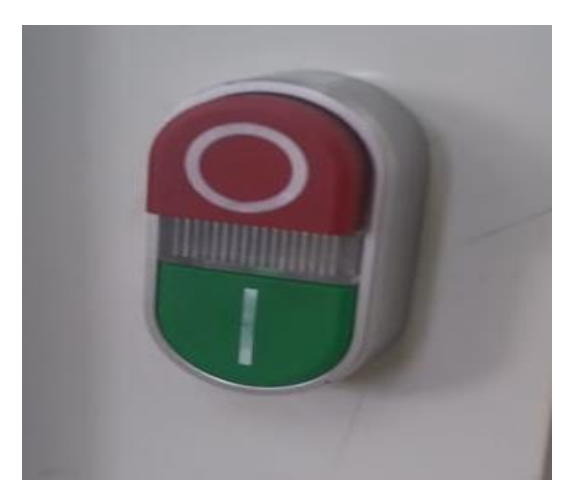

**Figura 8-3:** Pulsadores de inicio y arranque **Realizado por:** Mariño Erick, 2022

# *3.2.1.8. Resistencias de calor*

Como su nombre lo dice son resistencias que generan calor a partir del consumo de energía eléctrica. Dentro del módulo estas resistencias son ocupadas para realizar las pruebas de diagnóstico termográfico. En el módulo encontramos 6 resistencias de calor distribuidas dentro del tablero de resistencias, estas resistencias son montadas sobre una base de cerámica.

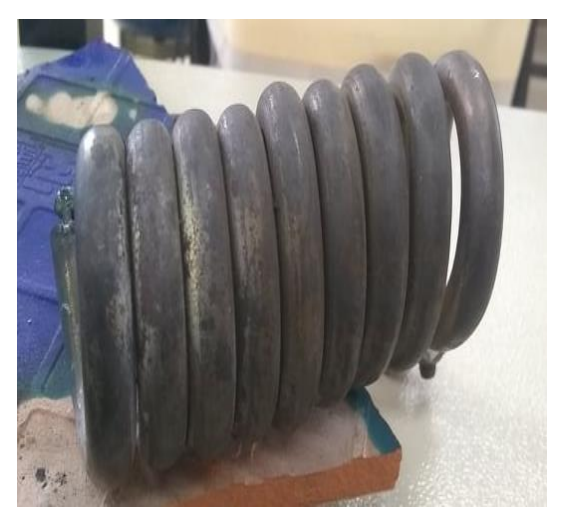

**Figura 9-3:** Resistencia de calor **Realizado por:** Mariño Erick, 2022

### *3.2.1.9. Cables*

Los cables son conductores de corriente eléctrica, dentro de nuestro modulo son los encargados de transportar la corriente entre cada uno de los elementos para su correcto funcionamiento.

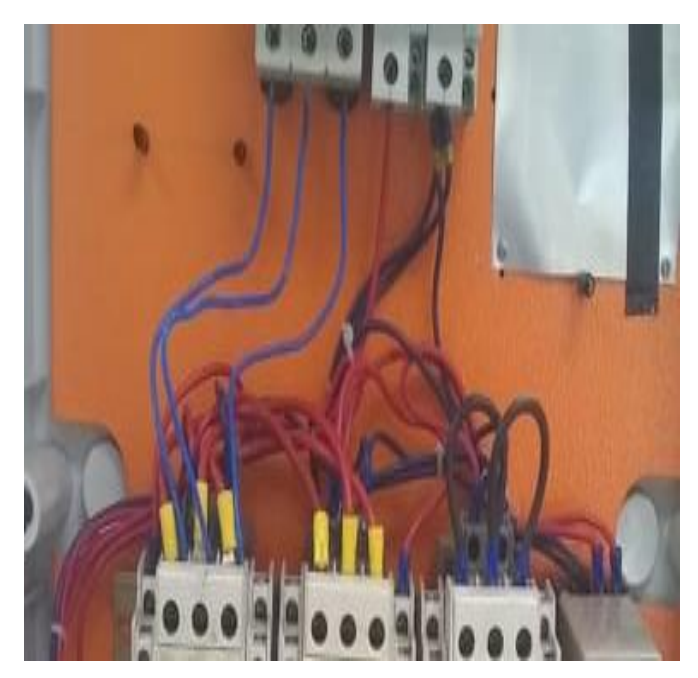

**Figura 10-3:** Cables **Realizado por:** Mariño Erick, 2022

## *3.2.1.10. Conectores o plugs*

Son conectores para componentes eléctricos y electrónicos que facilitan el transporte de la corriente de un punto a otro gracias a su facilidad de conexión, dentro del módulo encontramos varios de ellos.

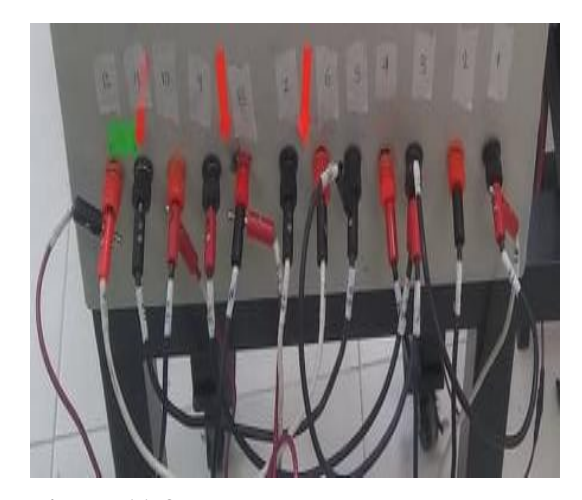

**Figura 11-3:** Conectores **Realizado por:** Mariño Erick, 2022

### *3.2.1.11. Soplador de aire*

Es un equipo que expulsa aire dentro del habitáculo de las niquelinas para enfriarlas evitando el daño en el resto de los elementos que se encuentren en el tablero de niquelinas,

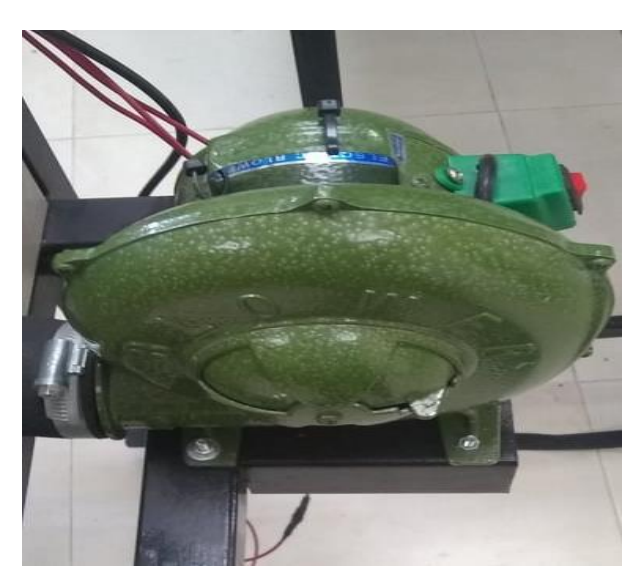

**Figura 12-3:** Soplador de aire **Realizado por:** Mariño Erick, 2022

# **3.3. Diagnóstico inicial del estado del modulo**

Previo a la obtención de datos fue necesario realizar un análisis del estado del módulo para asegurar que los datos son a ser fiables. Con esta previa se realizó una inspección de cada uno de los elementos que se encuentran dentro del módulo obteniendo varias fallas en el mismo

### **3.3.1.** *Base cerámica rota*

Una base cerámica era necesaria para soportar el calor que emiten las resistencias en su funcionamiento por lo cual debe encontrarse en óptimas condiciones previo a la captura de los datos. En la inspección de elementos se pudo detectar que la base cerámica del módulo se encontraba totalmente rota por lo cual se era necesario cambiarla inmediatamente.

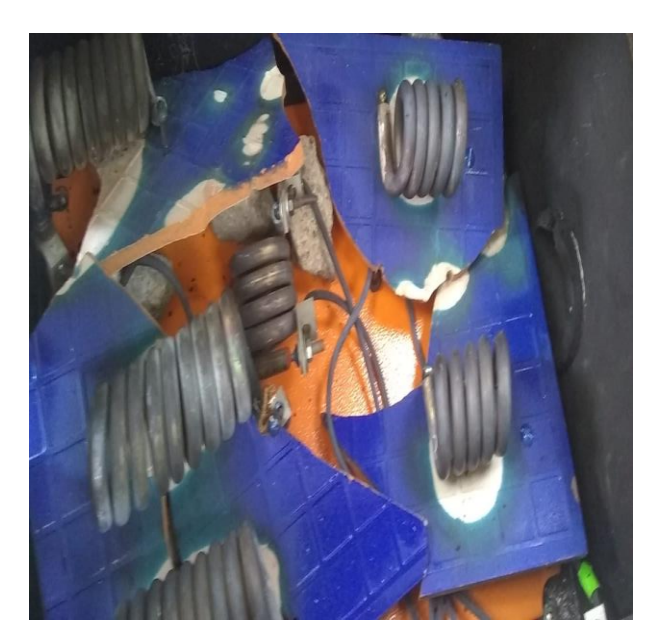

**Figura 13-3:** Base Cerámica rota **Realizado por:** Mariño Erick, 2022

### **3.3.2.** *Cables rotos*

El cableado es uno de los componentes más importantes en toda instalación debido a que es el encargado de conducir la corriente eléctrica a través de todo un circuito. En el módulo de diagnóstico termográfico se detectó varios cableados rotos por lo que fue necesario que sean reemplazados por nuevos, permitiendo así la buena circulación de corriente y una lectura correcta de los datos.

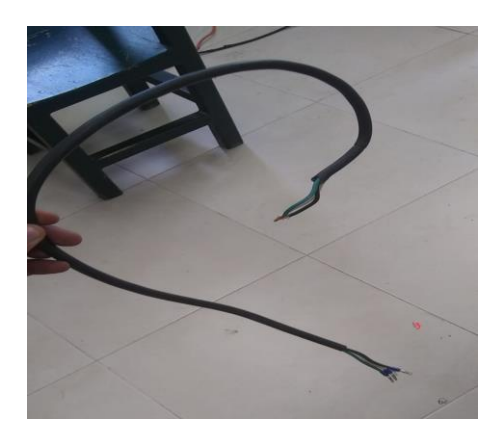

**Figura 14-3:** Cable roto **Realizado por:** Mariño Erick, 2022

## **3.3.3.** *Contactos flojos*

La buena circulación de la corriente eléctrica depende de que los equipos estén bien conectados por eso es necesario comprobar todos los puntos de conexión previo a la captura de datos. En el módulo encontramos varios contactos flojos por lo que era necesario ajustarlos.

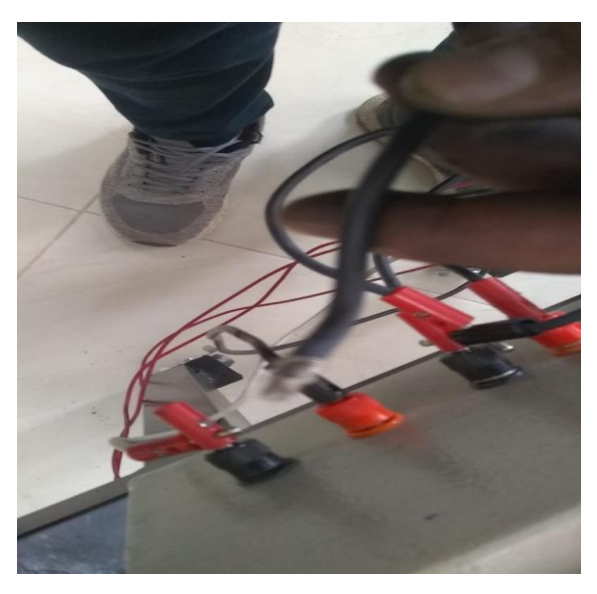

**Figura 15-3:** Cable flojo **Realizado por:** Mariño Erick, 2022

# **3.4. Mejoras realizadas previo a la obtención de datos.**

Para poder obtener una buena captura de datos es necesario que todos los elementos se encuentren en condiciones favorables, para ello se acoplo nuevos elementos al módulo y se corrigió varios parámetros obteniendo así un mejorado modulo listo para la captura de los datos

## **3.4.1.** *Base de melamina*

El diseño y creación de una base melaminica para el módulo de diagnóstico termográfico fue necesaria debido a que en ella se pudo manipular los conductores que alimentan a las resistencias dentro del modulo

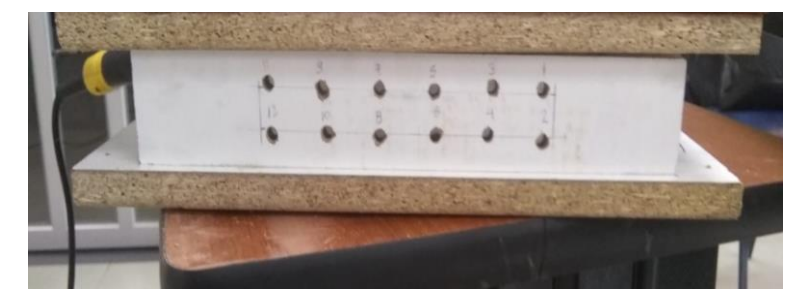

**Figura 16-3:** Creación de base melaminica **Realizado por:** Mariño Erick, 2022

## **3.4.2.** *Base cerámica*

Una base cerámica de soporte para las resistencias fue necesaria para impedir que los conductores sufrieran daños, la base cerámica se instaló en la parte superior de la base melaminica a través de tornillos para garantizar la su estabilidad.

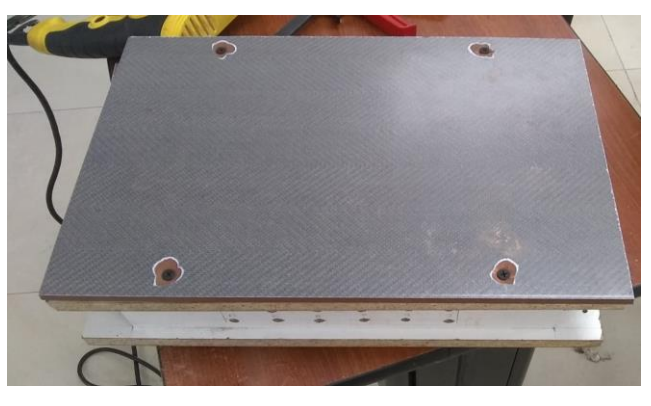

**Figura 17-3:** Base cerámica **Realizado por:** Mariño Erick, 2022

# **3.4.3.** *Montaje de resistencias en el módulo*

Una vez instalada la base cerámica posterior a ello se montaron las resistencias y se conectaron al módulo. Una vez realizado este proceso fue posible poner en funcionamiento el módulo para la captura de datos.

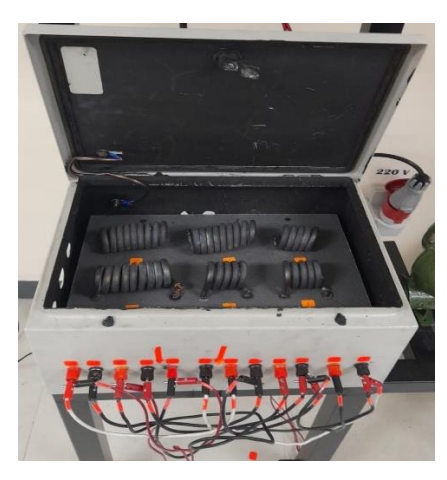

**Figura 18-3:** Montaje de resistencias en el modulo **Realizado por:** Mariño Erick, 2022

# **3.5. Diagrama eléctrico de control y potencia del módulo.**

Para poder entender el funcionamiento del módulo termográfico de elementos de control era necesario poder analizar el esquema eléctrico del mismo con se pudo observar y analizar todos los elementos que se incluyen en este módulo para su buen funcionamiento y su correcta captura de los datos.

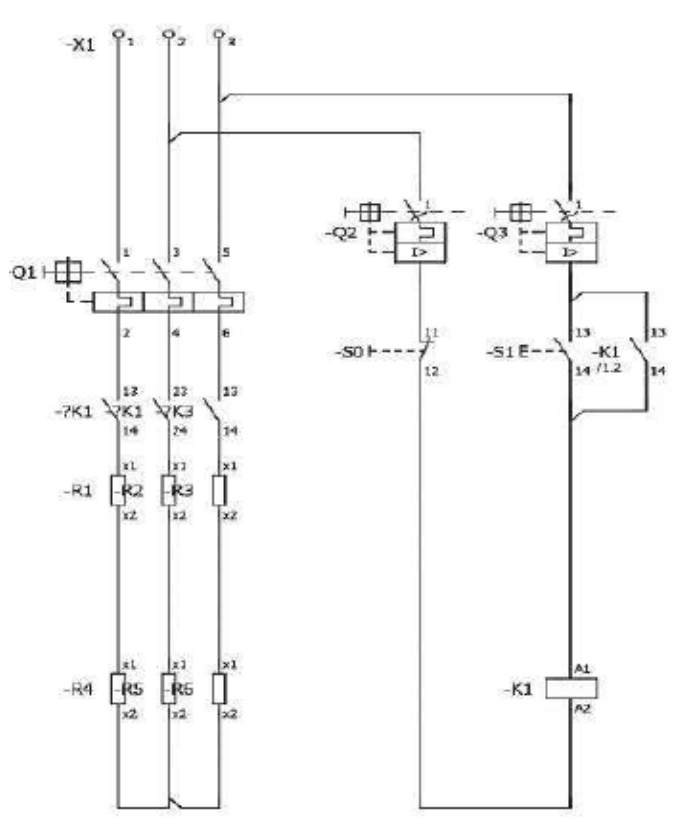

**Figura 19-3:** Diagrama de Control y Potencia

**Fuente**: (Dávila, 2017)

### **3.6. Equipos utilizados para la toma de datos.**

Los equipos que serán utilizados con el fin de recolectar los datos en la base de datos serán:

#### **3.6.1.** *Cámara termográfica Satir HotFind-VR***.**

Este equipo cuenta con registro de videos termográficos radiométricos en tiempo real a través de un cable USB a PC para el análisis y elaboración de reportes, esta serie de cámaras cuenta con 4 rangos de temperatura que pueden ser expandidos del rango estándar 20ºC a 250ºC, hasta +1500ºC, lo cual indica que esta serie puede también ser utilizada en aplicaciones de alta temperatura. Además de ello este equipo cuenta con ajuste de inclinación de la pantalla para obtener mejor visualización, el personal que realice las inspecciones termográficas puede agregar anotaciones de voz a las imágenes a través de los audífonos bluetooth que tiene incorporada la cámara. (Satir.eu, 2017)

La cámara termográfica Satir es un elemento importante dentro de la realización del presente Trabajo de Integración Curricular ya que permite tomar los datos de aumento de temperatura dentro de la evolución del falso contacto proporcionando parámetros adicionales que se introducen dentro de la base de datos.

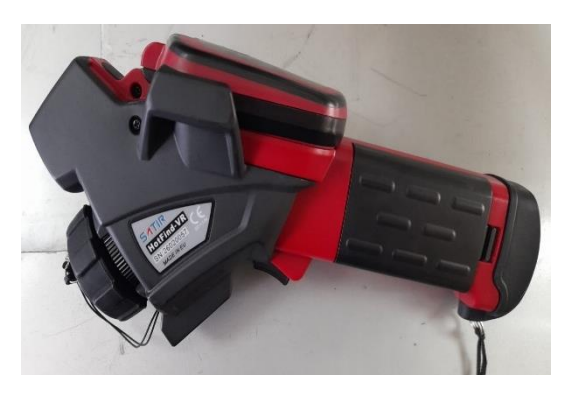

**Figura 20-3:** Cámara termográfica Satir **Realizado por:** Mariño Erick, 2022

#### **3.6.2.** *Multímetro Fluke 289*

Es un equipo industrial de registros de alto rendimiento y precisión, fue diseñado para resolución de problemas complejos de equipos electrónicos, distribución eléctrica y electromecánica, automatización de plantas. Tiene la capacidad de registrar los datos y revisarlos de manera grafica en su pantalla. (FLUKE, 2022)

# *3.6.2.1. Características*

La empresa FLUKE (2022), menciona algunas características según especificaciones del Multímetro Fluke 289 las cuales se detallan a continuación:

- Pantalla (1/4 VGA) de 50,000 cuentas y retroiluminación de luz blanca
- Registro Trend Capture: almacena hasta 10,000 lecturas
- Muestra gráficamente lecturas registradas sin una PC
- Registro en sesiones o registro continuo durante más de 200 horas
- Botón de información "i" Pantallas de ayuda integradas
- Voltios LoZ
- Función de tensión de baja impedancia que evita lecturas erróneas producidas por "tensiones fantasmas"
- Filtro de paso bajo
- Garantiza medidas precisas de tensión y frecuencia en variadores de velocidad y equipos con gran cantidad de ruido eléctrico
- Rango de 50 ohmios de dos terminales, resolución del miliohmio y corriente de 10 mA
- Posibilidad de asignar un nombre a las medidas guardadas
- Reloj en tiempo real
- Actualizable y ampliable para añadir funcionalidades nuevas
- Registro de eventos y tendencias
- Interfase multilingüe
- Teclas de función y Teclas de navegación
- Permite crear pantallas personalizadas
- Precisión básica de CC del 0,025%
- Ancho de banda de 100 kHz CA
- Corriente y tensión AC de verdadero valor eficaz
- Mide 20A por un máximo de 30 segundos; 10A de forma continua
- Rango de capacidad de 100mF
- Mide temperatura
- Modo relativo para compensar la resistencia de las puntas de prueba
- Captura de picos: transitorios de hasta 250 μs
- Memoria interna para registro autónomo de 200 horas
- Memoria de configuraciones de medida favoritas
- Continuidad / Conductancia / Capacitancia

La mayoría de los multímetros incluyen un fusible, o dos, que a veces evitan daños internos debido a un exceso de corriente cuando el multímetro se configura en una escala de intensidades de corriente altas. Para mayor seguridad, también existen sondas con fusibles integrados. Un error común al manejar un multímetro es configurarlo para medir resistencia o intensidad, y luego conectarlo directamente a una fuente de tensión (de baja impedancia).

Este equipo se utiliza para la recolección de datos de caída de tensión de un falso contacto para tener datos precisos.

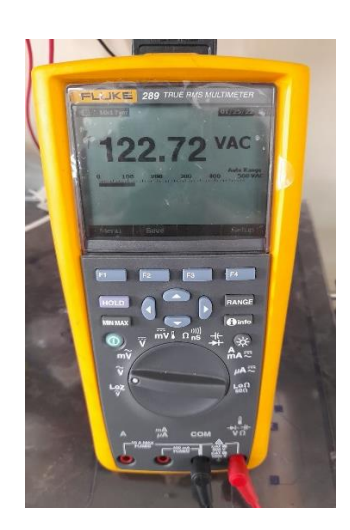

**Figura 21-3:** Multímetro Fluke 289 **Realizado por:** Mariño Erick, 2022

Para la captura de datos de caída de tensión en el módulo de diagnóstico termográfico fue necesario colocar el cable rojo del multímetro entre cada una de las líneas que están alimentando las resistencias y el cable negro con el neutro obteniendo así los valores de caída de tensión en cada una de las líneas, una vez concluido este proceso se debe ir apuntando los valores obtenidos para su posterior colocación en la base de datos

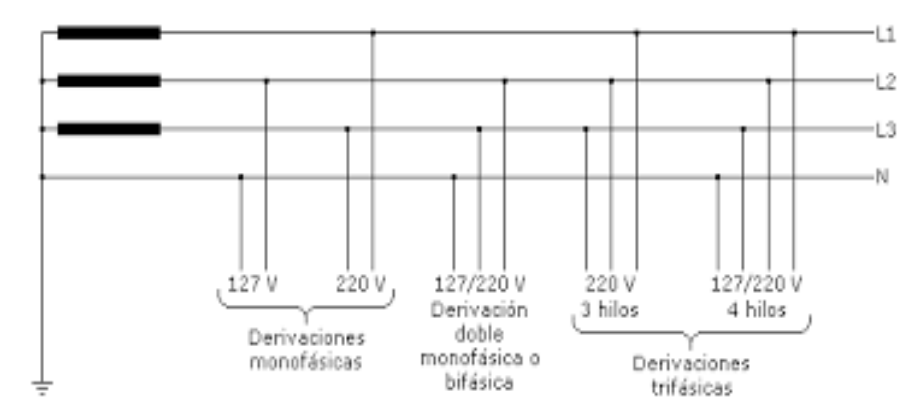

**Figura 22-3:** Mediciones de caída de tensión

**Fuente**: (APCE, 2018)

37

### **3.6.3.** *Pinza Amperimétrica Fluke 325*

La empresa FLUKE (2022), manifiesta que la pinza amperimétrica es un equipo de valor eficaz, diseñado para verificar la presencia de corriente de carga, tensión de CA, continuidad de los circuitos, conmutadores, fusibles y contactos, es una de las mejores herramientas para la resolución de problemas eléctricos. En el presente trabajo se utilizó esta herramienta para medir las variaciones de corriente en la evolución de un falso contacto.

### *3.6.3.1. Características*

Las características de funcionabilidad de la pinza amperimétrica que enmarca la empresa FLUKE (2022) son las siguientes:

- Medida de corriente CA y CC de 400 A.
- Medida de tensión de CA y CC de 600 V.
- Voltaje y corriente de CA con verdadero valor eficaz para obtener mediciones exactas en señales no lineales.
- Medida de resistencia de hasta 40 k con detección de continuidad.
- Mediciones de temperatura y capacitancia.
- Medición de frecuencia.
- Diseño delgado y ergonómico.
- Pantalla grande y retroiluminada de fácil lectura.
- Clasificación de seguridad CAT IV 300 V/CAT III 600 V.
- Botón de retención.

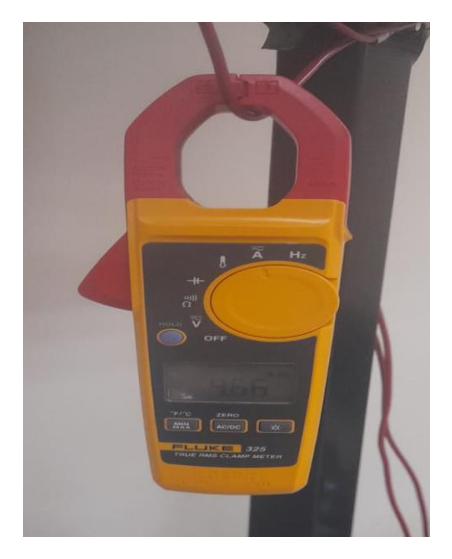

**Figura 23-3:** Pinza amperimétrica Fluke 325 **Realizado por:** Mariño Erick, 2022

Para la captura de datos de corriente en el módulo de diagnóstico termográfico es necesario conectar la pinza amperimétrica en serie con cada una de las fases del circuito y capturar los datos para su posterior subida a la base de datos del trabajo de integración curricular

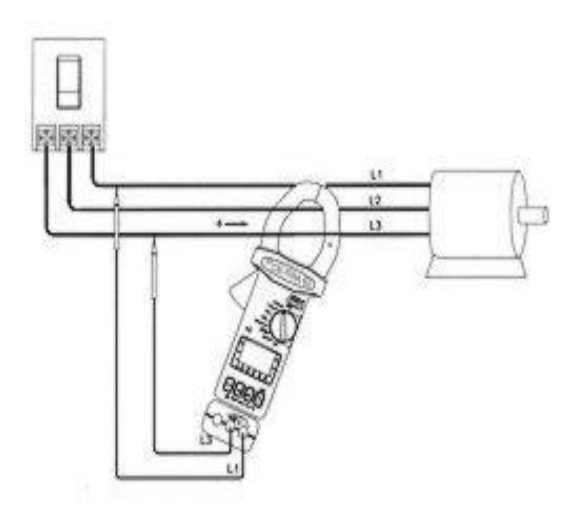

**Figura 24-3:** Mediciones de corriente **Fuente**: (Raúl Máximo, Víctor Carretero)

**3.6.4.** *Destornillador plano y estrella*

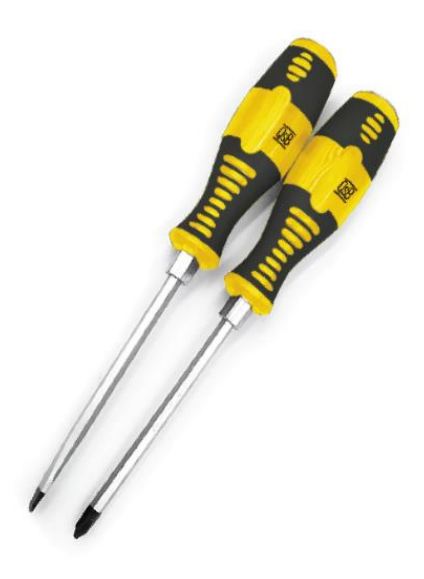

**Figura 25-3:** Destornillador plano **Realizado por:** Mariño Erick, 2022

Los destornilladores se utilizan para generar la falla por falso contacto en los tornillos del relé térmico previamente seleccionado.

# **3.7. Captura de datos**

La captura de los datos se realiza en la salida del relé térmico, previo a la toma de los datos se verifica que los contactos se encuentren ajustados totalmente para iniciar la captura de los datos antes de generar la falla.

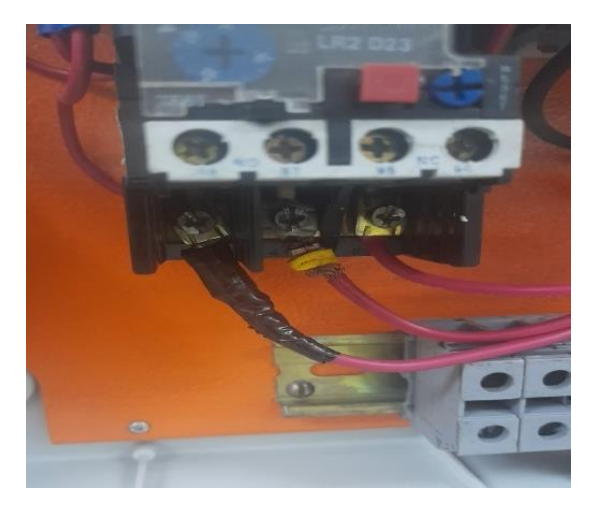

**Figura 26-3:** Falso contacto **Realizado por:** Mariño Erick, 2022

La cantidad de datos a ser recolectados para la base de datos se los va a dividir para cada uno de los contactos, cada tornillo realiza tres giros completos, y cada giro esta divido en 16 partes

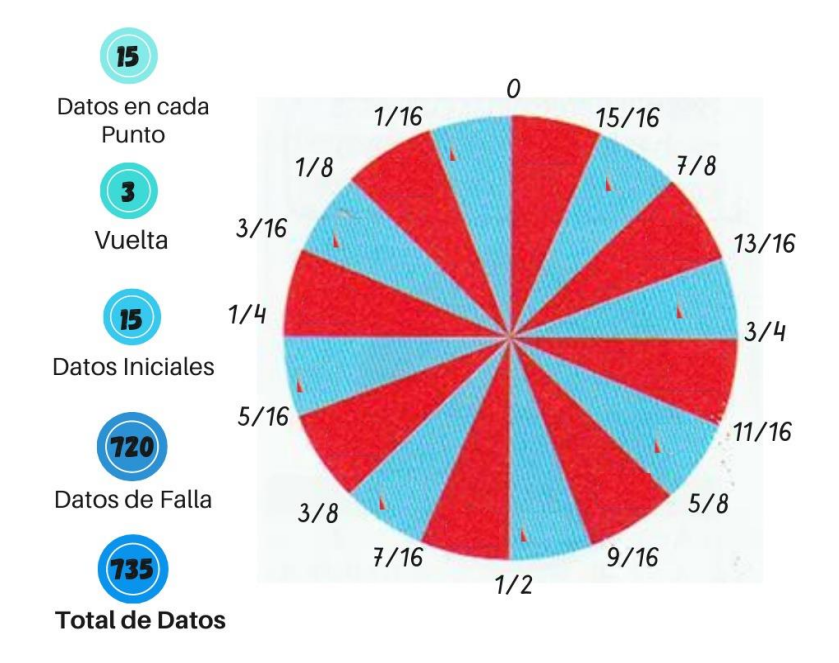

**Figura 27-3:** Cantidad de giros **Realizado por:** Mariño Erick, 2022

**Tabla 1-3:** Datos por contacto

| Datos sin falla                       | Datos con falla |  |  |  |
|---------------------------------------|-----------------|--|--|--|
| 15                                    | $16x15 = 240$   |  |  |  |
|                                       | $240x3 = 720$   |  |  |  |
| $720+15=735$                          |                 |  |  |  |
| Total 735 filas de datos por contacto |                 |  |  |  |
| Realizado por: Mariño Erick, 2022     |                 |  |  |  |

Para la base de datos se requiere de la captura de datos en los tres contactos del relé térmico

**Tabla 2-3:** Datos para la base

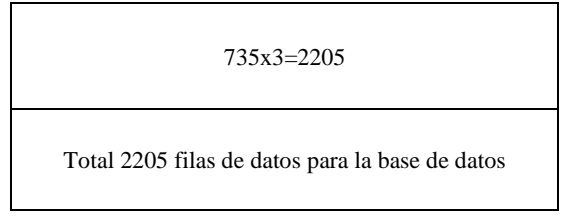

**Realizado por:** Mariño Erick, 2022

# **3.7.1.** *Captura de datos con la cámara termográfica*

Para la utilización de la cámara termográfica se quiere colocar la batería previamente cargada y encenderla, posterior a ello se remueve los parámetros que se encuentren programados en la cámara termográfica. A continuación, se configura los objetos en la cámara termográfica, cuyos parámetros existentes son la emisividad, distancia, temperatura ambiente, humedad, temperatura de referencia.

Los datos de humedad y temperatura ambiente se ingresan manualmente en la cámara termográfica, para la obtención de estos datos se ocupa un medidor ambiental (4 en 1). Este equipo es capaz de medir la velocidad del aire, la humedad relativa, temperatura y el nivel de luz.

Los datos que se toman del medidor ambiental son, la temperatura ambiente y la humedad relativa, estos datos se ingresan en la cámara termográfica previo a la obtención de los termogramas.

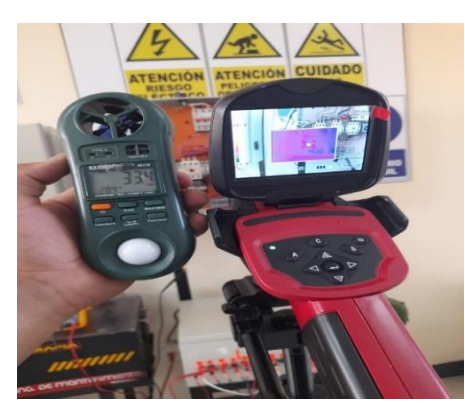

**Figura 28-3:** Mediciones Cámara Termográfica **Realizado por:** Mariño Erick, 2022

Una vez terminada la programación del equipo se procede manualmente a enfocar la cámara para realizar las termografías, después de la toma de las fotografías de la cámara se procede a retirar la tarjeta Micro Sd y se coloca en el ordenador para su posterior análisis y captura de datos a través del software Satir Report.

# *3.7.1.1. Software Satir Report*

Es un programa de reportes profesionales de la compañía Satir que facilita a los encargados realizar análisis e investigación a partir de termogramas, este programa es muy flexible para el procesamiento de imágenes termográficas y de luz natural, archivos técnicos de videos, videos térmicos en tiempo real y generación de informes, además es compatible con todos los modelos de cámaras termográficas de la marca Satir.

### *3.7.1.2. Características del software Satir Report*

Para la realización del Trabajo de Integración Curricular primero se procederá a descargar las termografías en el ordenador las mismas que se abrirán a través del programa como se muestra a continuación:

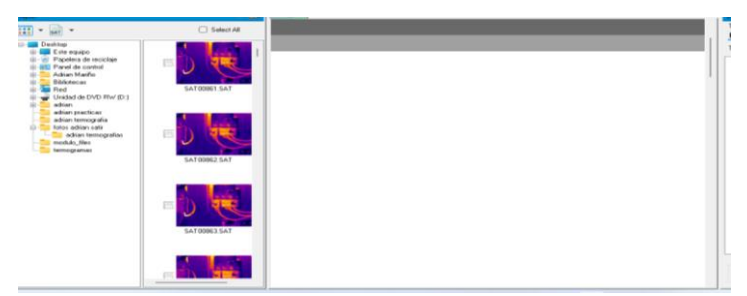

**Figura 29-3:** Software Satir Report **Realizado por:** Mariño Erick, 2022

Una vez realizado este paso se procede a arrastrar la imagen que se va a analizar, y se guarda el termograma en formato JPG en el ordenador

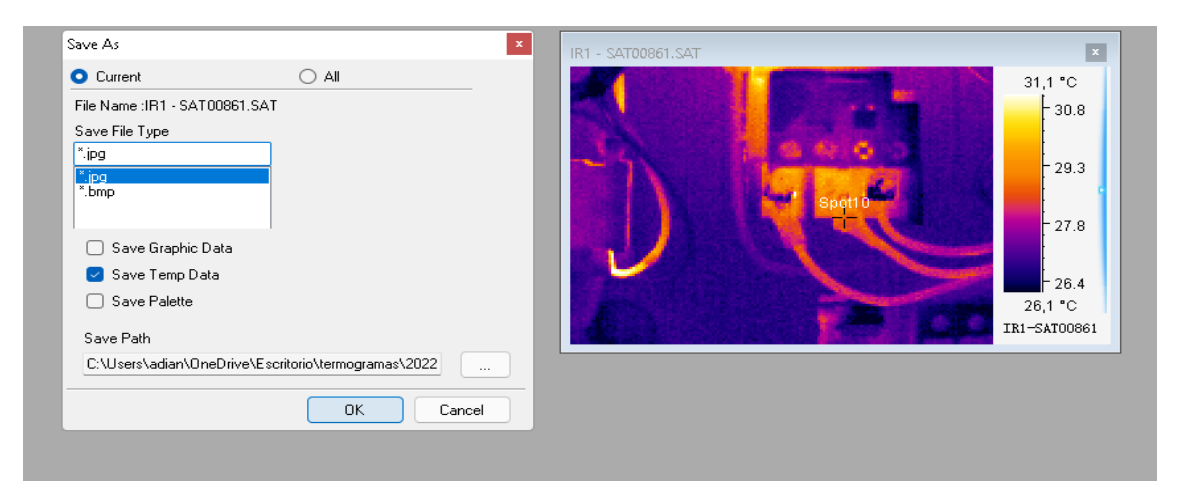

**Figura 30-3:** Guardar Termograma **Realizado por:** Mariño Erick, 2022

A continuación, nos dirigimos a la pestaña de reporte en el cual realizaremos nuevamente el arrastre del termograma a la hoja de reporte. En este apartado procederemos a crear una tabla y posteriormente pulsamos el botón derecho del ratón, el cual nos dirige al apartado fixed format data.

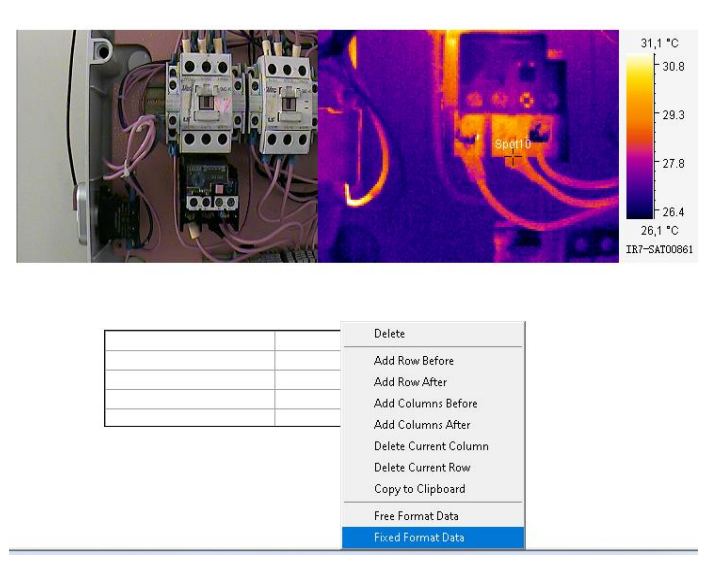

**Figura 31-3:** Pestaña de Reporte **Realizado por:** Mariño Erick, 2022

Al presionar nos dirige a una pestaña para seleccionar los parámetros que deseamos obtener de la termografía.

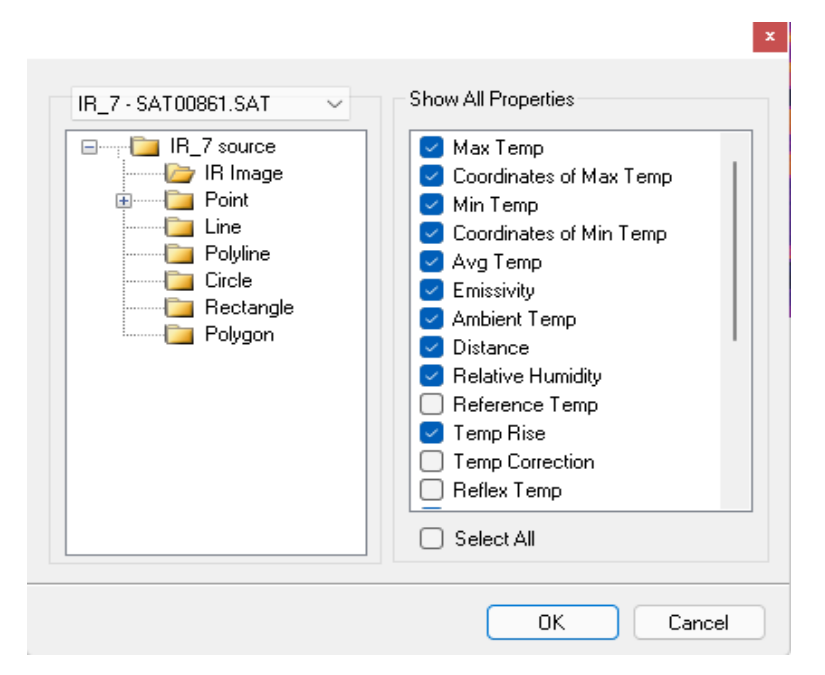

**Figura 32-3:** Parámetros Termográficos **Realizado por:** Mariño Erick, 2022

Una vez seleccionado los parámetros deseados automáticamente aparecen estos en la tabla. Los datos que se registraron en la tabla posteriormente se copiarán en la base de datos de Excel.

#### *3.7.1.3. Captura de datos con el multímetro Fluke 289*

Para tomar los datos de la caída de tensión en la evolución de un falso contacto se procede primeramente a encender el multímetro comprobando que se encuentre en buen estado, posteriormente se coloca la perilla en la opción de voltaje en corriente alterna y se conecta los cables. El cable rojo se conecta en el terminal de voltaje y resistencia y el cable negro en el terminal de común. Una vez realizado este procedimiento con el equipo apagado se coloca el cable negro en el terminal de neutro y el cable rojo en el terminal de la primera línea donde se produce el falso contacto, para tomar las mediciones se procede a encender el equipo y a registrar cada una de las medidas que nos proporciona para posteriormente adjuntarlo en la base de datos.

#### *3.7.1.4. Captura de datos con pinza amperimétrica Fluke*

Para la toma de datos de corriente con la pinza amperimétrica Fluke 325, al igual que con el multímetro se procede a comprobar el estado del equipo y su funcionamiento, posterior a ello se coloca la perilla en la opción de amperio en corriente continua y alterna, una vez listo el equipo se coloca la pinza en el terminal que se requiere tomar la medición de corriente para tomar los datos y adjuntarlos a la base de datos.

### **3.8. Desarrollo del modelo de la base de datos**

Para el desarrollo de la base de datos, en una hoja de Excel se colocan los parámetros de ingreso de datos, en esta hoja guardan los datos que ingresan y se registran progresivamente siendo la base de datos final en el que se registran todos los datos que se recolectan a partir de la toma de mediciones con los equipos designados para el uso en el módulo de diagnóstico termográfico de elementos de control.

### **3.8.1.** *Ingreso de parámetros en una hoja de Excel*

Una vez abierto el programa Excel se realiza la definición de los parámetros que serán utilizados para el ingreso de los datos y su posterior almacenamiento, los parámetros utilizados para este fin serán:

- Mediciones: el parámetro mediciones se utilizará para ingresar la cantidad de datos que serán tomados de temperatura, corriente y caída de tensión.
- Temperatura: dentro del presente parámetro se ira contabilizando cada una de las mediciones de temperatura mientras se realiza la evolución del falso contacto, estos datos se ingresarán con la temperatura en °C.
- Corriente: el presente parámetro se usará para ingresar los datos de corriente que se tomaran en la evolución del falso contacto, los datos de corriente se ingresaran en amperios.
- Caída de tensión: este parámetro se utilizará para medir la variación del voltaje en la evolución del falso contacto.
- Vuelta: se registrará la cantidad de giro que se realizará al perno para generar el falso contacto, este valor se registrará en cantidad de vueltas.
- Termograma: a partir del ingreso de links se podrá visualizar los termogramas de la evolución del falso contacto en el módulo.
- Línea: el ingreso de este dato se debe a que el módulo esta alimentado por 3 fases y en los tres contactos se va a realizar la falla para la toma de datos.
- Temperatura máxima: este valor se refiere a la temperatura máxima que se puede notar en el termograma, para el presente proyecto da a notar que a medida que se produce la falla por falso contacto la mayor temperatura se va a producir en el contacto que está fallando.
- Temperatura ambiente: esta medición se puede tomar a través de un medidor de temperatura ambiente que se encuentra en el laboratorio de diagnóstico técnico, este valor se ingresa en la cámara termográfica directamente.
- Emisividad: la emisividad es la capacidad de los objetos para emitir una energía infrarroja que se capta con la cámara termográfica.
- Distancia: la distancia que se tomara para realizar las termografías es de 1m de distancia.
- Coordenadas de mínima temperatura: se refiere a la coordenada en el plano que se detecta la menor temperatura en la termografía.
- Humedad relativa: es la cantidad de humedad encontrada en el aire, referente a la cantidad máxima que se puede encontrar de aire a una determinada temperatura.
- Coordenadas de máxima temperatura: son las coordenadas del punto más caliente del termograma, estos puntos se encuentran en el eje (x, y).
- Mínima temperatura: es la menor temperatura encontrada en termograma, es decir es el punto más frio.

# **3.8.2.** *Macros en Excel*

Debido a que se necesita de tareas repetitivas que se va a realizar en las hojas de Excel para la ejecución de la base de datos se procese a general distintas macros en el programa Excel que guardan la información y las ejecuta cuantas veces se desee.

Las acciones que se guardan en la macro será el ingreso a la hoja de Excel de la base de datos, así como el retorno a la hoja de inicio.

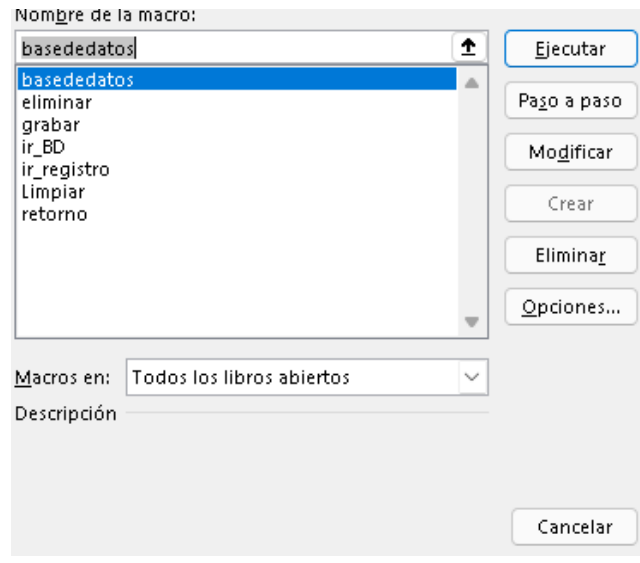

**Figura 33-3:** Macros **Realizado por:** Mariño Erick, 2022

Dentro del programa Excel se ha creado varias macros con el fin de seguir de una página a otra y retornar. Para esta finalidad se creó una hoja de Excel adicional denominada inicio en la cual se realizó una macro para avanzar desde la página de registro solo con presionar un botón.

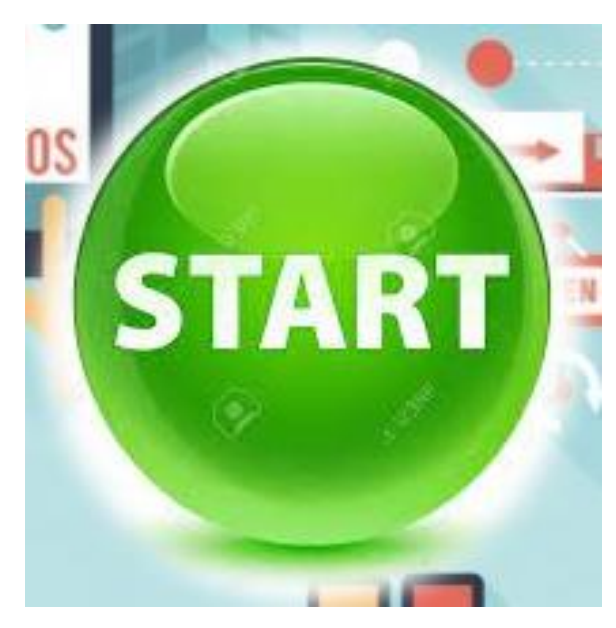

**Figura 34-3:** Botón Inicio **Realizado por:** Mariño Erick, 2022

### **3.8.3.** *Visualización de la base de datos en Excel*

La base de datos es la hoja donde se almacenarán todos los registros obtenidos después de haber realizado las mediciones en el módulo de diagnóstico termográfico de elementos de control.

**Tabla 3-3:** Base de datos

| <b>Corriente</b> | Caída de tensión | Giro             | Línea          | <b>Temperatura</b><br>falla $(^{\circ}C)$ |
|------------------|------------------|------------------|----------------|-------------------------------------------|
| 4,61             | 125,16           | $\boldsymbol{0}$ | $\sqrt{2}$     | 29,1                                      |
| 4,61             | 125,00           | 1/16             | $\overline{2}$ | 31,7                                      |
| 4,61             | 125,02           | $1/8$            | $\overline{2}$ | 32,4                                      |
| 4,61             | 124,87           | $3/16$           | $\overline{2}$ | 32,2                                      |
| 4,61             | 124,86           | $1/4$            | $\overline{2}$ | 33,3                                      |
| 4,63             | 124,14           | $5/16$           | $\sqrt{2}$     | 33,5                                      |
| 4,63             | 125,05           | $3/8$            | $\sqrt{2}$     | 35,1                                      |
| 4,63             | 125,01           | $7/16$           | $\overline{2}$ | 51,0                                      |
| 4,63             | 125,04           | $1/2$            | $\overline{2}$ | 62,2                                      |
| 4,63             | 125,00           | 9/16             | $\overline{2}$ | 70,6                                      |
| 4,63             | 125,10           | $5/8$            | $\overline{2}$ | 68,4                                      |
| 4,63             | 125,45           | 11/16            | $\overline{2}$ | 73,5                                      |
| 4,64             | 125,56           | $\frac{3}{4}$    | $\sqrt{2}$     | 82,6                                      |
| 4,65             | 125,30           | 13/16            | $\overline{2}$ | 61,3                                      |
| 4,58             | 124,05           | $7/8$            | $\sqrt{2}$     | 72,6                                      |
| 4,59             | 124,23           | $15/16$          | $\sqrt{2}$     | 58,8                                      |
| 4,59             | 124,04           | $\,1$            | $\sqrt{2}$     | 77,2                                      |

**Realizado por:** Mariño Erick, 2022

### **CAPITULO IV**

#### **4. RESULTADOS**

A partir de la ejecución de un fallo por falso contacto y de la toma de datos para su efectiva presentación se obtuvo diferentes variantes en cuanto a temperatura, corriente y voltaje, por lo que se estableció una descripción cuantitativa demostrando la validez de cada uno de los objetivos. En consecuencia, los resultados de la presente investigación muestran datos fehacientes tras haber realizado el proyecto.

#### **4.1. Terminales de fallo por falso contacto.**

Los terminales seleccionados para realizar la falla por falso contacto en el circuito son los terminales de salida del relé térmico, estos contactos alimentan las resistencias de calor del módulo por lo que se puede notar la variación de los datos y la evolución de la falla al momento de ser generada brindando la posibilidad de adquirir los datos necesarios para el proyecto de una manera sencilla.

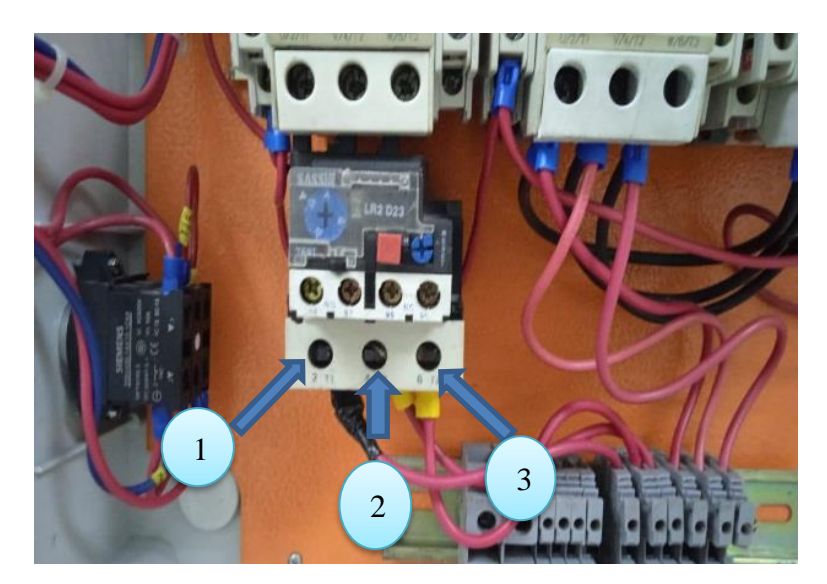

**Figura 1-4:** Terminales de fallo **Realizado por:** Mariño Erick, 2022

### **4.2. Realizar el análisis de la falla que se produce en el terminal.**

Los contactos son sometidos a falla por falso contacto para medir las variaciones de voltaje, corriente y temperatura de la evolución de la falla, este proceso mostró el deterioro del contacto debido al arco eléctrico que generan los mismos al encontrarse mal ajustados o flojos. En el deterioro se observó la presencia de quemaduras en el contacto, y se medió la elevación de la temperatura por medio del Efecto Joule en el cual se describe que, "la energía de una corriente eléctrica se convierte en calor a medida que fluye a través de una resistencia". (Blanca, 2018)

El postulado anterior quiere decir que, a medida que se genere la falla por falso contacto existen perdidas resistivas lo cual muestra una elevación de la temperatura en el fallo y a lo largo del conductor, a su vez se mide la variación de los valores de voltaje y corriente de los contactos sometidos a la falla.

Para la captura de los datos una vez encendido el módulo se esperó entre 20 y 30 minutos previo a la obtención de los datos para que se estabilice la temperatura del equipo y de los elementos que van a fueron analizados, obteniendo datos veraces para la elaboración de la base de datos

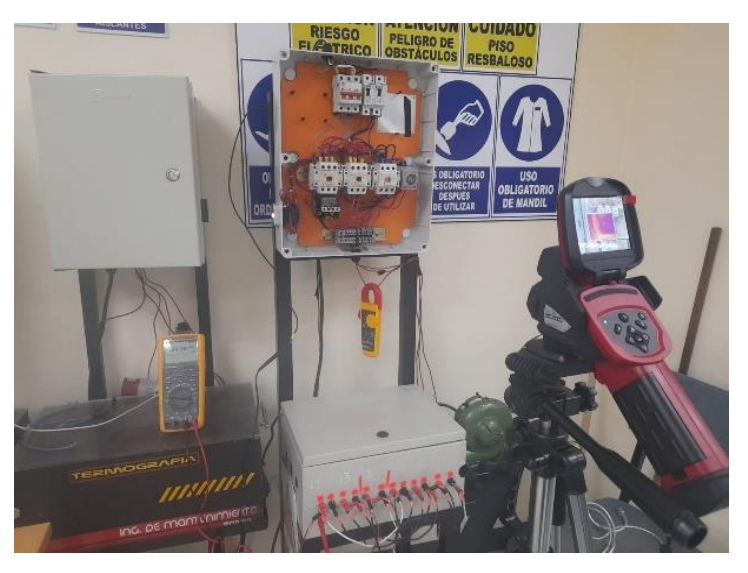

**Figura 2-4:** Toma de Datos **Realizado por:** Mariño Erick, 2022

### **4.3. Someter el terminal a falso contacto para la simulación y obtención de datos.**

Para la obtención de los datos se sintetizó información desde antes de iniciar la falla, con la preparación del módulo, a partir de esto se comenzó con la captura de los datos tomando 15 termogramas, 15 datos de corriente y voltaje. Posteriormente se inició con la generación de la falla girando 1/16 de vuelta del tornillo para tomar los datos de inicio de la falla. Progresivamente se giró 1/16 de vuelta para cada captura de datos hasta llegar a las 3 vueltas del tornillo.

El proceso se repitió para cada uno de los contactos, brindando información y datos necesarios para la realización del Trabajo de Integración Curricular

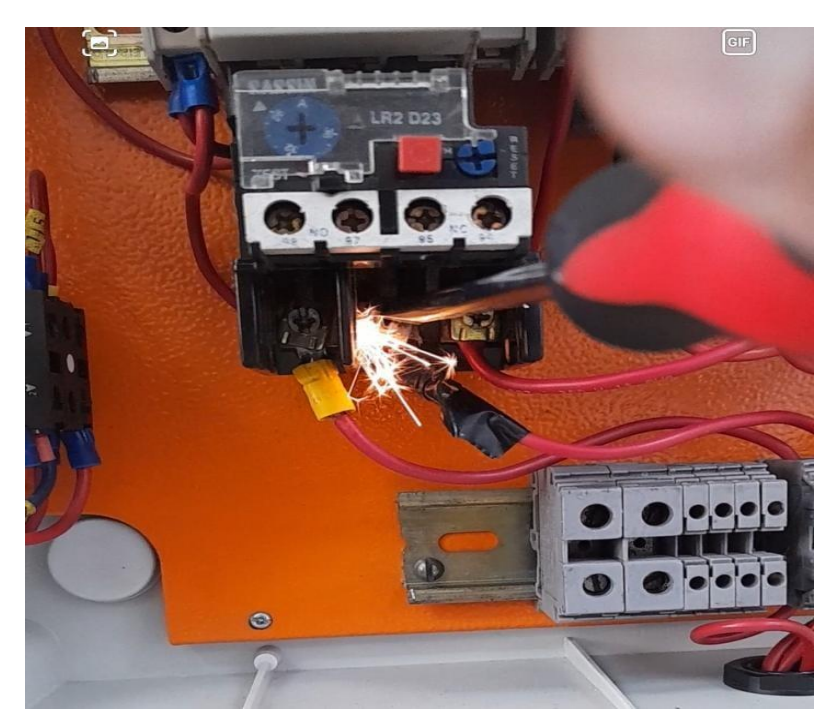

**Figura 3-4:** Inicio de la falla **Realizado por:** Mariño Erick, 2022

### **4.4. Generar una base de datos utilizando un formato xls**

En una hoja de Excel se generó la base de datos con un total de 2205 datos de cada uno de los parámetros establecidos para la ejecución del proyecto de integración curricular, el cálculo para determinar la cantidad de datos necesarios fue estructurado en el capítulo tres, Tabla 4. Los datos obtenidos en la base serán utilizados posteriormente, analizándolos y programándolos en con el fin de desarrollar nuevos proyectos por parte de los estudiantes de la Carrera de Mantenimiento Industrial de la ESPOCH. La base de datos creada en el proyecto de integración curricular se encuentra ingresando en el siguiente enlace de acceso.

### **4.5. Determinar la dispersión que existe entre los datos obtenidos.**

A medida que el contacto de la fase 1 es sometido a falla por falso contacto, la corriente empieza a crecer debido al efecto joule que se genera en el punto y en el conductor debido a que la carga no se ha cambiado en el circuito.

Antes de generada la falla se obtuvo una corriente inicial de 4.6 (A), se elevó hasta 4,68(A) secuencialmente y volvió a bajar hasta llegar nuevamente a los 4,6(A), una vez se elevó la corriente fluctuando hasta concluir el proceso de falla se obtuvo una corriente de 4,69 (A), llegando a un pico máximo de 4 71 (A) como se puede observar en la siguiente imagen.

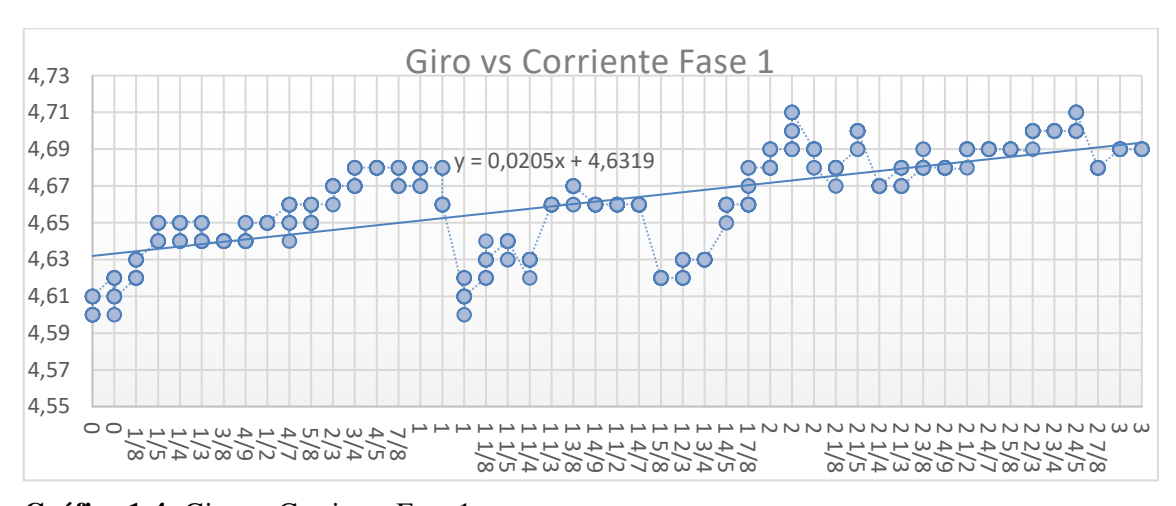

**Gráfico 1-4:** Giro vs Corriente Fase 1 **Realizado por:** Mariño Erick, 2022

En el contacto de la fase 2 sometido a falla por falso contacto a diferencia del contacto 1, la corriente capturada antes de generar la falla se encontraba en 4,61(A), desde el inicio de la falla progresivamente la corriente se elevó hasta llegar a los 4,65(A), después de ello presento una caída de la corriente en la que se registró datos de 4,58(A), desde este punto la corriente presento una fluctuación llegando a un pico mínimo de corriente de 4,53 (A), un pico máximo de 4,61(A), hasta concluir el proceso de falla en el que se tomó datos de 4,6 (A)

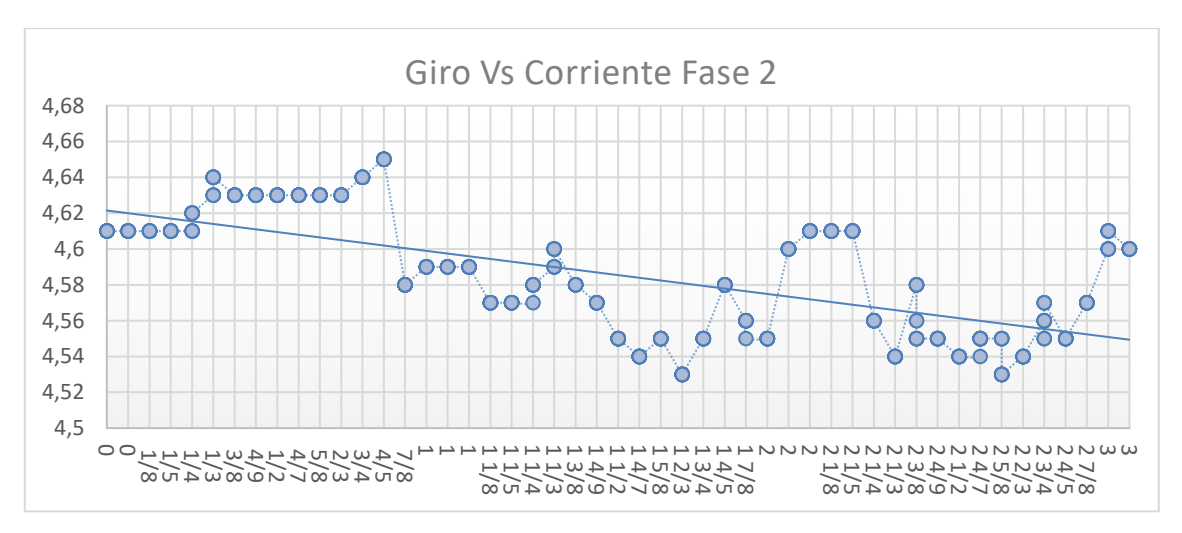

**Gráfico 2-4:** Giro vs Corriente Fase 2 **Realizado por:** Mariño Erick, 2022

En el contacto de la fase 3 sometido a falla por falso contacto presenta un comportamiento similar al contacto 2, observándose en este que la corriente capturada antes de generar la falla se encontraba en 4,56(A), desde el inicio de la falla y elevándose progresivamente la hasta llegar a los 4,61(A), seguido a este aumento de corriente, presento una caída de la corriente en la que se registró una disminución de la corriente que llego a los 4,51(A), a partir de esta caída, la corriente presento una fluctuación llegando a un pico mínimo de corriente de 4,46 (A), un pico máximo de 4,57(A), hasta concluir la falla, en este punto se capturo datos de corriente de 4,52 (A), convirtiéndole a este contacto en el que más perdida de corriente presento durante el presente trabajo

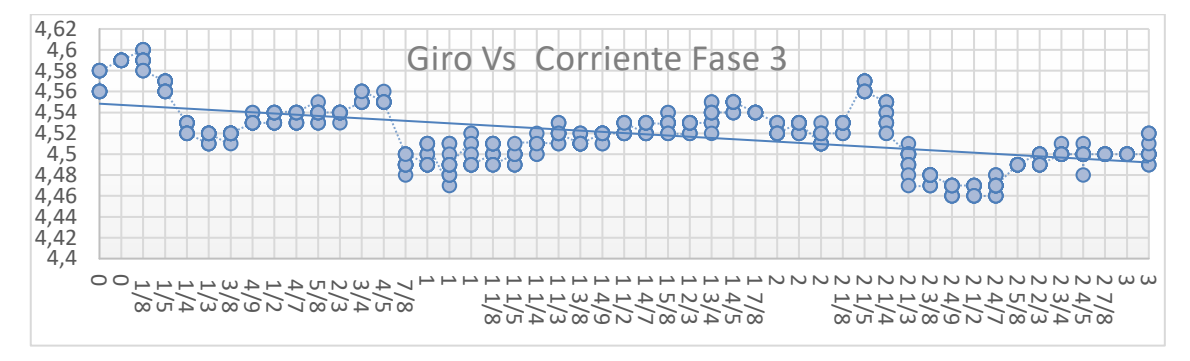

**Gráfico 3-4:** Giro vs Corriente Fase 3 **Realizado por:** Mariño Erick, 2022

En la captura de datos de voltaje en el contacto de la fase 1 sometido a falla por falso se obtuvo un voltaje inicial de 123,47 (V), y un voltaje final de 124,5 (V) en el último dato capturado, en este proceso de fallo se obtuvo datos fluctuantes en el que se obtuvo un pico mínimo de voltaje de 122,63(V) Y un pico máximo de 125,38(V)

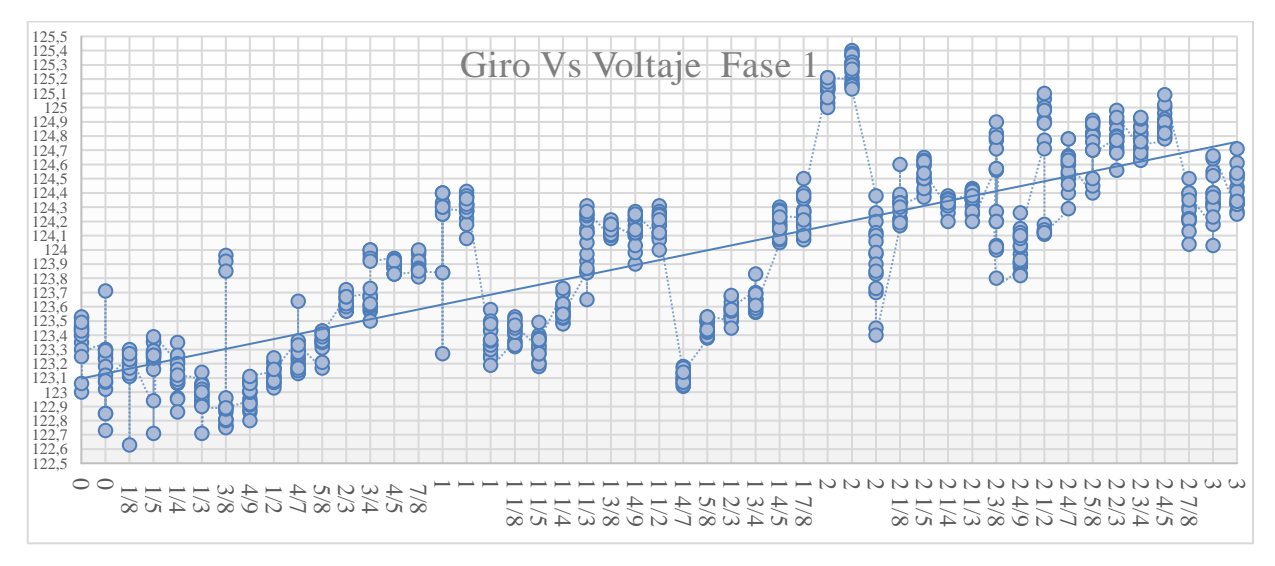

**Gráfico 4-4**: Giro vs Voltaje Fase 1

**Realizado por:** Mariño Erick, 2022

Para la captura de datos de voltaje en el contacto de la fase 2 sometida a falla por falso se obtuvo una dispersión de los datos distintos a los tomados en la fase 1, en esta fase se inició con un voltaje de 125,16 (V) antes de generada la falla y un voltaje de 124,66 (V) una vez concluido el proceso, encontrando en el camino una fluctuación de los datos con un valor de en su pico máximo de 125,68 (V) y en su pico mínimo de 121,95 (V)

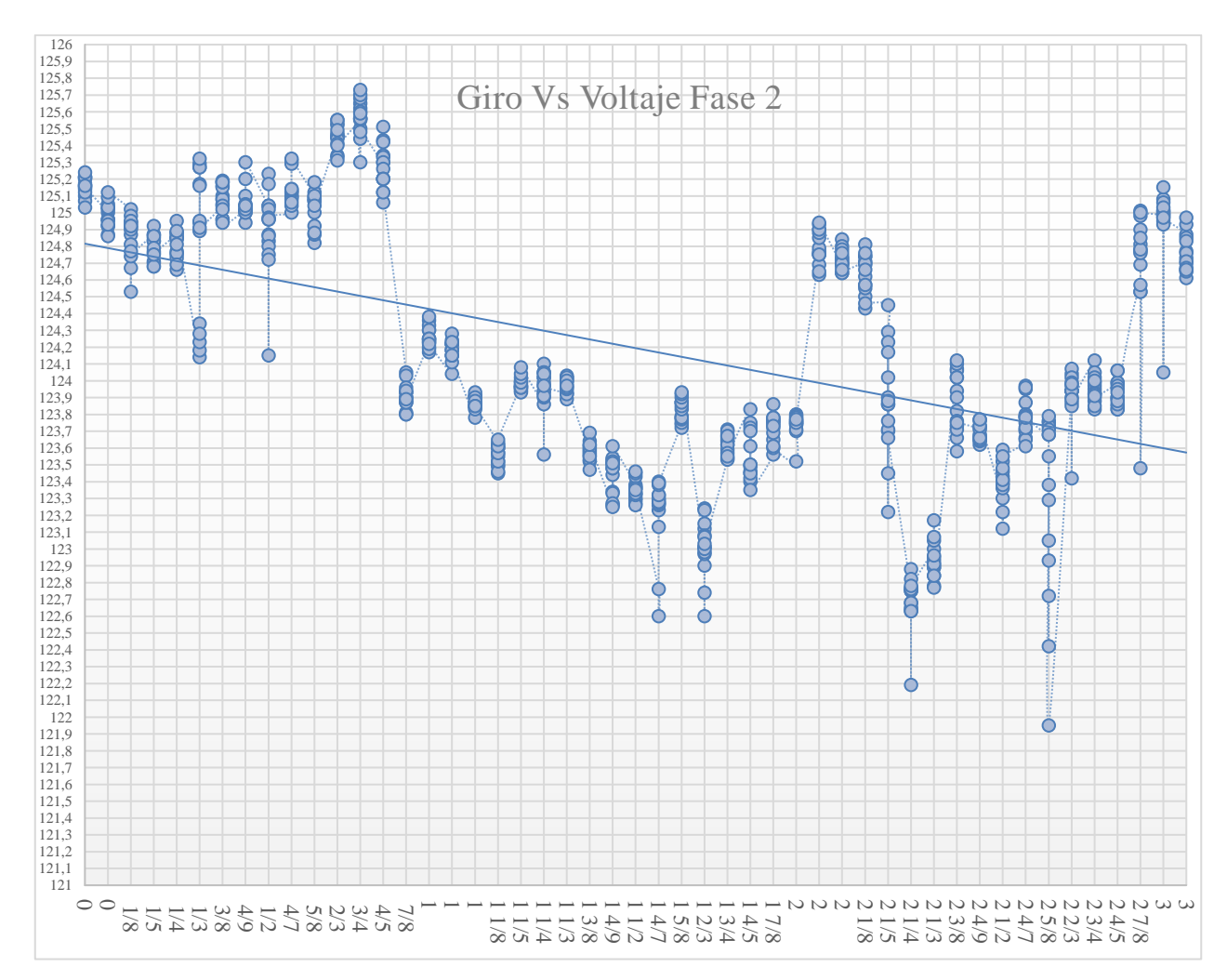

**Gráfico 5-4:** Giro Vs Voltaje Fase 2 **Realizado por:** Mariño Erick, 2022

En la fase 3 de la generación de la falla por falso contacto se puede observar en la dispersión de los datos que el voltaje inicial antes de generada la falla es de 123,94 (V),y un voltaje de 122,65 (V) una vez concluida la falla, en el proceso de generación de la falla al igual que en la fase anterior se pudo notar la fluctuación de los datos obteniendo como pico mínimo de voltaje 119,83 (V), y un pico máximo de voltaje de 124,03 (V), Presentando así una evidente caída de tensión en el proceso de generación de la falla.

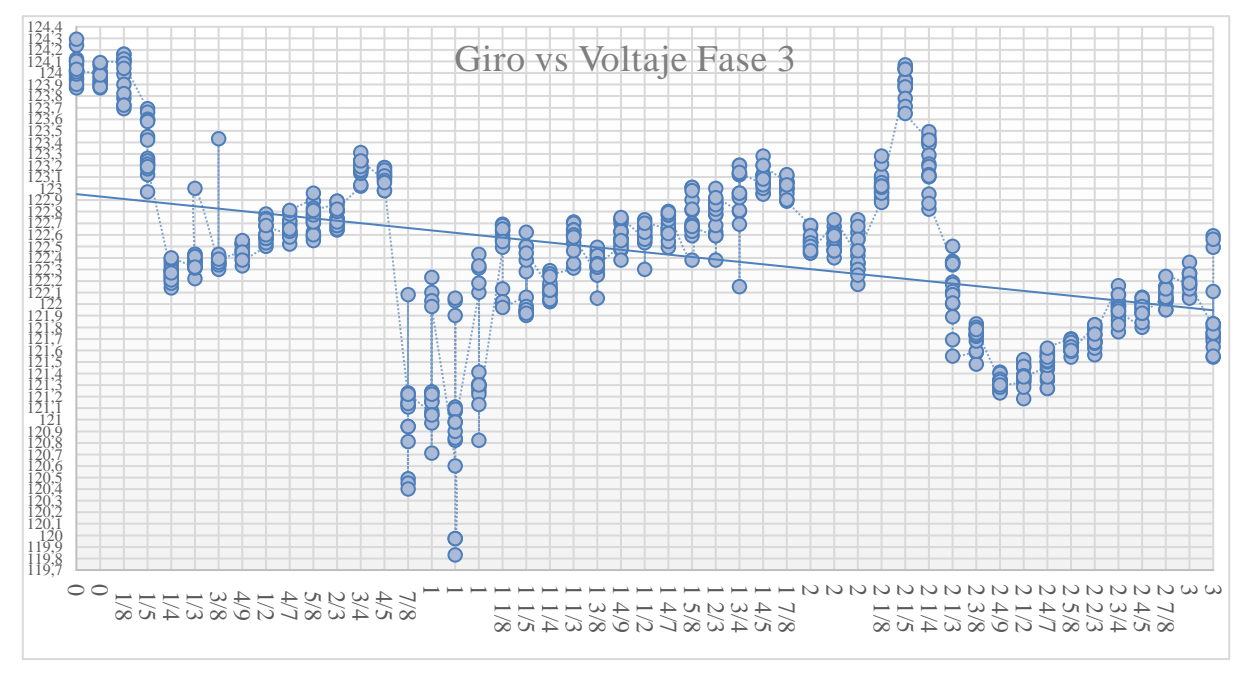

**Gráfico 6-4:** Giro vs Voltaje Fase 3 **Realizado por:** Mariño Erick, 2022

En la primera fase de la generación de la falla por falso contacto el comportamiento de la temperatura fue ascendente como se presumía por el efecto joule iniciando la falla con una temperatura de 29,7 °C y una temperatura final de 43,3 °C, la elevación de los datos de temperatura presento una pobre fluctuación por lo cual se puede deducir que la elevación de la temperatura fue constante desde el inicio de la falla hasta el final de esta.

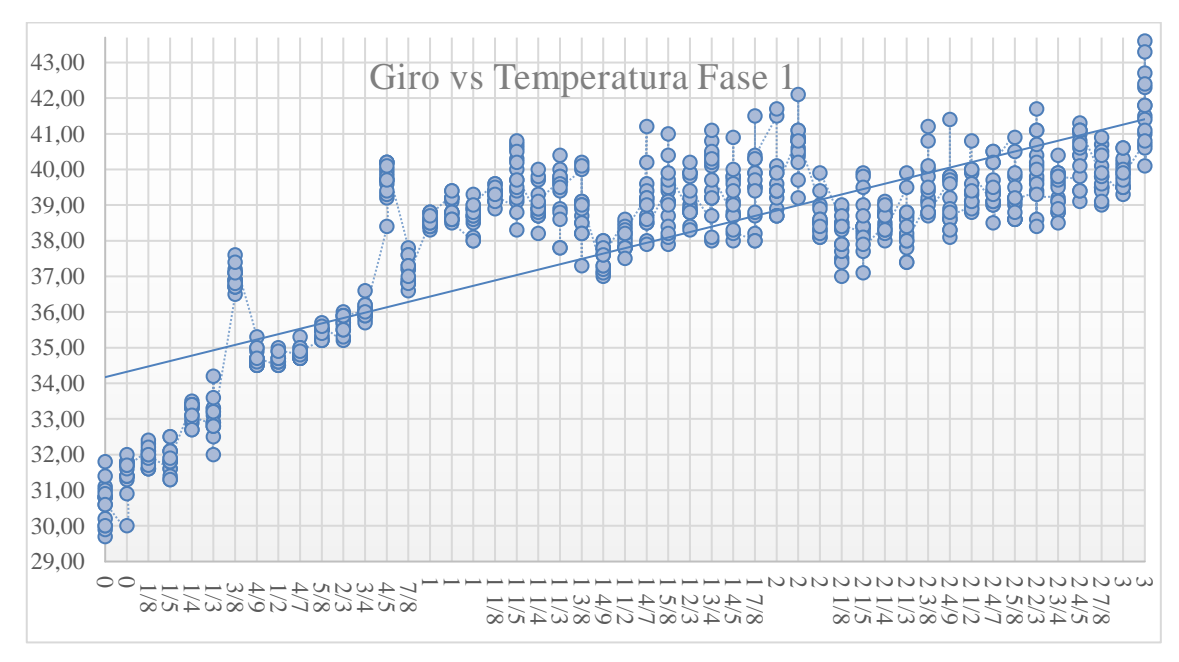

**Gráfico 7-4:** Giro vs Temperatura Fase 1

**Realizado por:** Mariño Erick, 2022
En la fase 2 de la captura de datos de temperatura de la falla por falso contacto se presentó un resultado diferente al de la fase 1 ya que en esta fase se observó una temperatura creciente con datos fluctuantes de temperatura debido a que el contacto no se encontraba en buenas condiciones los resultados de la captura de los datos de temperatura arrojaron los siguientes valores, en el inicio de la captura de datos antes de generada la falla se presentó un temperatura de ,29,1 °C y después de concluido el proceso de captura de datos se obtuvo 79,8 °C , en el proceso de obtención de datos como se mencionó se obtuvo datos fluctuantes llegando a un pico máximo de temperatura de 137,4°C, esta elevación excesiva

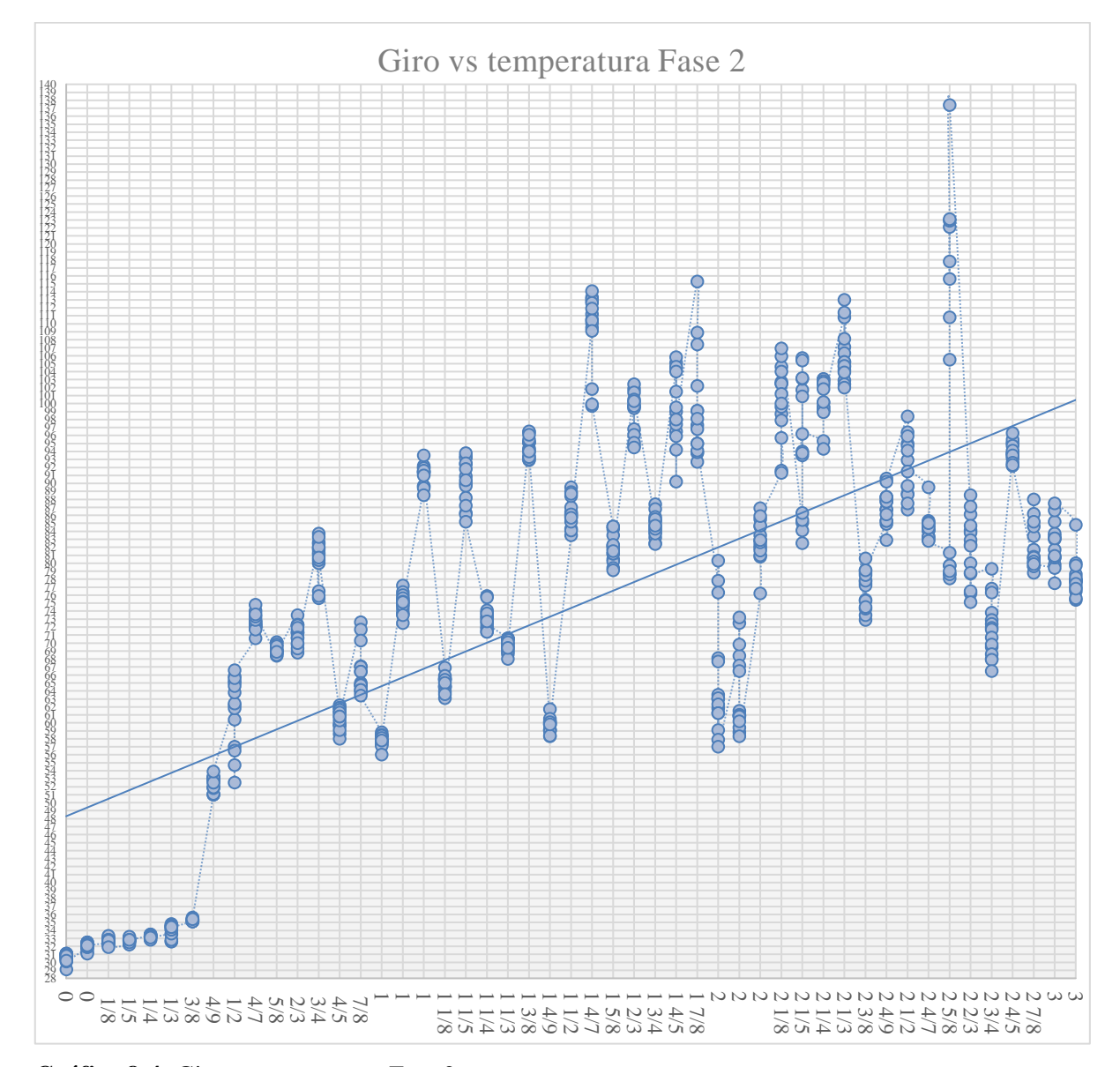

**Gráfico 8-4:** Giro vs temperatura Fase 2 **Realizado por:** Mariño Erick, 2022

En la fase 3 de la captura de datos de temperatura de la falla por falso contacto se puede observar al igual que en el caso anterior una elevación de la temperatura con datos fluctuantes llevando a

la temperatura a tomar valores muy elevados con respecto a la fase 1, en el presente proceso se logró obtener datos iniciales de temperatura antes de generar la falla de 32,8 °C, y un valor de 100,7 °C al finalizar la captura de los datos, adicionalmente se pudo capturar un pico máximo de temperatura de 121,3 °C lo que da a entender que este contacto al igual que el de la fase 2 se encuentra deteriorado.

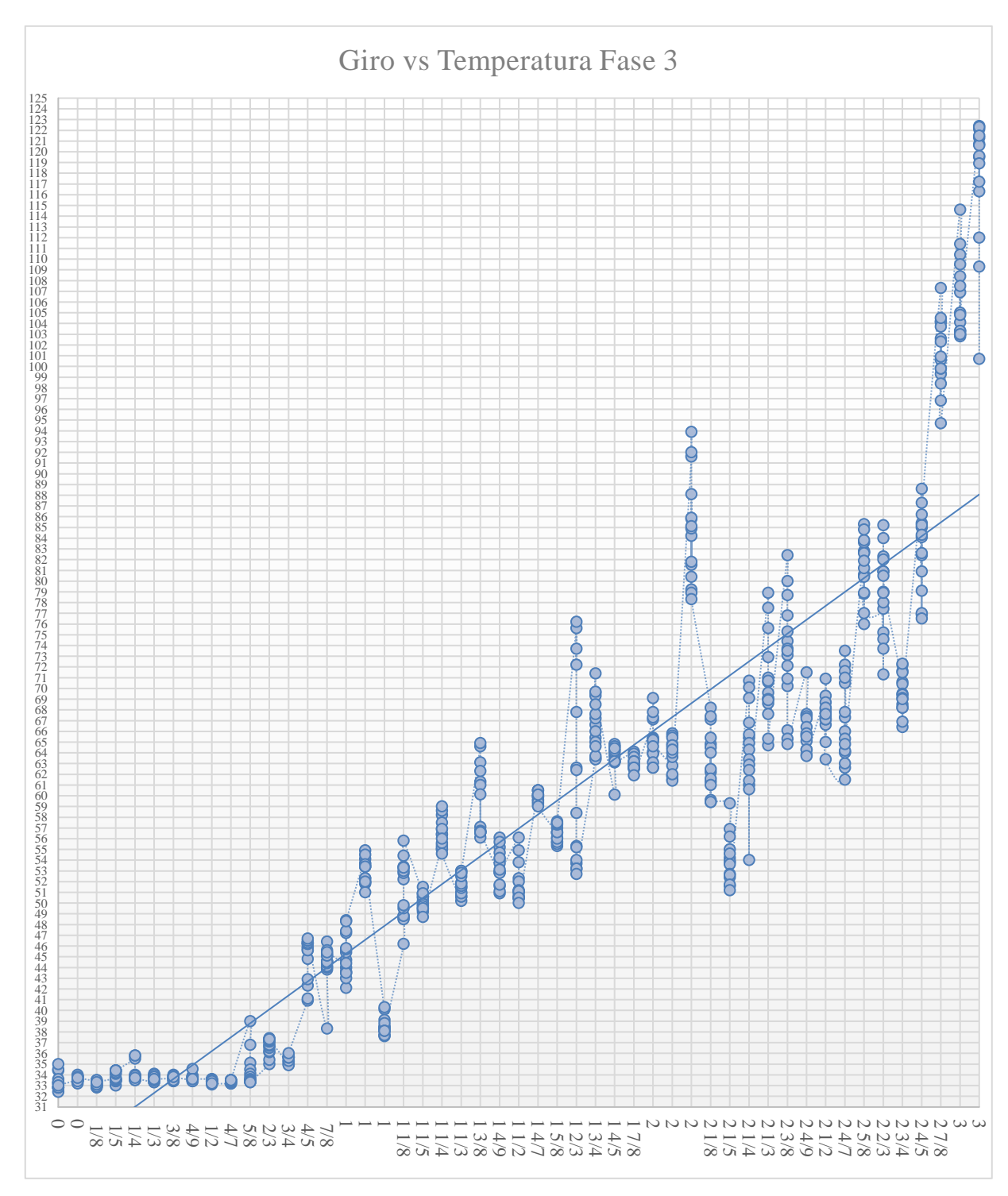

**Gráfico 9-4:** Giro vs Temperatura Fase 3

**Realizado por:** Mariño Erick, 2022

## **4.6. Análisis de los datos mediante Python**

Se realizó el análisis de los datos a través del lenguaje de programación Python, para ello fue necesario importar las librerías precisas para el estudio de los datos, posteriormente a esto se llama la base de datos con un código de programación.

In  $[1]$ :

```
# IMPORTACIÓN DE LIBRERÍAS NECESARIAS
import pandas as pd
import seaborn as sns
import matplotlib.pyplot as plt
import numpy as np
```
## In  $[2]$ :

```
# Llamar base de datos
datos= pd.read_excel("C:/Users/adian/OneDrive/Escritorio/adrian/tesis/tesis/base de dato
datos
```
 $Out[2]$ :

## **Figura 4-4:** Línea de código

**Realizado por:** Mariño Erick, 2022

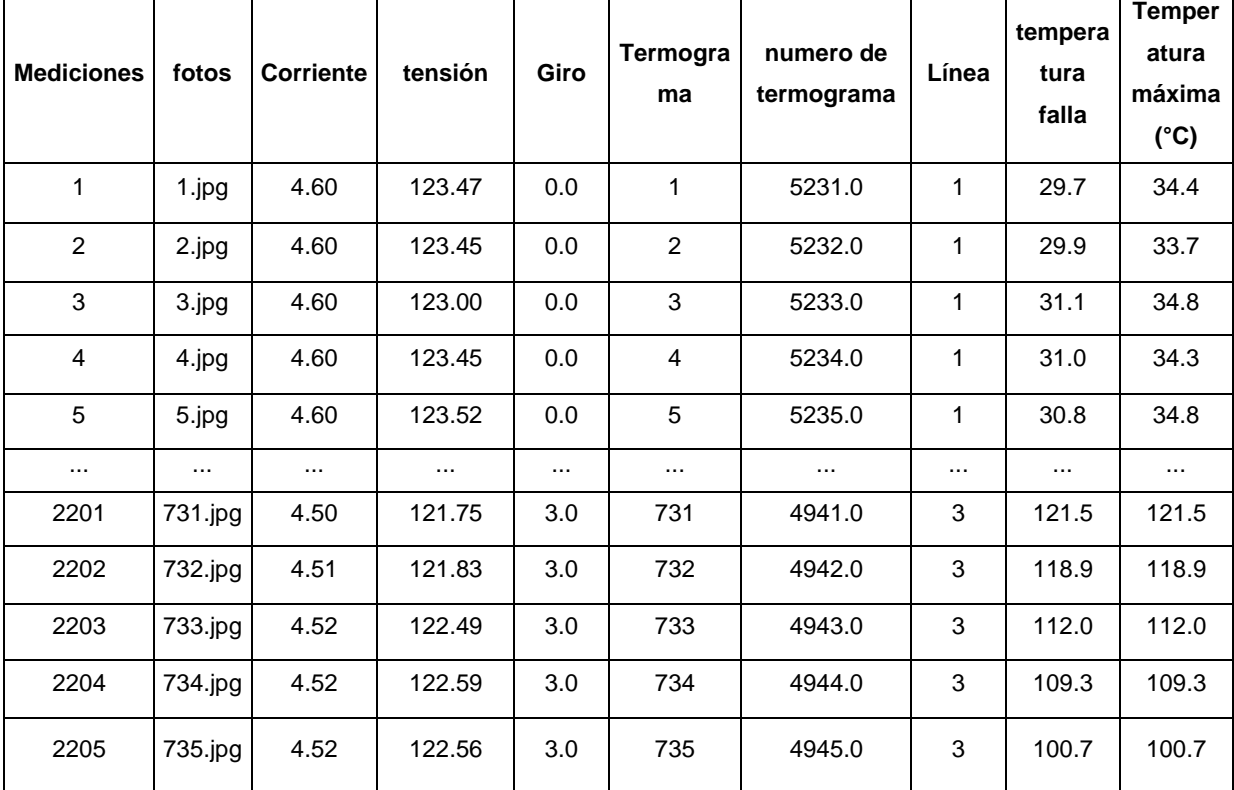

```
Tabla 1-4: Análisis de datos
```
**Realizado por:** Mariño Erick, 2022

Una vez obtenida la información de la base de datos a través de nuevos códigos se realizó un análisis estadístico de los datos, con el fin de examinar la distribución de sus valores y determinar si existen valores atípicos o fuera del rango normal.

Después de haber realizado el análisis estadístico se realiza las gráficas de tendencia a través de las librerías seaborn y matplotlib.

Los histogramas y diagramas se utilizaron para mostrar la forma de los datos y determinar posibles datos atípicos, en las figuras se encontraron representaciones graficas respecto a la temperatura, corriente y caída de tensión de la evolución de un falso contacto en un circuito eléctrico energizado.

En los histogramas tanto de los datos sin falla como de los datos con falla no se encuentran centrados y tienen tendencia a los valores iniciales, por lo que se nota que la calidad de los datos no es buena, también se observa que existe gran variación de datos y no se comporta como una distribución normal debido a que existe sesgo y es un diagrama multimodal.

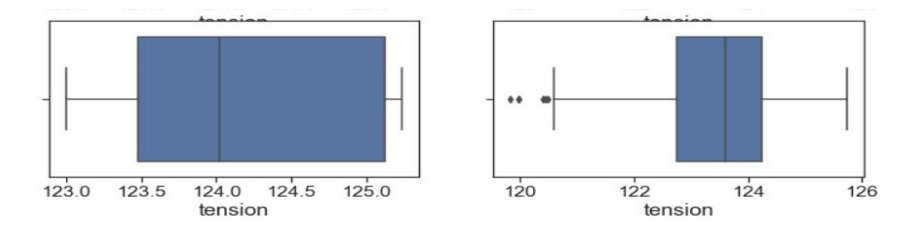

**Figura 5-4:** Diagrama de cajas tensión **Realizado por:** Mariño Erick, 2022

En esta imagen se puede observar dos diagramas de cajas la primera hace referencia a los valores sin falla de caída de tensión y la segunda a los valores con falla del mismo, en la primera imagen podemos observar que el valor mínimo de caída de tensión para los datos sin falla es de 123v, el primer cuartil lo encontramos en el valor de 123,5v, la mediana tenemos en 124,1v, el tercer cuartil lo encontramos en 125,2 v y el valor máximo en 125,3v. esto nos indica que los valores de caída de tensión están más concentrados entre el 25% y el 50% de los datos dentro de la caja y los valores del bigote más concentrados entre el 75% y el 100% de los datos.

Mientras que para los datos con falla obtenemos un valor mínimo de 120,5v, el primer cuartil tiene un valor de 122,7v, la mediana un valor de 123,6 v, el tercer cuartil un valor de 124,2v y el valor máximo en 125,8v. esto nos indica que los valores de caída de tensión están más concentrados entre el 50% y el 75% de los datos dentro de la caja y los valores del bigote más

concentrados entre el 75% y el 100% de los datos. Adicional a los valores ya mencionados podemos encontrar valores atípicos que se encuentran por debajo de la mínima

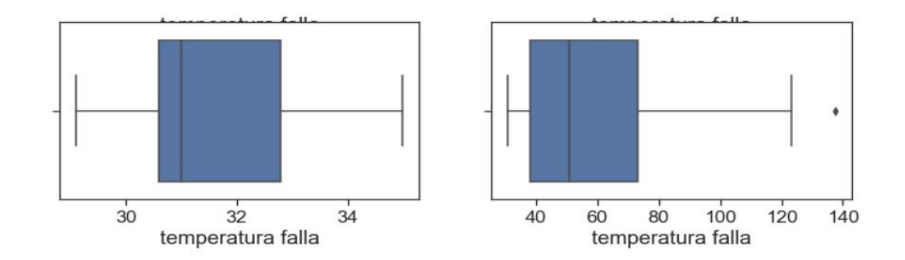

**Figura 6-4:** Diagrama de cajas temperatura falla **Realizado por:** Mariño Erick, 2022

En esta imagen se puede observar dos diagramas de cajas la primera hace referencia a los valores sin falla de la temperatura en el contacto y la segunda a los valores con falla en el contacto, en la primera imagen podemos observar que el valor mínimo de temperatura para los datos sin falla es de 29,1°C, el primer cuartil lo encontramos en el valor de 30,5°C, la mediana tenemos en 31°C, el tercer cuartil lo encontramos en 32,8°C y el valor máximo en 35°C. esto nos indica que los valores de temperatura están más concentrados entre el 25% y el 50% de los datos dentro de la caja y los valores del bigote más concentrados entre el 0% y el 25% de los datos

mientras que para los datos con falla obtenemos un valor mínimo de 30 °C, el primer cuartil tiene un valor de 38°C, la mediana un valor de 51°C, el tercer cuartil un valor de 75°C y el valor máximo en 124°C. esto nos indica que los valores de temperatura de falla están más concentrados entre el 25% y el 50% de los datos dentro de la caja y los valores del bigote más concentrados entre el 0% y el 25% de los datos. Adicional a los valores ya mencionados podemos encontrar valores atípicos que se encuentran por encima del valor máximo

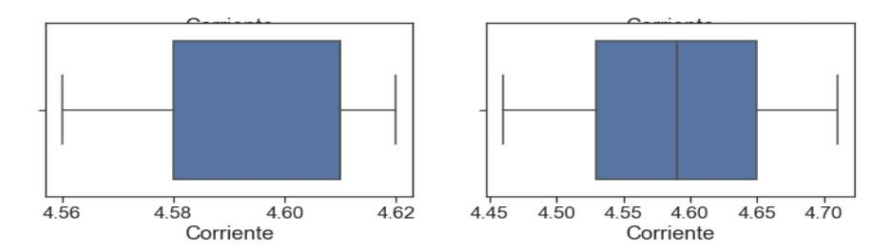

**Figura 7-4:** Diagrama de cajas corriente **Realizado por:** Mariño Erick, 2022

En esta imagen se puede observar dos diagramas de cajas la primera hace referencia a los valores sin falla de la corriente en el contacto y la segunda a los valores con falla en el contacto, en la primera imagen podemos observar que el valor mínimo de corriente para los datos sin falla es de 4,56A, el primer cuartil lo encontramos en el valor de 4,58A, la mediana tenemos en 4,60A, el tercer cuartil lo encontramos en 4,6A y el valor máximo en 4,62A Esto nos indica que los valores de corriente están más concentrados entre el 50% y el 75% de los datos dentro de la caja y los valores del bigote más concentrados entre el 75% y el 100% de los datos.

Mientras que para los datos con falla obtenemos un valor mínimo de 4,46 A, el primer cuartil tiene un valor de 4,53 A, la mediana un valor de 4,59 A, el tercer cuartil un valor de 4,65 A y el valor máximo en 4,71 A. esto nos indica que los valores de corriente están centrados entre el 25% y el 75% de los datos dentro de la caja y los valores del bigote más concentrados entre el 75% y el 100% de los datos. Adicional a los valores ya mencionados podemos encontrar valores atípicos que se encuentran por encima del valor máximo

Las gráficas de dispersión de datos se utilizan para mostrar la relación entre variables de dos conjuntos de datos, en esta ocasión se visualiza la relación entre la temperatura con respecto a las mediciones tomadas para el presente Trabajo de Integración Curricular.

El diagrama de dispersión se observa que no existe una buena relación entre las variables de temperatura falla y mediciones tomadas para la realización de la base de datos debido a que los datos están muy dispersos, lo mismo pasa con los valores decaída de tensión y corriente

# **CONCLUSIONES**

El estudio del estado del arte fue esencial en el desarrollo del presente trabajo debido a que permitió tener una visión general y profunda sobre el tema, permitiendo definir el lugar idóneo donde genera la falla por falso contacto para obtener los datos de mejor calidad, en este caso se obtuvo en la salida del relé térmico que está instalado previo a la caja de resistencias o consumidores del módulo.

A medida que se generó la falla por falso contacto, tanto el terminal como el conductor presentaron deterioro debido a la generación de calor por efecto Joule y quemaduras producidas por las chispas que se producen al generar la falla.

El terminal sometido a falla por falso contacto pudo facilitar 2205 datos de falla que fueron ingresados en la base de datos para la culminación del Trabajo de Integración Curricular, siendo estos necesarios para la realización de próximos estudios.

La base de datos fue una fuente de información fiable para poder tener una mejor idea y percepción del comportamiento de un falso contacto en un circuito eléctrico energizado, el cual ayudó a concientizar sobre el consumo energético y determinar formas de ahorro económico al momento de realizar instalaciones eléctricas.

El contacto de la fase 1 del circuito eléctrico presentó un incremento regular de la temperatura, sin generar excesiva elevación de temperatura lo cual permitió determinar el buen estado del contacto, a diferencia de los contactos de la fase 2 y 3 que presentaron daños debido a la excesiva temperatura, por lo que quedaron en mal estado.

Se determinó la dispersión que existe entre los datos obtenidos de falso contacto en un terminal de un circuito energizado a través de Excel y del lenguaje de programación Python por medio de graficas realizados y diagramas.

## **RECOMENDACIONES**

Variar el calibre de los conductores para poder obtener más datos de variación y determinar cuál de ellos genera menos perdidas y mayor ahorro energético.

Adquirir un nuevo relé térmico y someterlo a pruebas de fallo por falso contacto para determinar el daño producido con respecto al relé ocupado en el presente Trabajo de Integración Curricular.

Realizar más estudios de fallas por falso para determinar de mejor manera el comportamiento y evolución de este fenómeno con el fin de crear un método para minimizar el impacto energético y económico que produce este modo de fallo.

Con los datos obtenidos se puede realizar futuros estudios de análisis de falla, lo que facilitará determinar el estado de los equipos eléctricos y detectar potenciales fallas.

# **BIBLIOGRAFÍA**

**AFINIDAD ELÉCTRICA**. AfinidadEléctrica. *Aplicación de la Termografía infrarroja en mantenimiento predictivo.* [En línea] 5 de Mayo de 2020. https://afinidadelectrica.com/2020/05/05/aplicacion-de-la-termografia-infrarroja-enmantenimiento-predictivo/.

**APCE, GRUPO.** Sistemas eléctricostrifasicos, bifasicos y monofasicos . [En línea] Enero de 2018. http://www.apcetech.com/BLOG/uncategorized/sistemas-electricos-trifasicos-bifasicos-ymonofasicos/.

**APOE, GRUPO.** Grupo APOE. [En línea] 4 de Julio de 2017. http://www.apcetech.com/BLOG/uncategorized/la-caida-de-voltaje-y-su-importancia-en-lasinstalaciones-electricas/.

**AREATECNOLOGIA. s.f..** AREATECNOLOGIA. [En línea] s.f. https://www.areatecnologia.com/electricidad/amperimetro.html.

**ASÍS, SOFÍA.** Dermothéque. [En línea] 05 de Octubre de 2020. https://www.dermotheque.com/blog/2020/9/29/la-luz-azul-puede-manchar-la-piel.

**ATRIA INNOVATION.** ATRIA Innovation. *Termografía, qué es y para qué se usa.* [En línea] 17 de Junio de 2020. https://www.atriainnovation.com/termografia-que-es-para-que-se-usa/.

**BLANCA..** ESPACIOCIENCIA.COM. *¿Qués es el efecto Joule y por qué es tan importante?*  [En línea] 02 de Abril de 2018. https://espaciociencia.com/efecto-joule-tan-importante/.

**DÁVILA, EDUARDO SEGUNDO HERNÁNDEZ..** Estudio de las pérdidas de energía en conductores eléctricos mediante termografía infrarroja. [En línea] 2017. https://www.researchgate.net/publication/322222106\_Estudio\_de\_las\_perdidas\_de\_energia\_en\_ conductores\_electricos\_mediante\_termografia\_infrarroja.

**DE LOS SANTOS, NOEMI.** SCRIB. [En línea] Abril de 2011. https://es.scribd.com/doc/52160704/A-cuanto-equivale-un-Ampere.

**DIGITAL GUIDE IONOS.** Digital Guide IONOS. *Introducción al sistema gestor de base de datos (SGBD).* [En línea] 16 de Marzo de 2020. https://www.ionos.es/digitalguide/hosting/cuestiones-tecnicas/sistema-gestor-de-base-de-datossgbd/.

**EFICIENCIA ENERGÉTICA.** Ingenieros Asesores. *Estudio termográfico: ¿qué es y por qué se realiza?* [En línea] 18 de Agosto de 2021. https://ingenierosasesores.com/actualidad/estudiostermograficos-que-son-y-con-que-objetivos-se-realizan/.

**EL OFICIAL.** El Oficial: Información que Construye. [En línea] 27 de Marzo de 2019. https://eloficial.ec/revision-de-instalaciones-electricas-en-viviendas/.

**EQUIPO EDITORIAL DE CONSTRUCCION.VILSSA.** Vilssa. [En línea] 2020. https://vilssa.com/la-termografia-infrarroja-construccion.

**FLUKE**. [En línea] 5 de Agosto de 2021. https://www.fluke.com/eses/informacion/blog/termografia/exactitud-camara-termografica.

**—.** FLUKE. [En línea] 5 de Agosto de 2021. https://www.fluke.com/esec/informacion/blog/electrica/que-es-la-tension.

**—.** FLUKE. [En línea] 2022. https://www.fluke.com/es-ec/producto/comprobacionelectrica/multimetros-digitales/fluke-289.

**FOOD NEWS LATAM.COM.** Food News Latam.com. *Aplicación de la Termografía en la Industria Alimentaria.* [En línea] 8 de Diceimbre de 2016. https://www.foodnewslatam.com/paises/4966-latinoam%C3%A9rica/6413-aplicaci%C3%B3nde-la-termograf%C3%ADa-en-la-industria-alimentaria.html.

**GARCÍA, SALVADOR, RAMÍREZ, SERGIO Y LUENGO, JULIÁN.** Big Data: Preprocesamiento y calidad de datos. [En línea] Julio - Octubre de 2016. https://sci2s.ugr.es/sites/default/files/ficherosPublicaciones/2133\_Nv237-Digital-sramirez.pdf.

**GREENFACTS.** GreenFacts. [En línea] 30 de Julio de 2021. https://www.greenfacts.org/es/glosario/abc/corriente.htm.

**GRUPO NAVARRO.** grupo navarro.pe. [En línea] 2016. https://gruponavarro.pe/electricidaddomiciliaria/falso-contacto/.

**INDUNOVA.** INDUNOVA. *Termografía: ¿Cuáles son las causas que originan puntos calientes en un sistema eléctrico?* [En línea] https://indunova.es/termografia-cuales-son-las-causas-queoriginan-puntos-calientes-en-un-sistema-electrico/.

**INTERNALABS: APPLIED ENGINEERING..** Internalabs: Applied Engineering. [En línea] 16 de Abril de 2019. https://www.termografia.tech/?p=143.

**OBRAS URBANAS.** Obras Urbanas. *Fluke explica las características de las cámaras termográficas profesionales.* [En línea] 27 de Septiembre de 2017.

**OLAYA, VÍCTOR.** *Sistemas de Información Gegráfica.* s.l. : Creative Common Atribución, 2016. ISBN: 978-1-71677-766-0.

**—.** *Sistemas de Información Geográfica.* s.l. : Creative Common Atribución, 2020. ISBN: 978- 1-71677-766-0.

**PALACIOS, JUAN.** Juan Palacios: Ingeniería y Automatización Industrial. *Herramienta de Mantenimiento Predictivo.* [En línea] Diciembre de 2015. https://www.juanpalacios.es/wpcontent/uploads/2015/12/servicio-analisis-termografico.pdf.

**PÉREZ, JULIÁN Y GARDEY, ANA.** Definición.DE. *Definición de tensión eléctrica.* [En línea] 2016. https://definicion.de/tension-electrica/.

**PÉREZ, MARIO.** Denker Ingeniería. *Termografía en el Mnatenimiento.* [En línea] 7 de Octubre de 2019. https://denkeringenieria.com/termografia-en-el-mantenimiento/.

**POMA, MELCHORA.** Falso Contacto Eléctrico. *Cite Energía.* Bach. Francie Salazar Mandamiento, 2016.

**—..** Falso Contacto Eléctrico . *Cite Energía.* Bach. Francie Salazar Mandamiento, 2016.

**RAÚL MÁXIMO, VÍCTOR CARRETERO.** PCE INST. [En línea] https://www.pceiberica.es/contactar.htm#Delegaci%C3%B3n%20Espa%C3%B1a.

**RUIZ, LUIS.** ComoFunciona. *Amperio (unidad).* [En línea] 2020. https://comofunciona.co/amperio-unidad/.

**SATIR.EU.** Satir.eu. *HotFind VR.* [En línea] 24 de Febrero de 2017. https://www.tam.com.mx/images/satir/HotfindVR.pdf.

**SEGUÍ, PABLO.** OVACEN. *Uso y aplicaciones de la termografía.* [En línea] 2020. https://ovacen.com/uso-y-aplicaciones-de-la-termografia/.

**TERNIUM.** Ternium. *Manual de Contenido del participanate: Electrividad Básica.* [En línea] 11 de Julio de 2017. http://www.trabajosocial.unlp.edu.ar/uploads/docs/electricidad\_basica\_ii.pdf.

**—.** Ternium. [En línea] 17 de Julio de 2017. http://www.trabajosocial.unlp.edu.ar/uploads/docs/electricidad\_basica\_ii.pdf.

**TESTO SE & CO. KGAA.** Testo Software. *Cámaras termográficas testo: software IRSoft.* [En línea] 2021. https://www.testo.com/es-ES/productos/camaras-termograficas-testo-software.

**VOLTIMUM.** Voltimum. [En línea] 16 de Septiembre de 2014. https://www.voltimum.es/articulos-tecnicos/toda-informacion-enfoque.

# **ANEXOS**

# **ANEXO A.** ESQUEMA ELÉCTRICO DEL MODULO

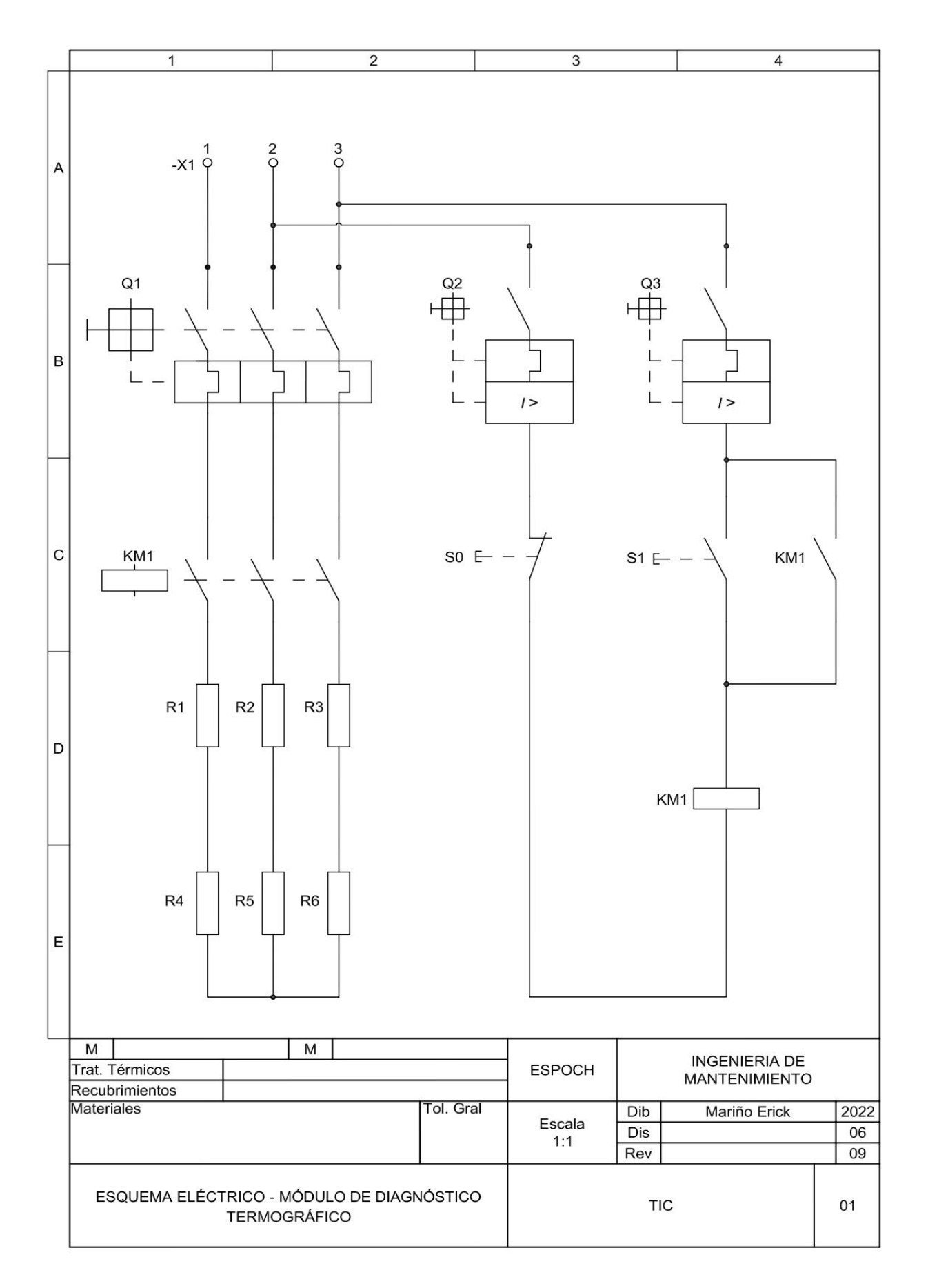

# ANEXO B. PROGRAMACIÓN EN PYTHON

In  $[1]$ :

11/6/22, 17:32

base de datos - Jupyter Notebook

In  $[4]$ :

#visualizacion de Matriz datos1

 $Out[4]:$ 

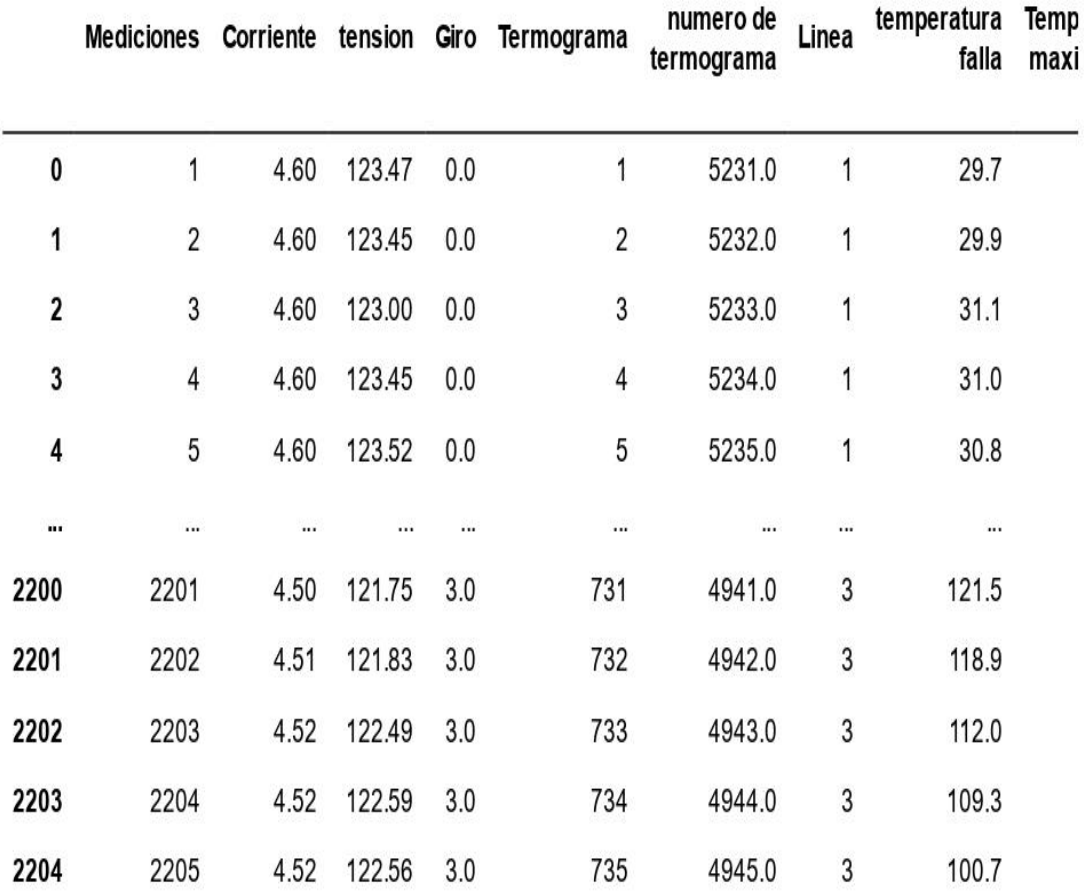

2205 rows × 20 columns

 $\left\langle \cdot \right\rangle$ 

In  $[5]$ :

In  $[7]$ :

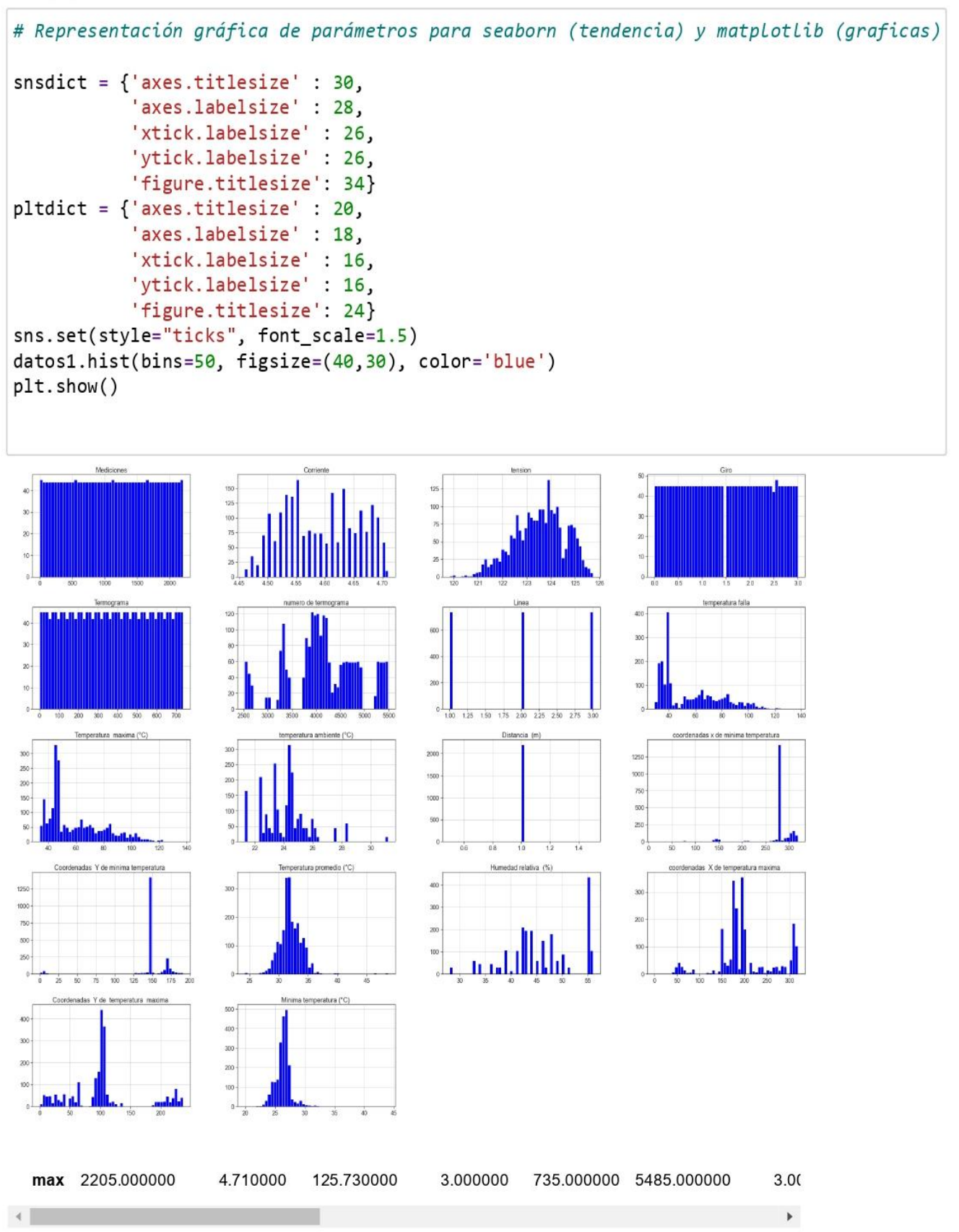

11/6/22, 17:32

base de datos - Junyter Notebook

## In  $[8]$ :

```
# histogramas y diagramas de cajas
fig, ax = plt.subplots(2, 2, figsize=(12,7)) # Sirve para dar tamaño a La imagen
sns.histplot(data=datos1.iloc[2:46], x='tension', kde=True, ax=ax[0,0]) #<br>sns.histplot(data=datos1.iloc[2:46], x='tension', kde=True, ax=ax[0,0]) #<br>sns.boxplot(data=datos1.iloc[2:46], x='tension', ax=ax[1,0])<br>sns.boxplot(
plt.show()
```
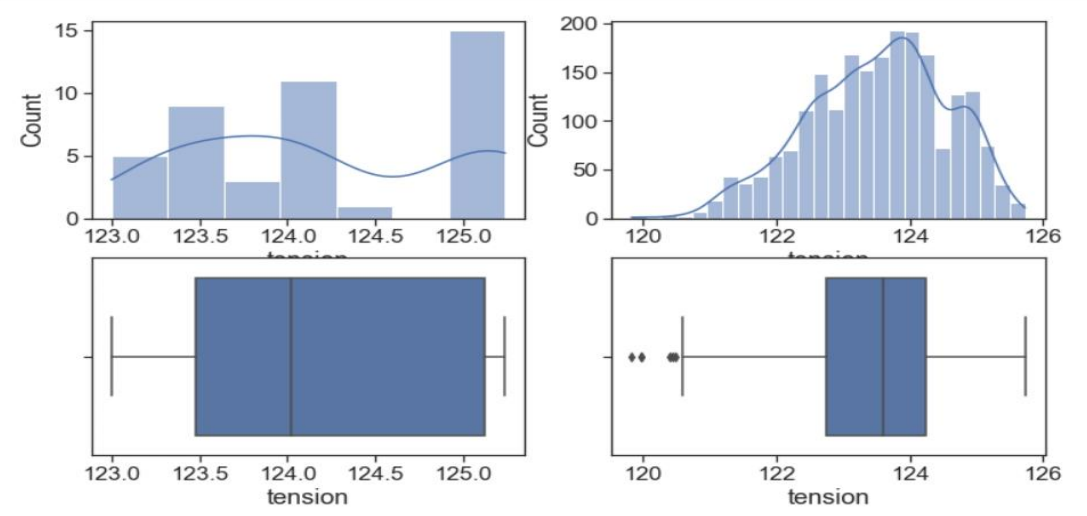

#### In  $[9]$ :

fig, ax = plt.subplots(2, 2, figsize=(12,7)) # Sirve para dar tamaño a La imagen sns.histplot(data=datos1.iloc[2:46], x='temperatura falla', kde=True, ax=ax[0,0]) # sns.histplot(data=datos1.iloc[47:2206], x='temperatura falla', kde=True, ax=ax[0,1])<br>sns.boxplot(data=datos1.iloc[2:46], x='temperatura falla', ax=ax[1,0]) sns.boxplot(data=datos1.iloc[47:2206], x='temperatura falla', ax=ax[1,1]) plt.show()

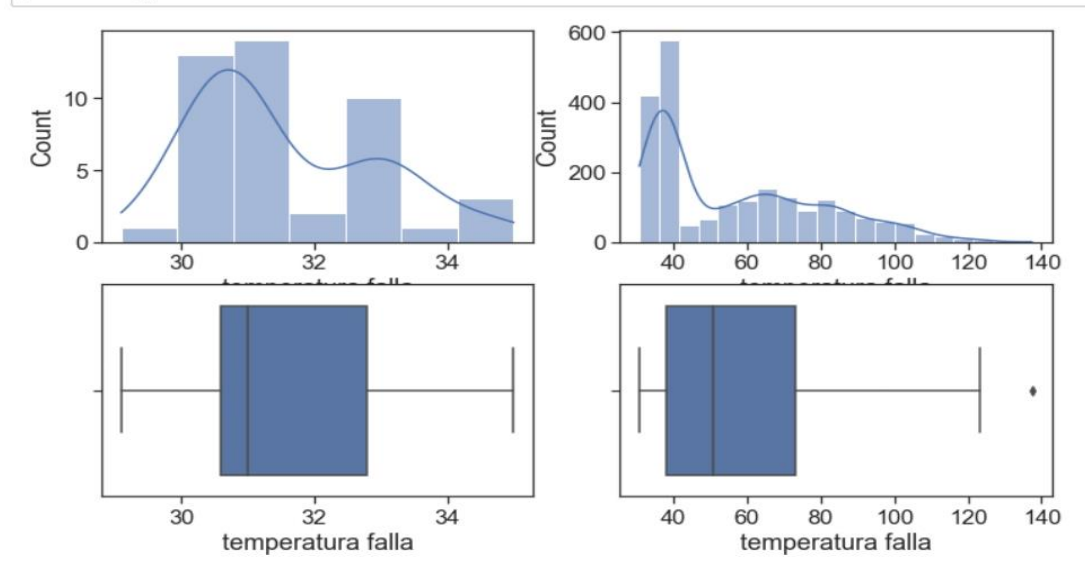

In  $[10]$ :

```
# histogramas y diagramas de cajas
fig, ax = plt.subplots(2, 2, figsize=(12,7)) # Sirve para dar tamaño a La imagen
sns.histplot(data=datos1.iloc[2:46], x='Corriente', kde=True, ax=ax[0,0]) #
sns.histplot(data=datas1.iloc[47:2206], x='Corriente', kde=True, ax=ax[0,1])sns.boxplot(data=datos1.iloc[2:46], x='Corriente', ax=ax[1,0])<br>sns.boxplot(data=datos1.iloc[2:46], x='Corriente', ax=ax[1,0])
plt.show()
```
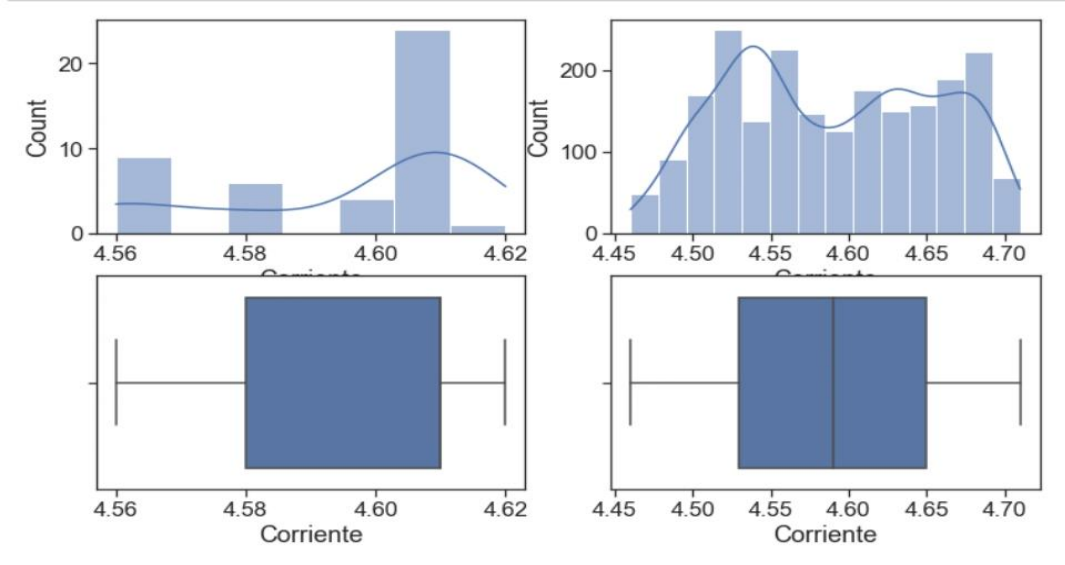

11/6/22, 17:32

base de datos - Jupyter Notebook

## In  $[12]$ :

```
# Diagramas de dispercion
plt.figure(figsize=(10,5))sns.scatterplot(x='temperatura falla', y='Mediciones',
alpha=0.75, data=datos1)<br>plt.xlabel('temperatura falla')<br>plt.ylabel('Mediciones')
plt.show()
```
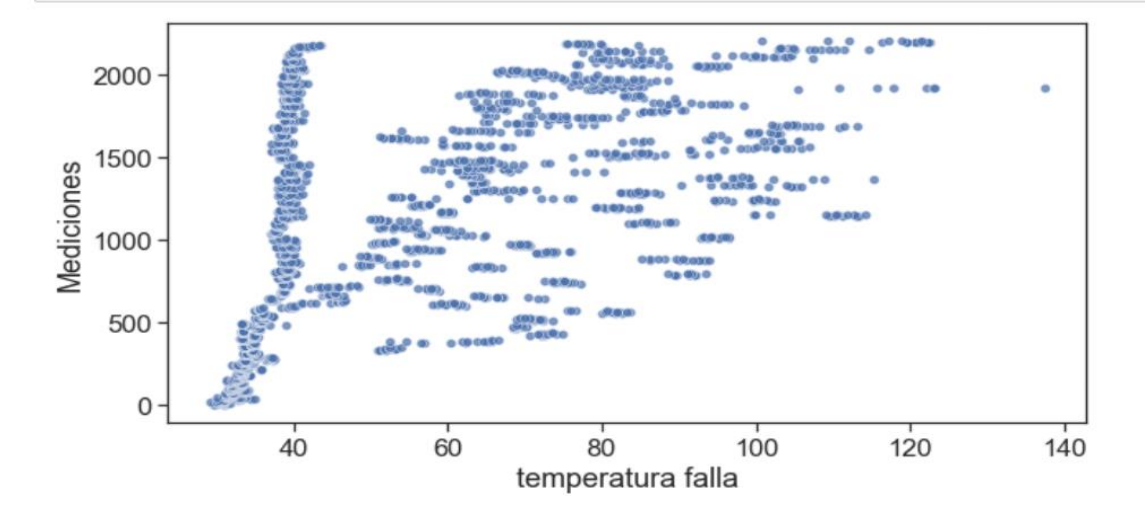

11/6/22, 17:32

base de datos - Jupyter Notebook

## In  $[13]$ :

```
plt.figure(figsize=(10,5))
sns.scatterplot(x='Corriente', y='Mediciones',
alpha=0.75, data=datos1)<br>plt.xlabel('Corriente')<br>plt.ylabel('Mediciones')
plt.show()
```
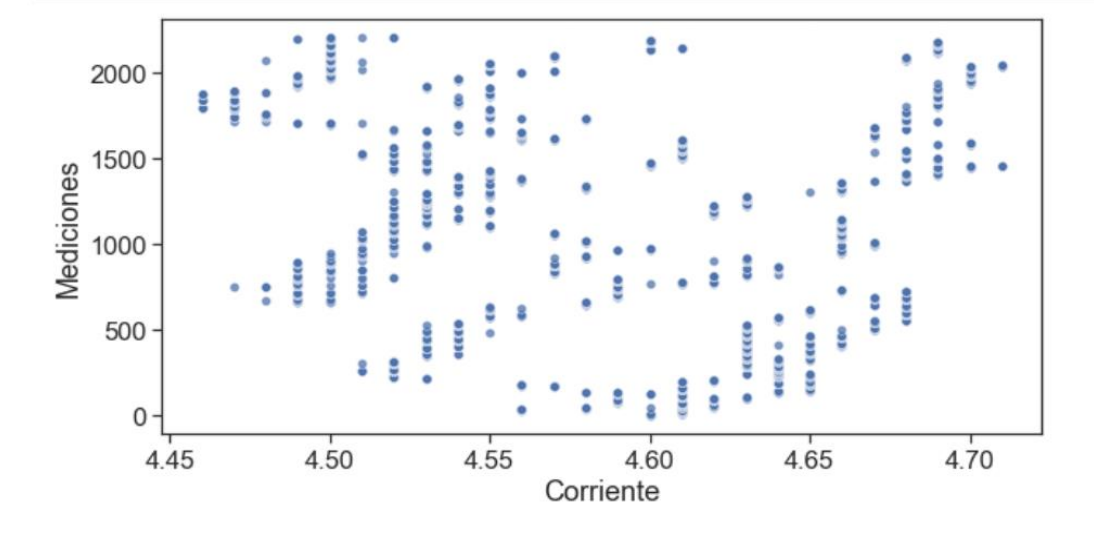

#### 11/6/22, 17:32

base de datos - Jupyter Notebook

### In  $[14]$ :

```
plt.figure(figsize=(10,5))
sns.scatterplot(x='tension', y='Mediciones',
alpha=0.75, data=datos1)<br>plt.xlabel('tension')
plt.ylabel('Mediciones')
plt.show()
```
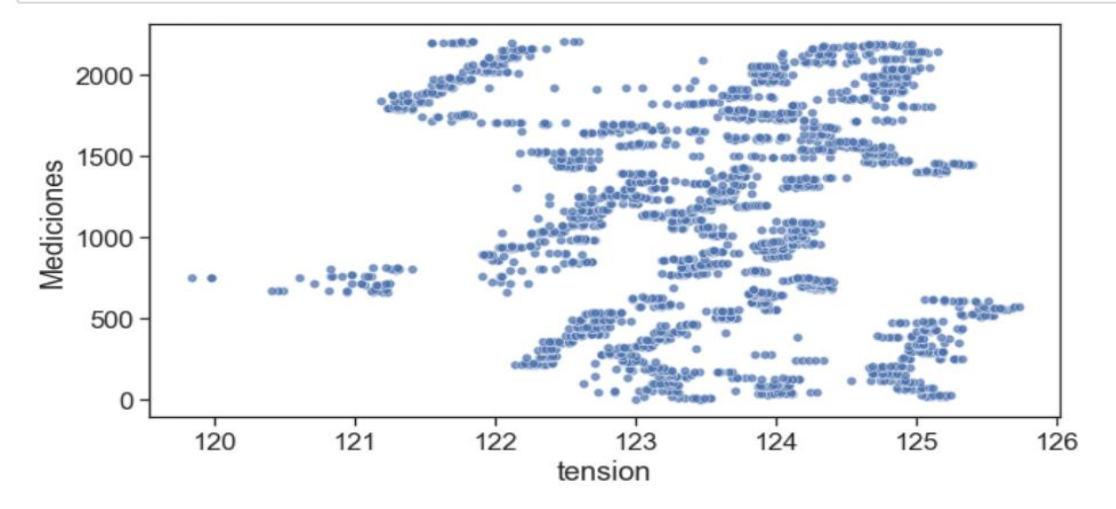

# **ANEXO C.** BASE DE DATOS

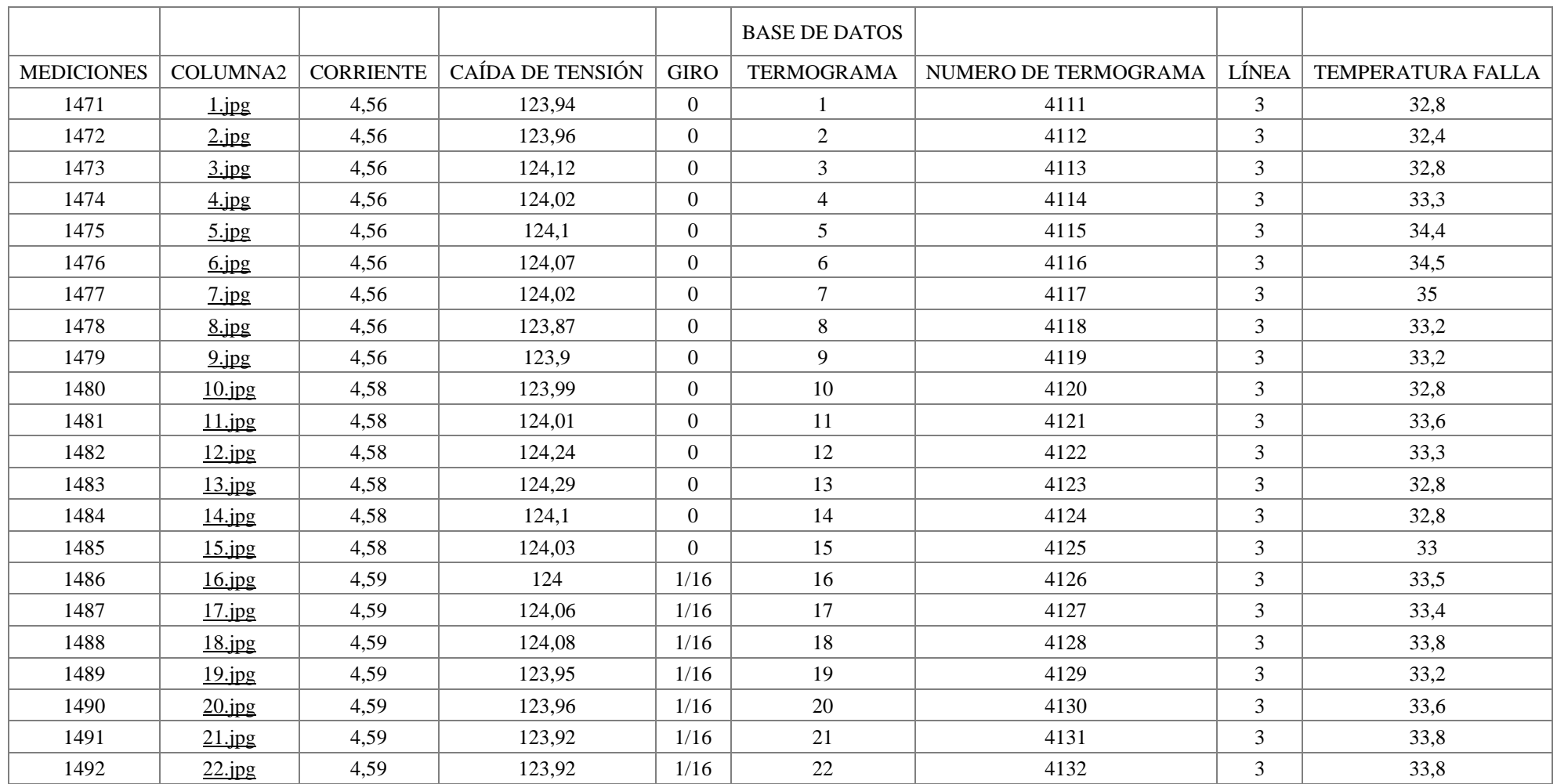

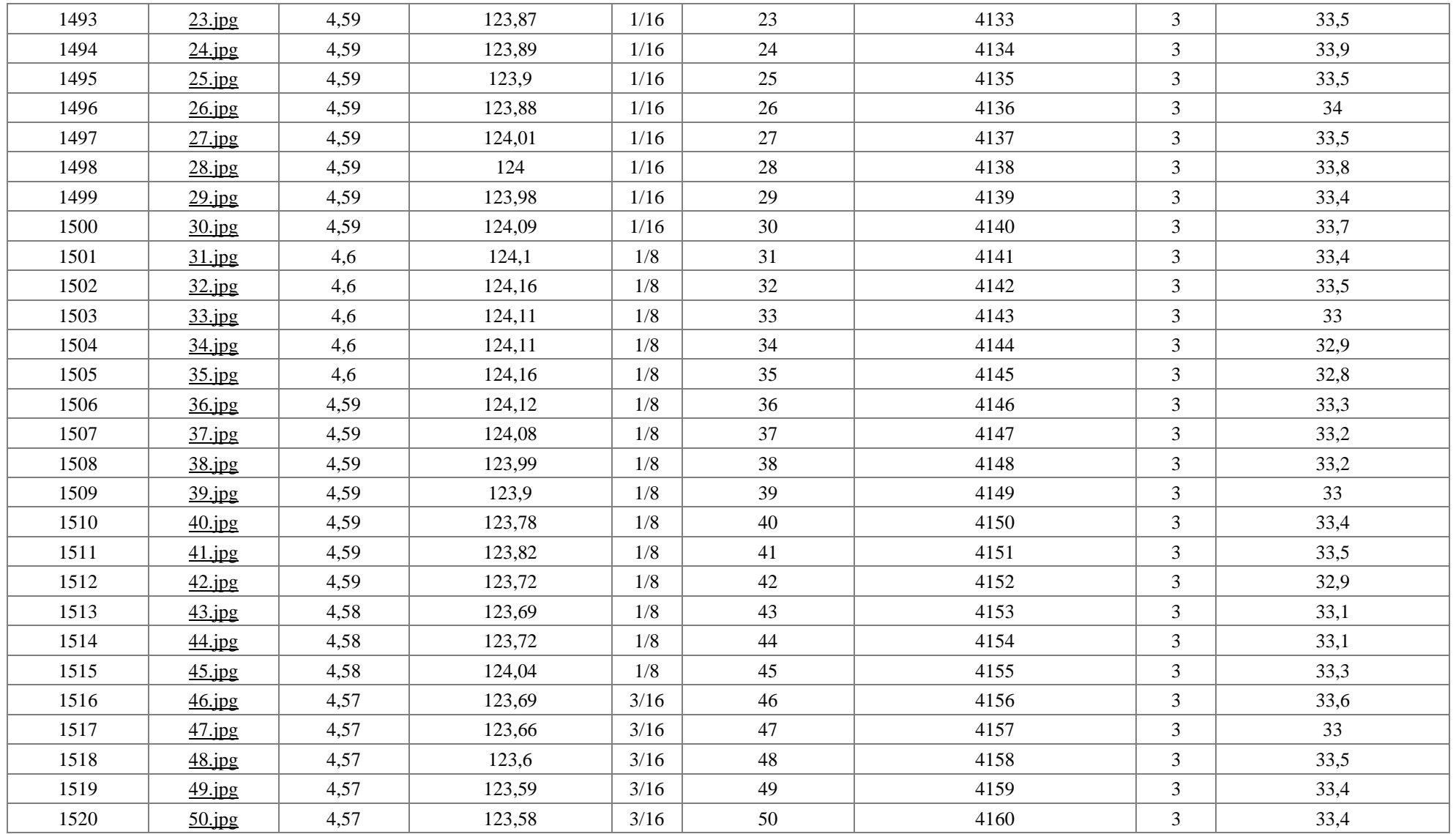

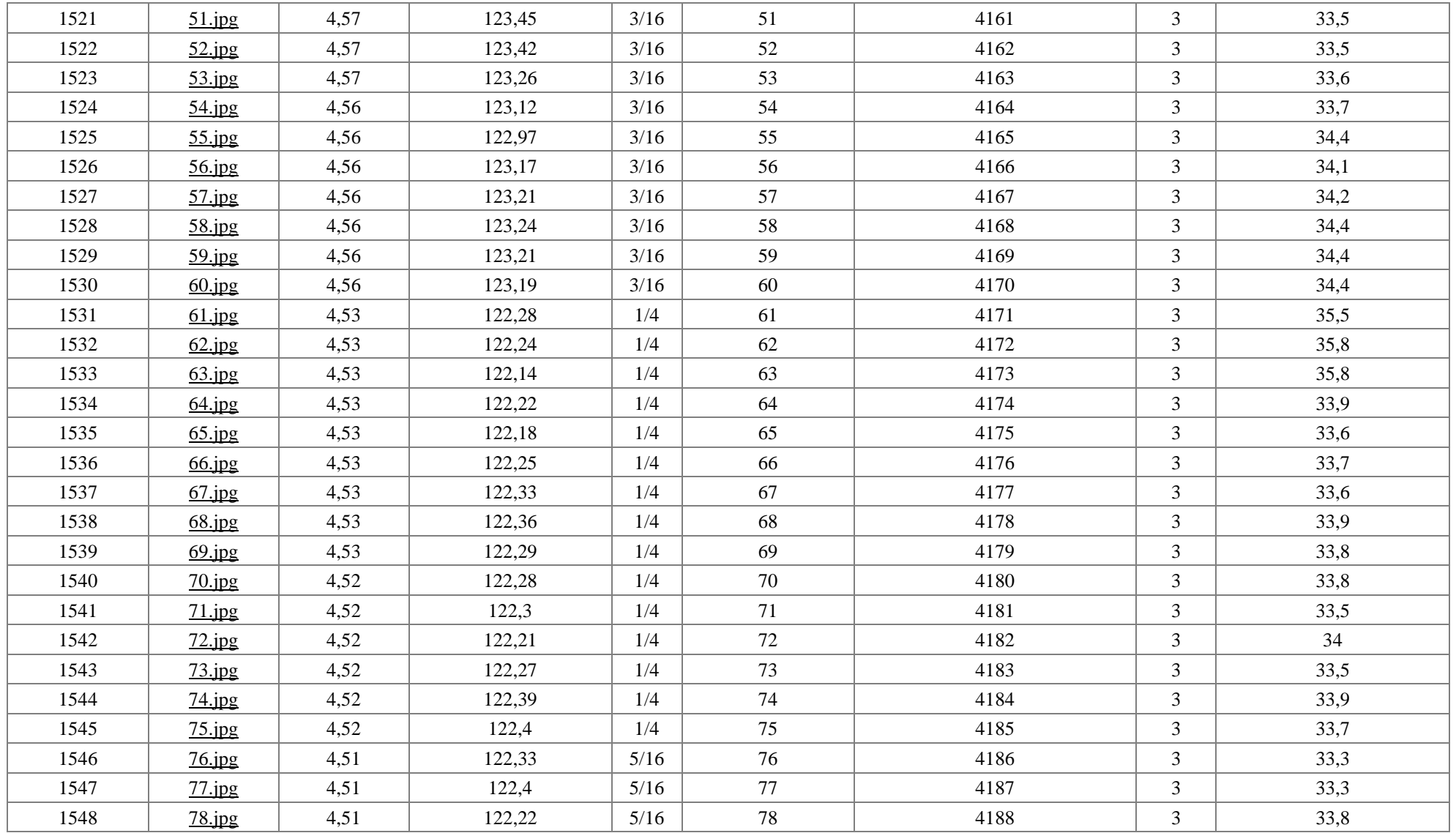

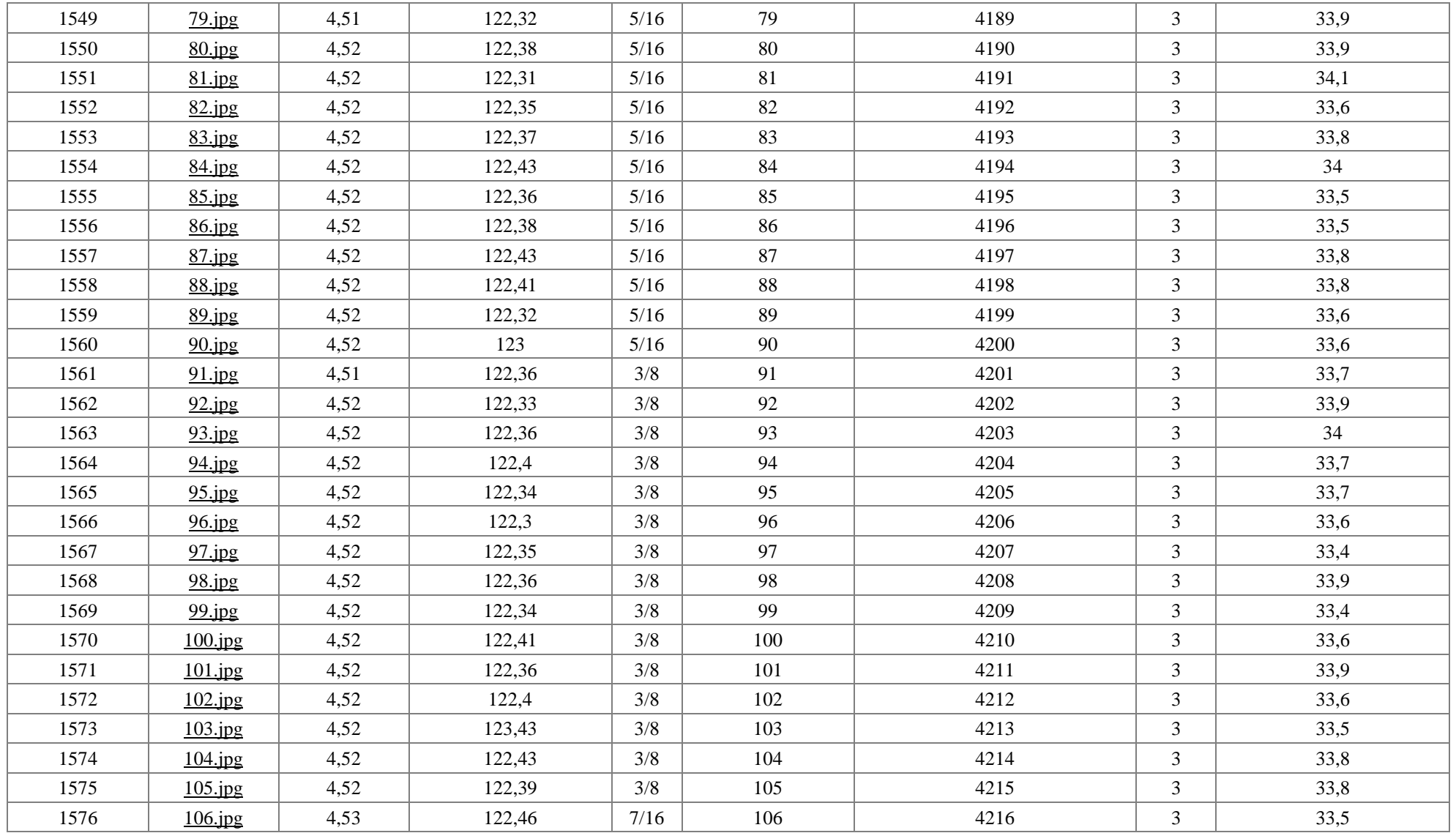

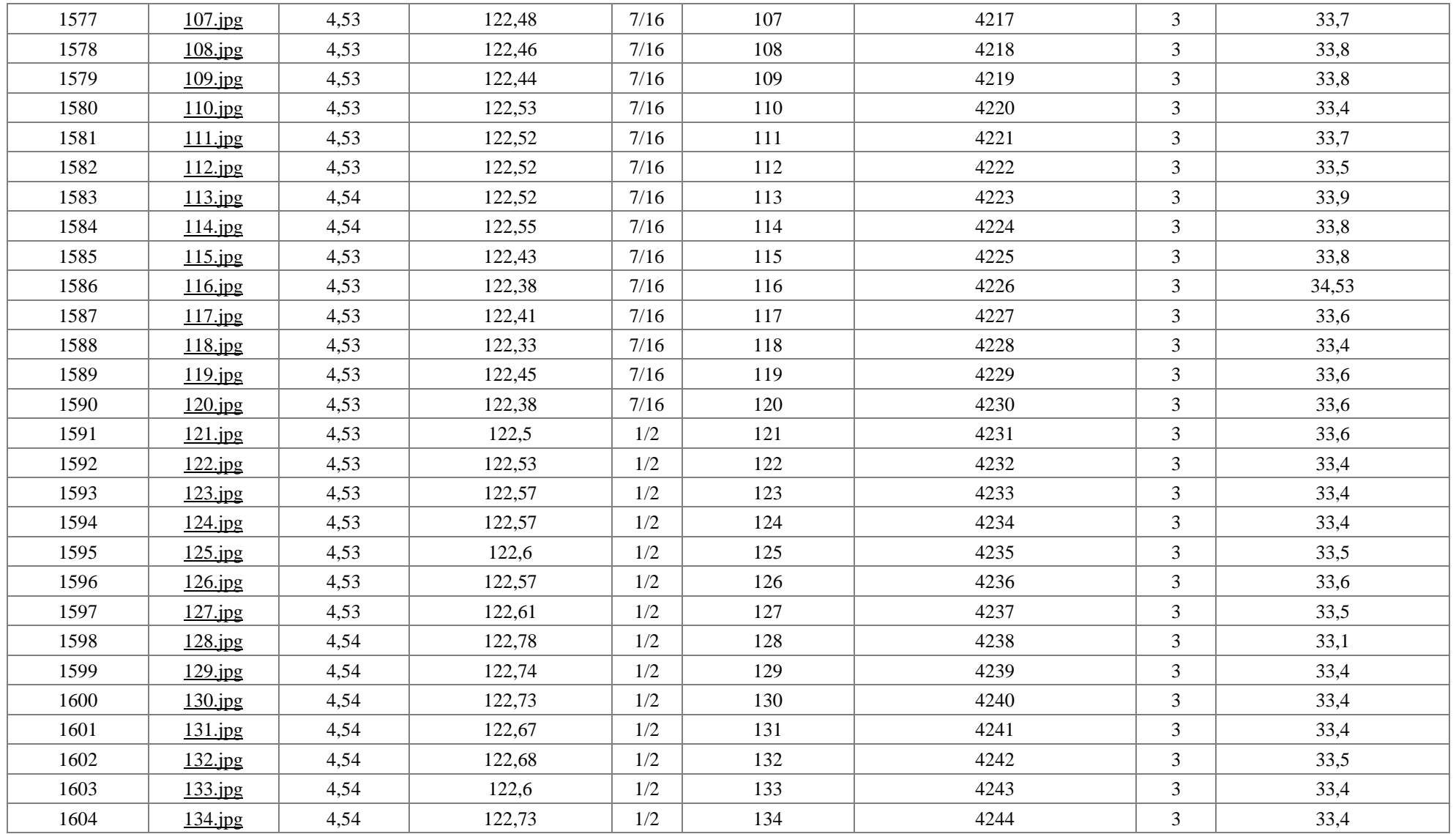

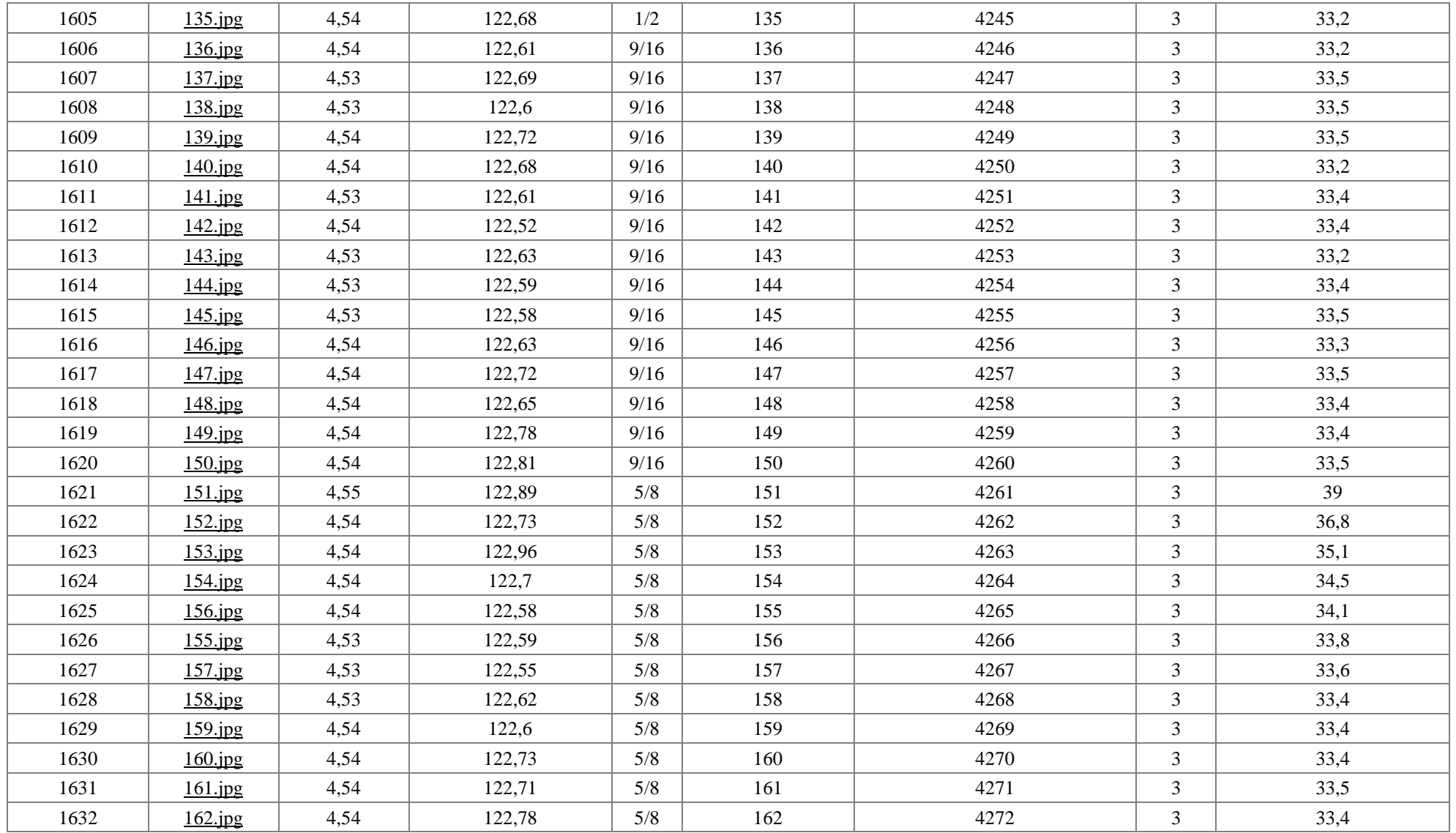

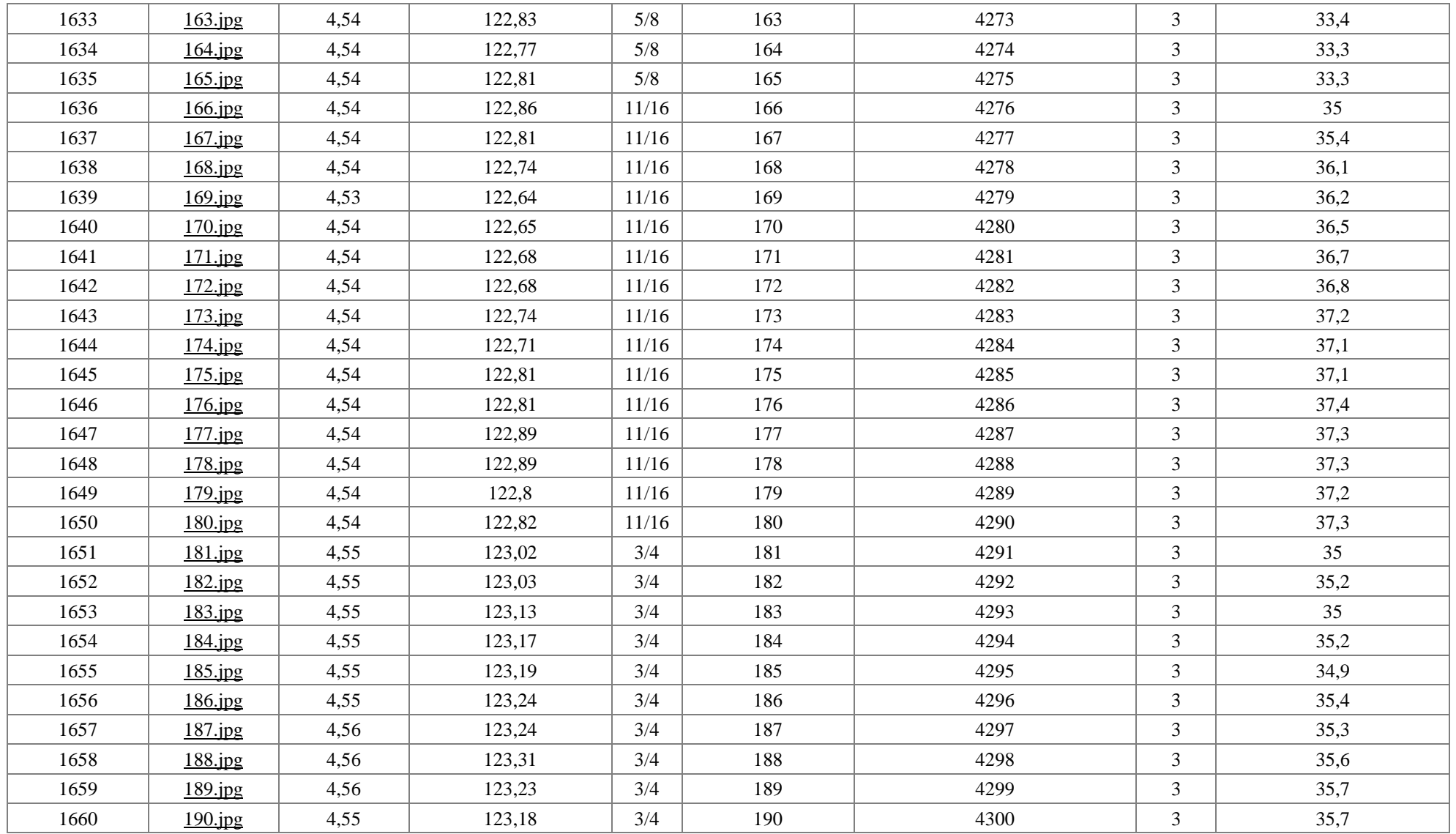

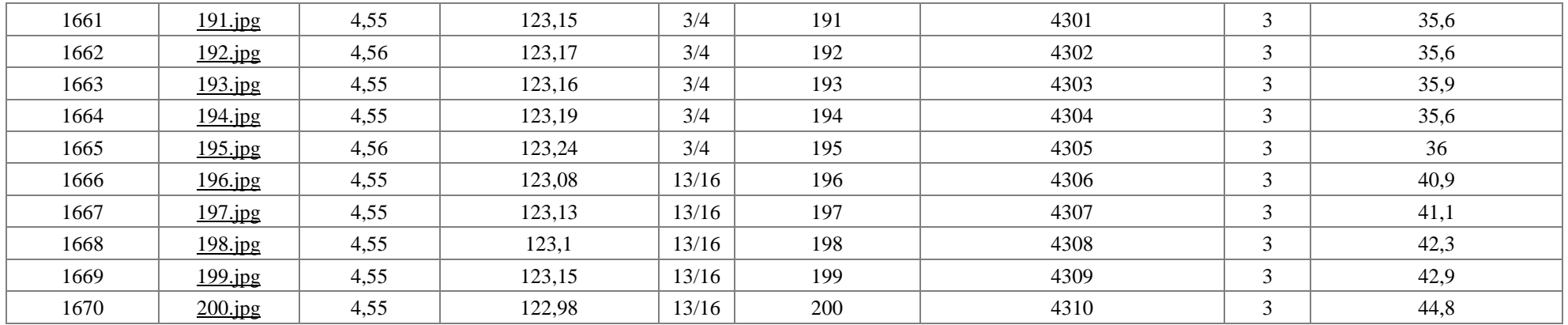

[Base de Datos TIC.xlsm](https://liveespochedu-my.sharepoint.com/:x:/g/personal/erick_marino_espoch_edu_ec/EUZR7owgZQ9IkYIGROGdteIBzErRSNRI7WMfQ3L-Um4YGg?e=3aynBg)

[videos falla por falso contacto](https://liveespochedu-my.sharepoint.com/:f:/g/personal/erick_marino_espoch_edu_ec/Eiw0_HVnyfxGheuy1-X4VsMBL8PjFX1L4m4MpmArlezF0Q?e=RB5s0I)

[imágenes fallas por falso contacto](https://liveespochedu-my.sharepoint.com/:f:/g/personal/erick_marino_espoch_edu_ec/EpZ6xu1a54ZEgDElcWWxRTMBxzwJYgEaf1AQ3PuMyfVzQA?e=5Hr26V)